# **Micro 4803 MZ / PZ / CZ / HZ**

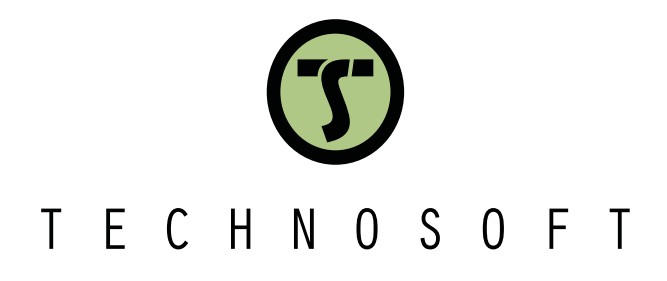

**Intelligent Servo Drive for DC, Brushless DC and AC Motors**

## **Intelligent Servo Drives**

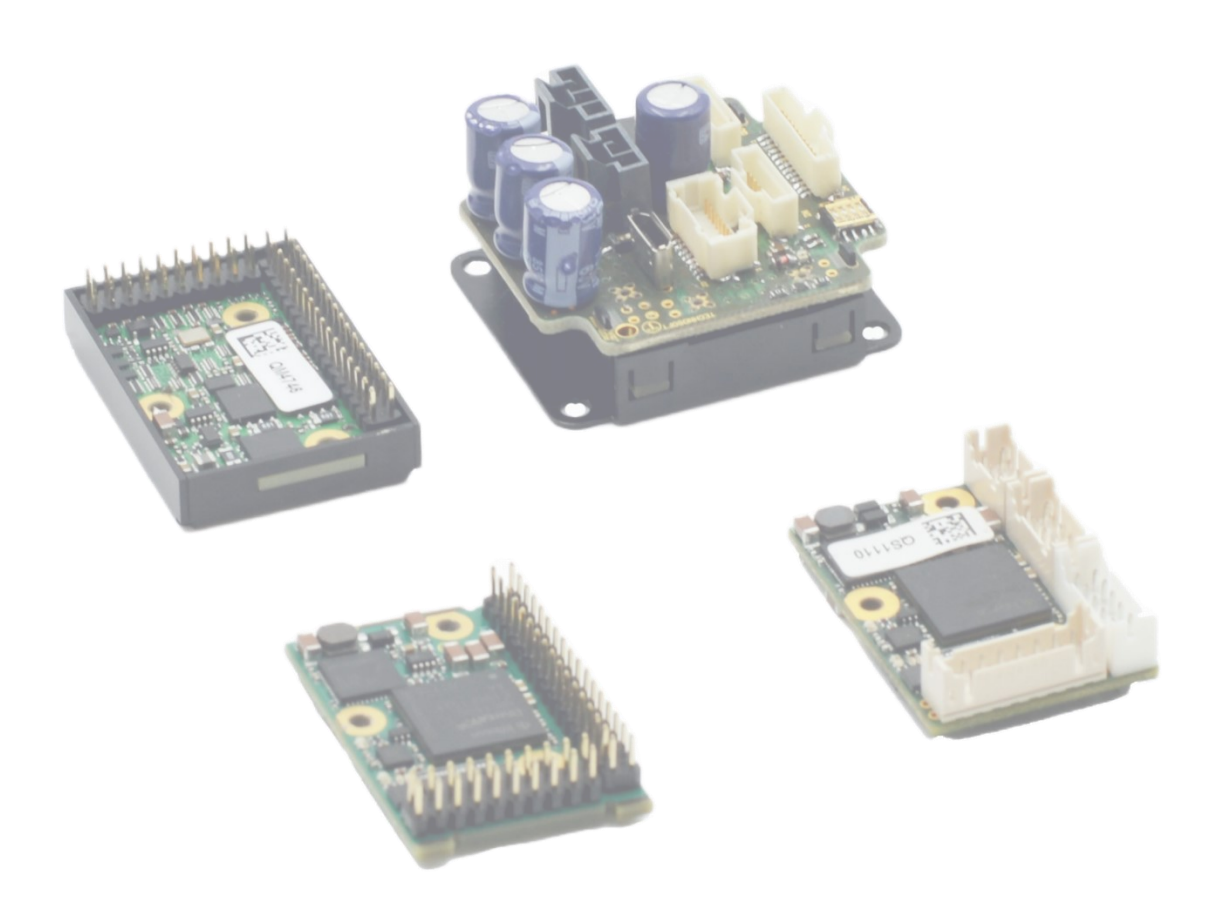

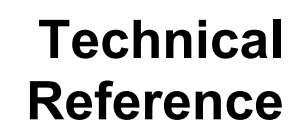

© Technosoft 2023 P091.020.Micro 4803 MZ.PZ.CZ.HZ.UM.1123

## <span id="page-1-0"></span>**Table of contents**

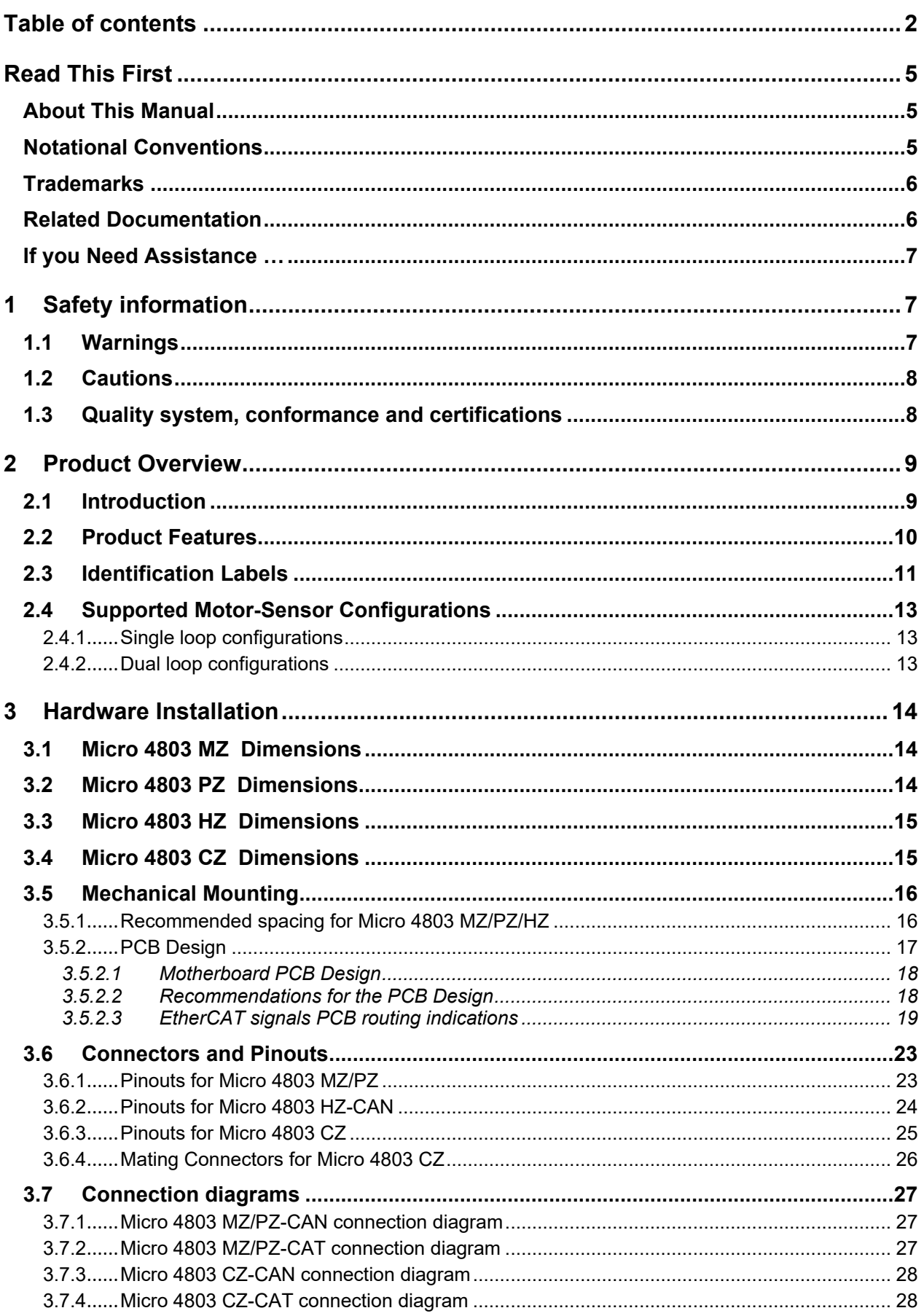

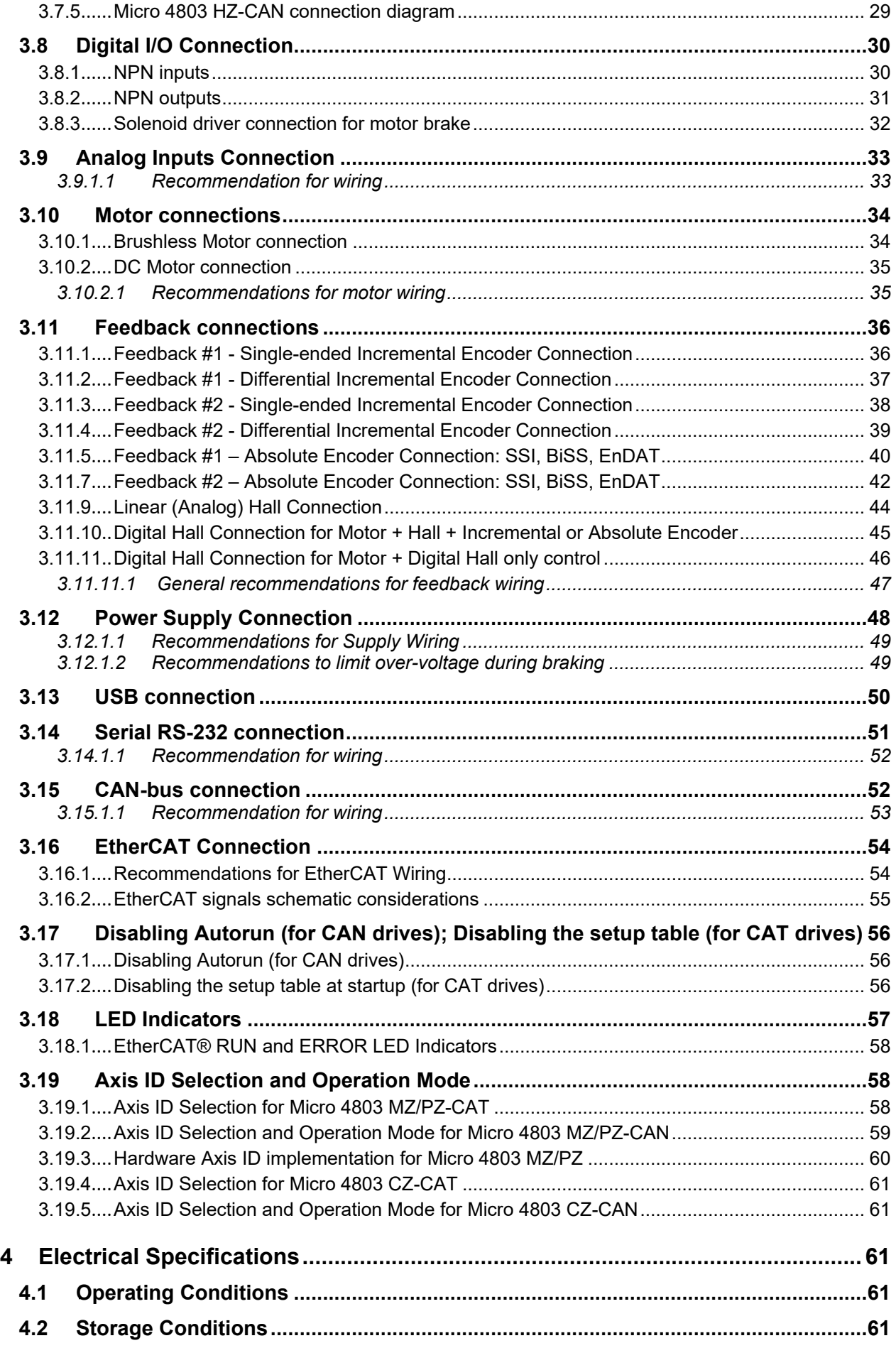

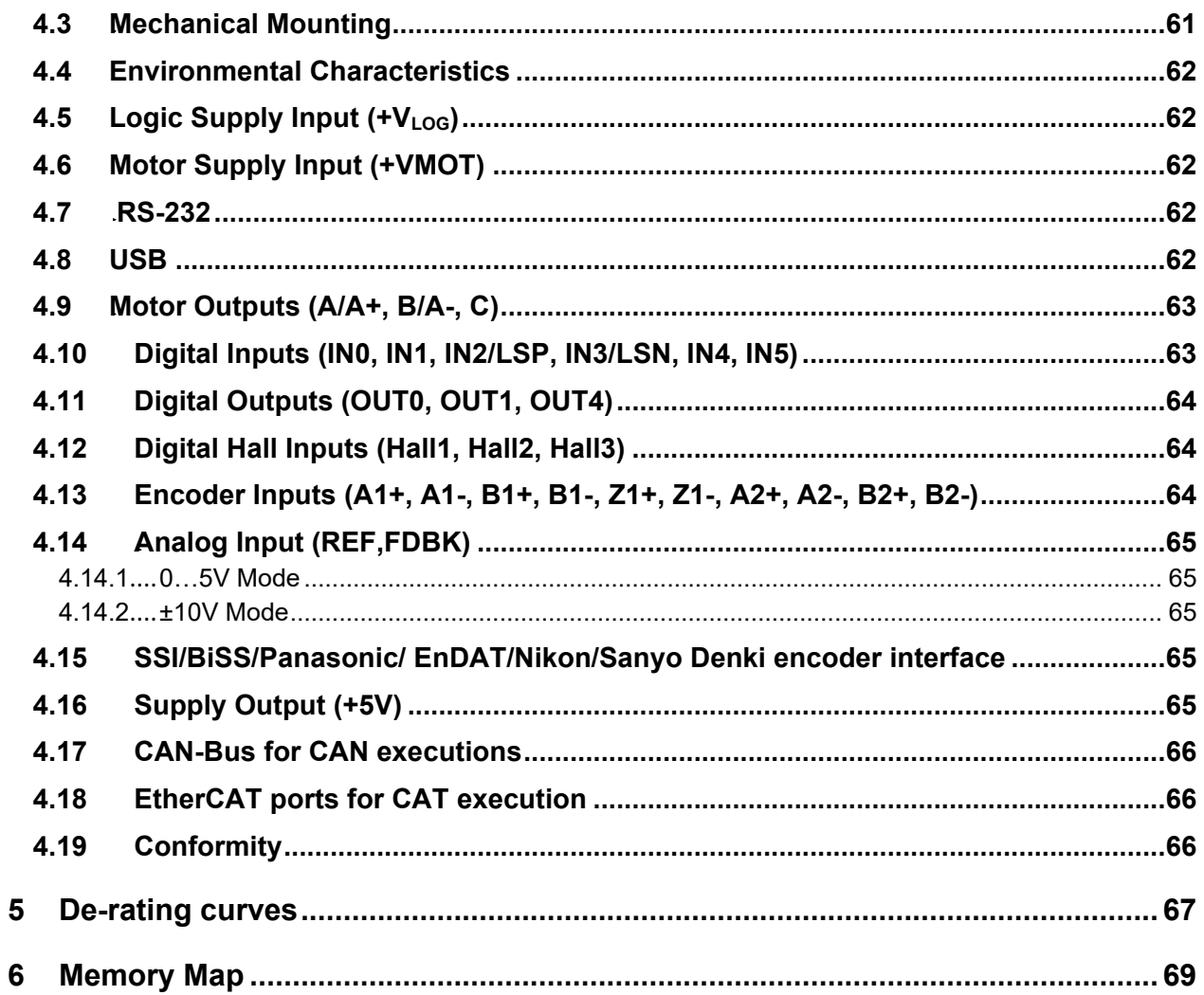

### <span id="page-4-0"></span>**Read This First**

Whilst Technosoft believes that the information and guidance given in this manual is correct, all parties must rely upon their own skill and judgment when making use of it. Technosoft does not assume any liability to anyone for any loss or damage caused by any error or omission in the work, whether such error or omission is the result of negligence or any other cause. Any and all such liability is disclaimed. All rights reserved. No part or parts of this document may be reproduced or transmitted in any form or by any means, electrical or mechanical including photocopying, recording or by any information-retrieval system without permission in writing from Technosoft S.A. The information in this document is subject to change without notice.

#### <span id="page-4-1"></span>*About This Manual*

This book is a technical reference manual for:

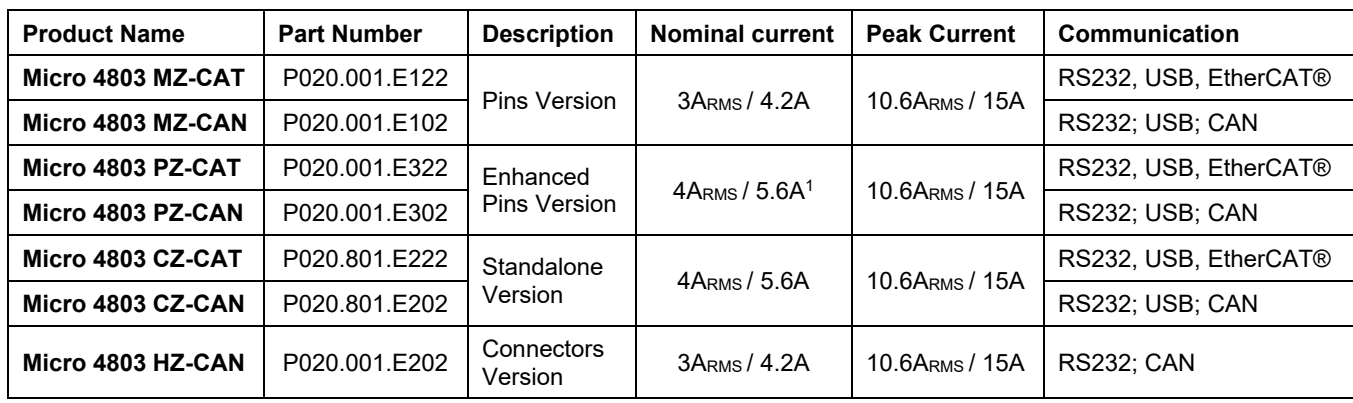

In order to operate the **Micro 4803** drives, you need to pass through 3 steps:

- ❑ **Step 1 Hardware installation**
- ❑ **Step 2 Drive setup** using Technosoft **EasySetUp** software for drive commissioning
- <span id="page-4-3"></span>❑ **Step 3 Motion programming** using one of the options:
	- ❑ **CANopen master**<sup>2</sup> or an **EtherCAT® master<sup>3</sup>**
	- ❑ The drives **built-in motion controller** executing a Technosoft Motion Language (**TML**) program developed using Technosoft **EasyMotion Studio** software
	- $\Box$  A TML\_LIB motion library for PCs (Windows or Linux)<sup>4</sup>
	- □ A TML LIB motion library for PLCs<sup>[1](#page-4-3)</sup>
	- ❑ A **distributed control** approach which combines the above options, like for example a host calling motion functions programmed on the drives in TML

This manual covers **Step 1** in detail. It describes the **Micro 4803** hardware including the technical data, the connectors and the wiring diagrams needed for installation.

For **Step 2 and 3**, please consult the document *EasyMotion Studio – Quick Setup and Programming Guide.* For detailed information regarding the next steps, refer to the related documentation.

#### <span id="page-4-2"></span>*Notational Conventions*

This document uses the following conventions:

- **Micro 4803** all products described in this manual
- **IU** units Internal units of the drive
- **SI** units International standard units (meter for length, seconds for time, etc.)
- **STO** Safe Torque Off
- **TML** Technosoft Motion Language
- **CANopen** Standard communication protocol that uses 11-bit message identifiers over CAN-bus
- **TMLCAN** Technosoft communication protocol for exchanging TML commands via CAN-bus, using 29bit message identifiers
- **CoE** CAN application protocol over EtherCAT

 $1$  Limited to 3A<sub>RMS</sub> / 4.2A amplitude nominal using the recommended mating connectors. For current values >3A<sub>RMS</sub> pins needs to be soldered.

<sup>2</sup> When Micro 4803x CAN drive is set in CANOpen mode

<sup>3</sup> When Micro 4803x CAT drive is used

<sup>4</sup> Available for Micro 4803x CAN

<span id="page-5-0"></span>**EtherCAT®** is registered trademark and patented technology, licensed by Beckhoff Automation GmbH, Germany.

#### <span id="page-5-1"></span>*Related Documentation*

*Micro 4803 MZ-CAT Datasheet (P020.001.E122.DSH)*

*Micro 4803 MZ-CAN Datasheet (P020.001.E102.DSH)*

*Micro 4803 PZ-CAT Datasheet (P020.001.E322.DSH)*

*Micro 4803 PZ-CAN Datasheet (P020.001.E302.DSH)*

*Micro 4803 HZ-CAN Datasheet (P020.001.E202.DSH)*

*Micro 4803 CZ-CAT Datasheet (P020.801.E222.DSH)*

#### *Micro 4803 CZ-CAN Datasheet (P020.801.E202.DSH)*

*–* describes the hardware connections of the Micro 4803 family of intelligent servo drives including the technical data and connectors.

*Micro 4803 Hardware revisions and pinout changes (part no P020.001.0101.DOC.01.x0)* – describes the hardware revisions and pinout changes of Micro 4803, the recommended applications and compatible firmware for each revision.

*EasyMotion Studio – [Quick Setup and Programming Guide \(P091.034.ESM-](https://technosoftmotion.com/wp-content/uploads/P091.034-EasyMotion-Studio-Quick-Setup-and-Programming-Guide-0320.pdf)[Quick.Setup.and.Programming.Guide.UM.xxxx\)](https://technosoftmotion.com/wp-content/uploads/P091.034-EasyMotion-Studio-Quick-Setup-and-Programming-Guide-0320.pdf) –* describes the compatible software installation, drive software setup commissioning, introduction to TML motion programming and motion evaluation tools.

- *Help of the EasySetUp software –* describes how to use **EasySetUp** to quickly setup any Technosoft drive for your application using only 2 dialogues. The output of EasySetUp is a set of setup data that can be downloaded into the drive EEPROM or saved on a PC file. At power-on, the drive is initialized with the setup data read from its EEPROM. With EasySetUp it is also possible to retrieve the complete setup information from a drive previously programmed. **EasySetUp can be downloaded free of charge from Technosoft web page**
- *Motion Programming using EasyMotion Studio (part no. P091.034.ESM.UM.xxxx) describes how to use the* EasyMotion Studio to create motion programs using in Technosoft Motion Language (TML). EasyMotion Studio platform includes **EasySetUp** for the drive/motor setup, and a **Motion Wizard** for the motion programming. The Motion Wizard provides a simple, graphical way of creating motion programs and automatically generates all the TML instructions. *With EasyMotion Studio you can fully benefit from a key advantage of Technosoft drives – their capability to execute complex motions without requiring an external motion controller, thanks to their built-in motion controller.* **A demo version of EasyMotion Studio (with EasySetUp part fully functional) can be downloaded free of charge from the Technosoft web page**
- **iPOS CoE Programming (part no. P091.064.UM.0919) –** describes how to program the Technosoft intelligent drives equipped with EtherCAT® communication interface. These drives support CAN application protocol over EtherCAT® (CoE) in conformance with CiA 402 device profile. The manual presents the object dictionary associated with this profile. The manual also explains how to combine the Technosoft Motion Language and the CoE commands in order to distribute the application between the EtherCAT® master and the Technosoft drives.
- *TML\_LIB v2.0* **(part no. P091.040.v20.UM.xxxx)** explains how to program in **C, C++,C#, Visual Basic or Delphi Pascal** a motion application for the Technosoft intelligent drives using TML\_LIB v2.0 motion control library for PCs. The TML\_lib includes ready-to-run examples that can be executed on **Windows** or **Linux** (x86 and x64).
- *TML\_LIB\_LabVIEW v2.0* **(part no. P091.040.LABVIEW.v20.UM.xxxx)** explains how to program in **LabVIEW** a motion application for the Technosoft intelligent drives using TML\_LIB\_LabVIEW v2.0 motion control library for PCs. The TML\_Lib\_LabVIEW includes over 40 ready-to-run examples.
- *TML\_LIB\_S7* **(part no. P091.040.S7.UM.xxxx)** explains how to program in a PLC **Siemens series S7-300 or S7- 400** a motion application for the Technosoft intelligent drives using TML\_LIB\_S7 motion control library. The TML\_LIB\_S7 library is **IEC61131-3 compatible**.
- *TML\_LIB\_CJ1* **(part no. P091.040.CJ1.UM.xxxx)** explains how to program in a PLC **Omron series CJ1** a motion application for the Technosoft intelligent drives using TML\_LIB\_CJ1 motion control library for PLCs. The TML\_LIB\_CJ1 library is **IEC61131-3 compatible**.
- *TML\_LIB\_X20* **(part no. P091.040.X20.UM.xxxx)** explains how to program in a PLC **B&R series X20** a motion application for the Technosoft intelligent drives using TML\_LIB\_X20 motion control library for PLCs. The TML\_LIB\_X20 library is **IEC61131-3 compatible**.

<span id="page-6-0"></span>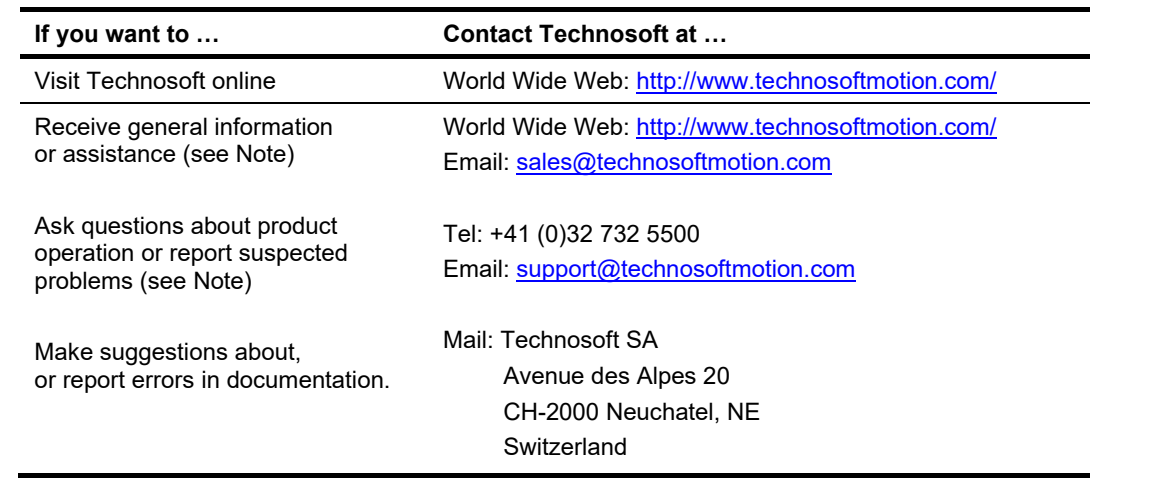

## <span id="page-6-1"></span>**1 Safety information**

#### **Read carefully the information presented in this chapter before carrying out the drive installation and setup! It is imperative to implement the safety instructions listed hereunder**.

This information is intended to protect you, the drive and the accompanying equipment during the product operation. Incorrect handling of the drive can lead to personal injury or material damage.

The following safety symbols are used in this manual:

<span id="page-6-2"></span>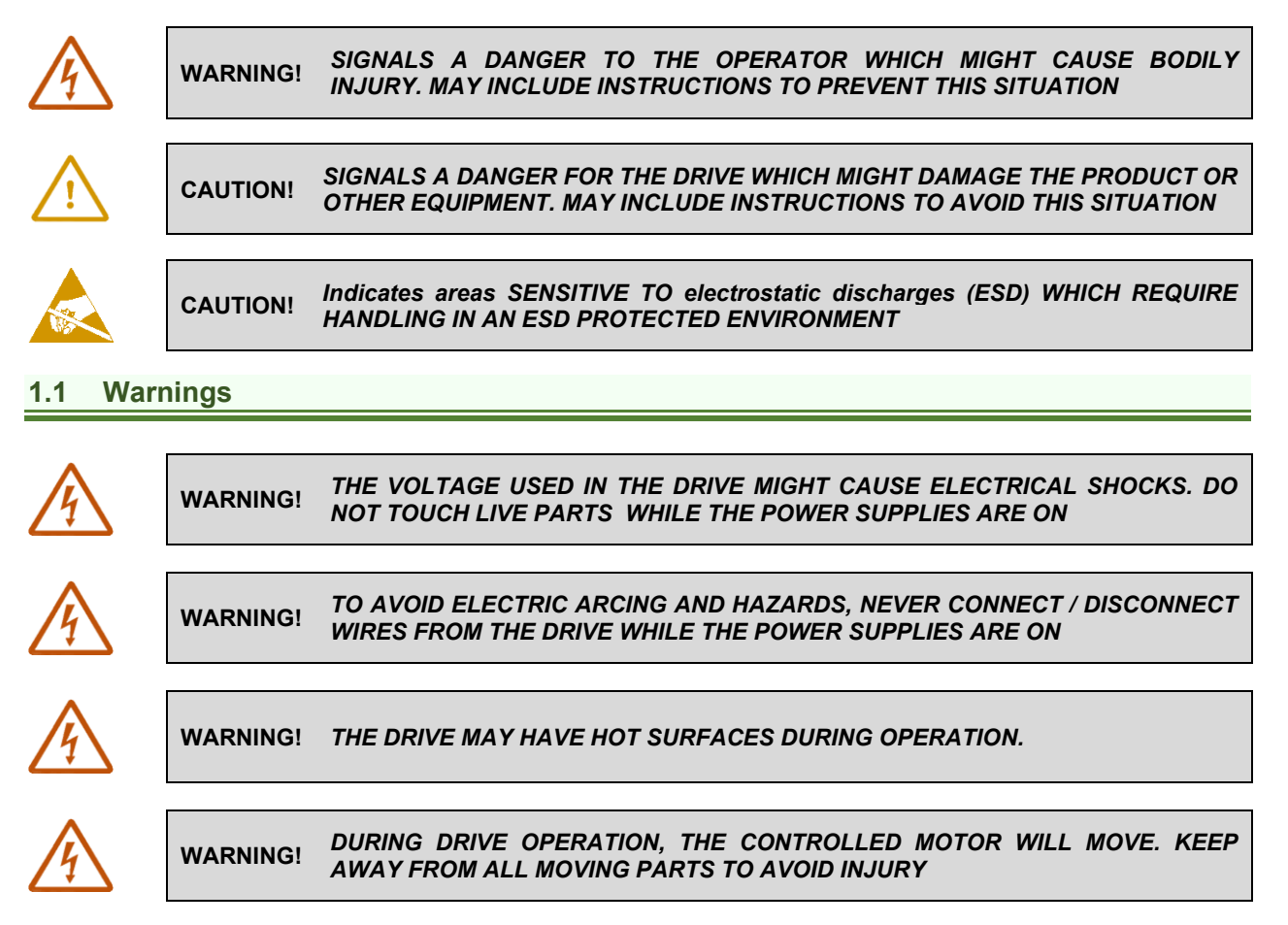

#### <span id="page-7-0"></span>**1.2 Cautions**

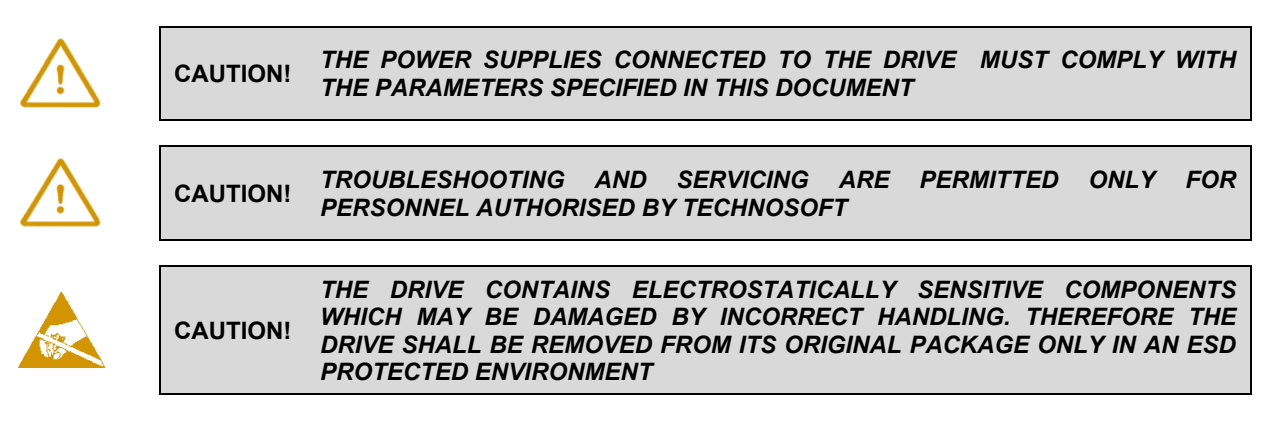

To prevent electrostatic damage, avoid contact with insulating materials, such as synthetic fabrics or plastic surfaces. In order to discharge static electricity build-up, place the drive on a grounded conductive surface and also ground yourself.

#### <span id="page-7-1"></span>**1.3 Quality system, conformance and certifications**

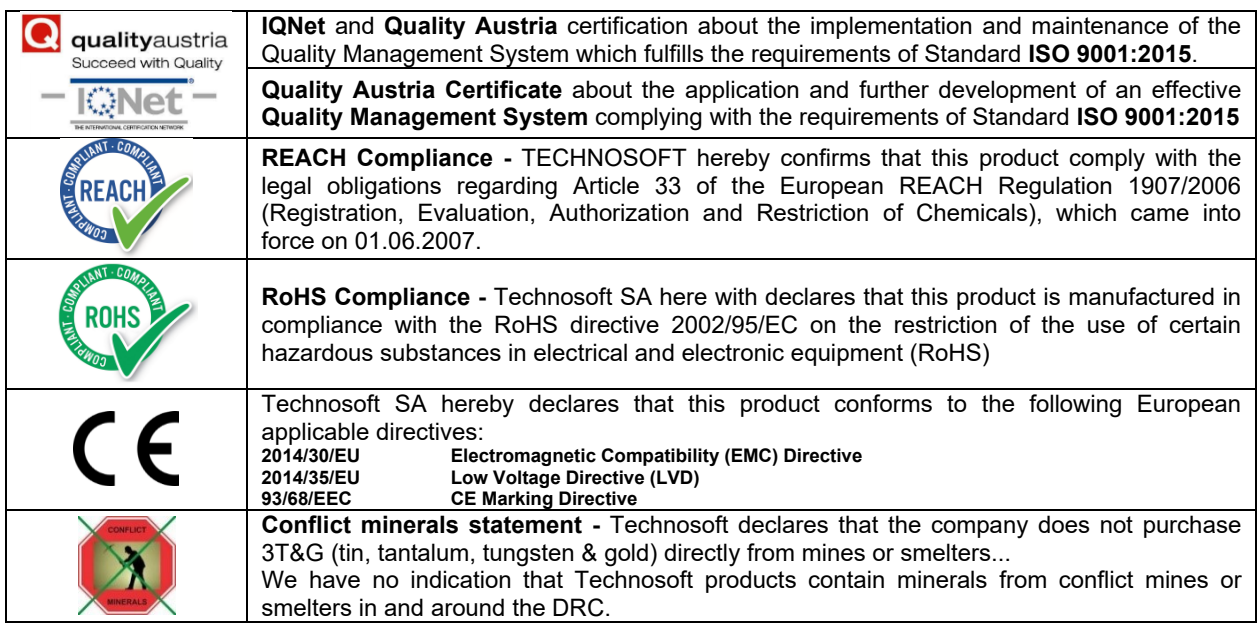

For other certifications visit:<https://technosoftmotion.com/en/quality/>

#### <span id="page-8-0"></span>**2 Product Overview**

#### <span id="page-8-1"></span>**2.1 Introduction**

The **Micro 4803** is a family of fully digital intelligent servo drives, based on the latest DSP technology and they offer unprecedented drive performance combined with an embedded motion controller.

Suitable for control of brushless DC, brushless AC (vector control) and DC brushed motors the Micro 4803 drives accept as position feedback incremental encoders, absolute encoders (SSI, BiSS-C, EnDAT, TAMAGAWA, Panasonic, Nikon, Sanyo Denki) and linear Hall signals.

All drives perform position, speed or torque control and work in single, multi-axis or stand-alone configurations. Thanks to the embedded motion controller, the Micro 4803 drives combine controller, drive and PLC functionality in a single compact unit and are capable to execute complex motions without requiring intervention of an external motion controller. Using the high-level Technosoft Motion Language (TML) the following operations can be executed directly at drive level:

- □ Setting various motion modes (profiles, PVT, PT, electronic gearing<sup>1</sup> or camming<sup>1</sup>, etc.)
- ❑ Changing the motion modes and/or the motion parameters
- ❑ Executing homing sequences
- ❑ Controlling the program flow through:
- Conditional jumps and calls of TML functions
- TML interrupts generated on pre-defined or programmable conditions (protections triggered, transitions on limit switch or capture inputs, etc.)
- Waits for programmed events to occur
- ❑ Handling of digital I/O and analogue input signals
- ❑ Executing arithmetic and logic operations
- ❑ Performing data transfers between axes
- ❑ Controlling motion of an axis from another one via motion commands sent between axes
- ❑ Sending commands to a group of axes (multicast). This includes the possibility to start simultaneously motion sequences on all the axes from the group
- ❑ Synchronizing all the axes from a network

By implementing motion sequences directly at drive level you can really distribute the intelligence between the master and the drives in complex multi-axis applications, reducing both the development time and the overall communication requirements. For example, instead of trying to command each movement of an axis, you can program the drives using TML to execute complex motion tasks and inform the master when these tasks are done. Thus, for each axis control the master job may be reduced at: calling TML functions stored in the drive EEPROM and waiting for a message, which confirms the TML functions execution completion.

All Micro 4803 CAN drives are equipped with a serial RS232 and a CAN 2.0B interface that can be set by hardware pins to operate in 2 communication protocol modes:

#### ❑ **CANopen**

❑ **TMLCAN**

When **CANopen** mode is selected, the drive conforms to **CiA 301 v4.2** application layer communication profile, the **CiA WD 305 v2.2.13** and **CiA DSP 402 v4.1.1** device profile for drives and motion control, now included in IEC 61800-7-1 Annex A, IEC 61800-7-201 and IEC 61800-7-301 standards. In this mode, the drive may be controlled via a CANopen master. The drive offers the possibility for a CANopen master to call motion sequences/ functions, written in TML and stored in the drive EEPROM, using manufacturer specific objects. Also, the drives can communicate separately between each other by using non reserved 11 bit identifiers.

When **TMLCAN** mode is selected, the unit behaves as standard Technosoft intelligent drive and conforms to Technosoft protocol for exchanging **TML commands via CAN-bus**. When TMLCAN protocol is used, it is not mandatory to have a master. Any drive can be set to operate standalone, and may play the role of a master to coordinate both the network communication/synchronization and the motion application via **TML commands** sent directly to the other drives.

For Micro 4803 commissioning **EasySetUp** or **EasyMotion Studio** PC applications may be used.

**EasySetUp** is a subset of EasyMotion Studio, including only the drive setup part. The output of EasySetUp is a set of setup data that can be downloaded into the drive EEPROM or saved on a PC file. At power-on, the drive is initialized with the setup data read from its EEPROM. With EasySetUp it is also possible to retrieve the complete setup

<sup>1</sup> Available if the master axis sends its position via a communication channel, or by using the secondary encoder input

information from a drive previously programmed. EasySetUp shall be used for drive setup in all cases where the motion commands are sent exclusively from a master. Hence neither the Micro 4803 TML programming capability nor the drive camming mode are used. **EasySetUp can be downloaded free of charge from Technosoft web page.**

**EasyMotion Studio** platform includes EasySetUp for the drive setup, and a **Motion Wizard** for the motion programming. The Motion Wizard provides a simple, graphical way of creating motion programs and automatically generates all the TML instructions. *With EasyMotion Studio you can execute complex motions, thanks to their built-in motion controller*s. EasyMotion Studio, may be used to program motion sequences in TML.

**A demo version of EasyMotion Studio (with EasySetUp part fully functional) can be downloaded free of charge from Technosoft web page.**

#### <span id="page-9-0"></span>**2.2 Product Features**

- Fully digital servo drive suitable for the control of rotary or **linear brushless and DC brush**
- Very compact design
- **Sinusoidal (FOC)** or **trapezoidal (Hall-based)** control of brushless motors
- **Technosoft Motion Language (TML)** instruction set for the definition and execution of motion sequences
- Standalone operation with stored motion sequences
- **Motor supply**: 7-48V; **Logic supply**: 6-48V; **PWM switching frequency**: up to 100kHz
- **Output current:**
	- **Nominal**:
		- **Micro 4803 MZ**: 3ARMS / 4.2A amplitude;
		- **Micro 4803 HZ**: 3ARMS / 4.2A amplitude;
		- Micro 4803 PZ:  $4A_{RMS}/5.6A<sup>1</sup>$  amplitude;
		- Micro 4803 CZ: 4A<sub>RMS</sub> / 5.6A amplitude.
	- **Peak**: 10ARMS / 14A amplitude.
- **Thermal Protection**: The internal temperature sensor disables the PWM outputs if the measured temperature exceeds 105°C
- **Various modes of operation**, including:
	- Position profiles with trapezoidal or S-curve speed shape
	- Position, Velocity, Time (PVT) 3<sup>rd</sup> order interpolation
	- Position, Time (PT) 1st order interpolation
	- Electronic gearing and camming
	- 40 Homing modes
	- **CAN version:** including: torque, speed or position control; position or speed profiles, Cyclic Synchronous Position (CSP), Cyclic Synchronous Velocity (CSV) and Cyclic Synchronous Torque (CST) for CANopen mode; external reference mode (analogue or encoder feedback) or sent via a communication bus
	- **EtherCAT version:** position or speed profiles, Cyclic Synchronous Position (CSP), Cyclic Synchronous Velocity (CSV) and Cyclic Synchronous Torque (CST)
- **Digital and analog I/Os:**
	- **1 x analogue** input software selectable: 12-bit 0-5V or ±10V: Reference, Feedback or general purpose
	- **3 x digital inputs**: 2 for limit switches + one Enable, NPN, pull-to-GND to activate, pull-up on-board to +5V. Pull to GND to activate
	- **3 x configurabile I/Os**, each software selectable as:
		- Digital input, NPN, with pull-up on-board to +5V. Pull to GND to activate;
		- Digital output, NPN (open-collector), with pull-up on-board to +5V. Sink current: 1 x 1.5A to drive inductive loads (such as mechanical brake), 2 x 0.1A.
- **Feedback devices** (dual-loop support)
	- **1 x Hall sensor interface** (digital or linear)
	- **1 st feedback devices supported**:
		- **Incremental A / B** (index Z available only for 1 encoder): differential or single-ended
		- **Pulse & direction** interface (single-ended or differential) for external (master) digital reference
		- **Absolute:** differential or single-ended encoder. Supported protocols: SSI, BiSS, EnDAT, TAMAGAWA, Panasonic, Nikon, Sanyo Denki

<sup>&</sup>lt;sup>1</sup> Limited to  $3A_{RMS}$  / 4.2A amplitude nominal using the recommended mating connectors. For current values  $>3A_{RMS}$  pins needs to be soldered.

#### **2 nd feedback devices supported:**

- **Incremental encoder** interface:
- Micro 4803 MZ/PZ/HZ: Incremental A / B: differential or single-ended
- Micro 4803 CZ: Incremental A / B: differential
- **Pulse & direction** interface for external (master) digital reference
- **Absolute:** differential or single-ended encoder. Supported protocols: SSI, BiSS, EnDAT, TAMAGAWA, Panasonic, Nikon, Sanyo Denki
- **EtherCAT® supported protocols** for CAT drives:
	- **FoE** File over EtherCAT for setup/TML functions and firmware update
	- **EoE** *–* Ethernet over EtherCAT for Easy Motion studio communication over EtherCAT
- **16K 16 SRAM** memory for data acquisition
- **24K 16 E<sup>2</sup>ROM** to store TML motion programs, cam tables and other user data
- Operating ambient temperature:  $0-40^{\circ}$ C (over  $40^{\circ}$ C with derating)
- **Voltage efficiency**: >99%
- Feature that **detects breakage** of **Hall wires** and/or of **incremental/absolute encoder wires**
- **Protections:**
	- Short-circuit between motor phases
	- Short-circuit from motor phases to ground
	- Over-voltage
	- Under-voltage
- Over-current
- Over-temperature
- Communication error
- Control error

#### <span id="page-10-0"></span>**2.3 Identification Labels**

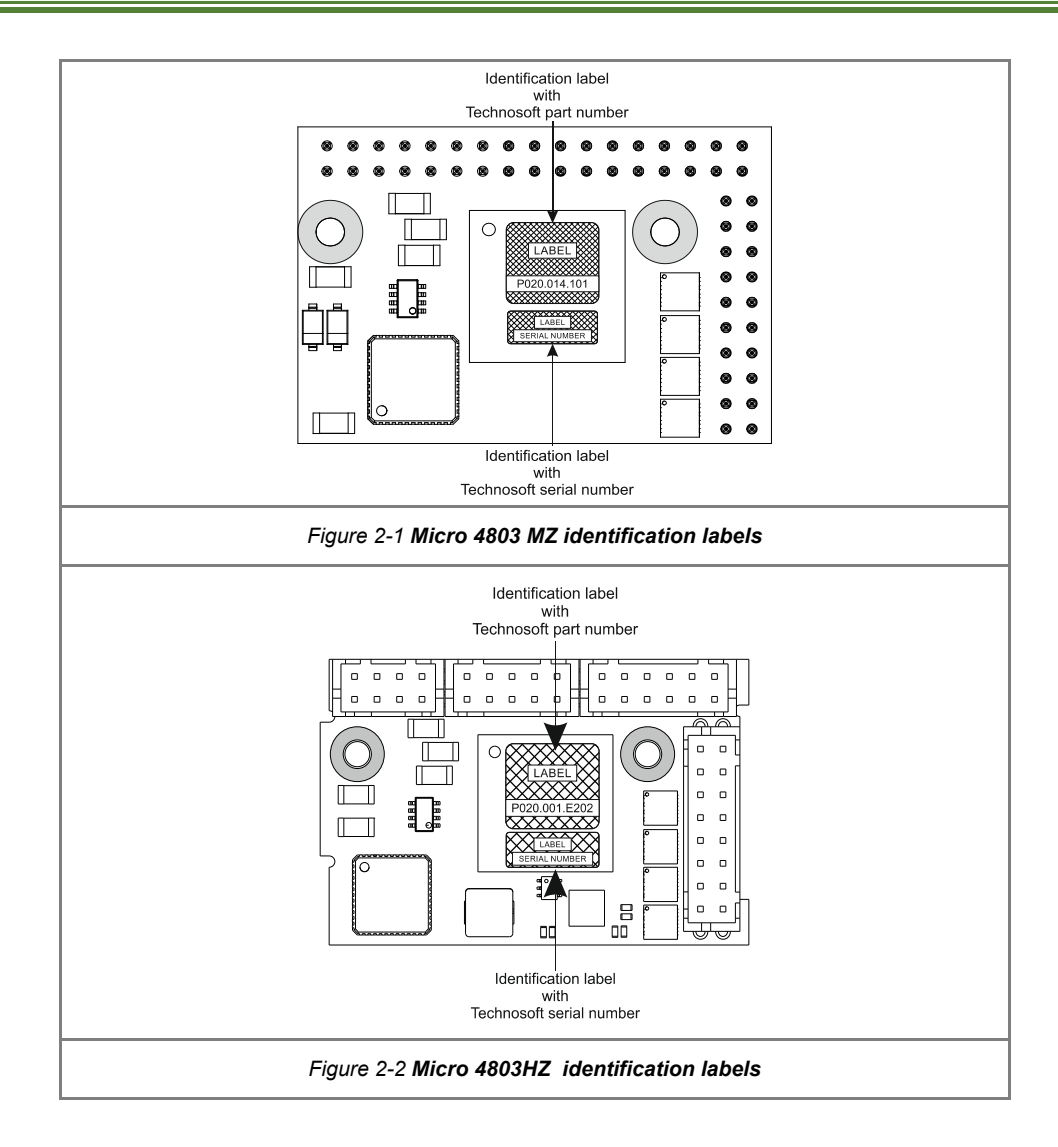

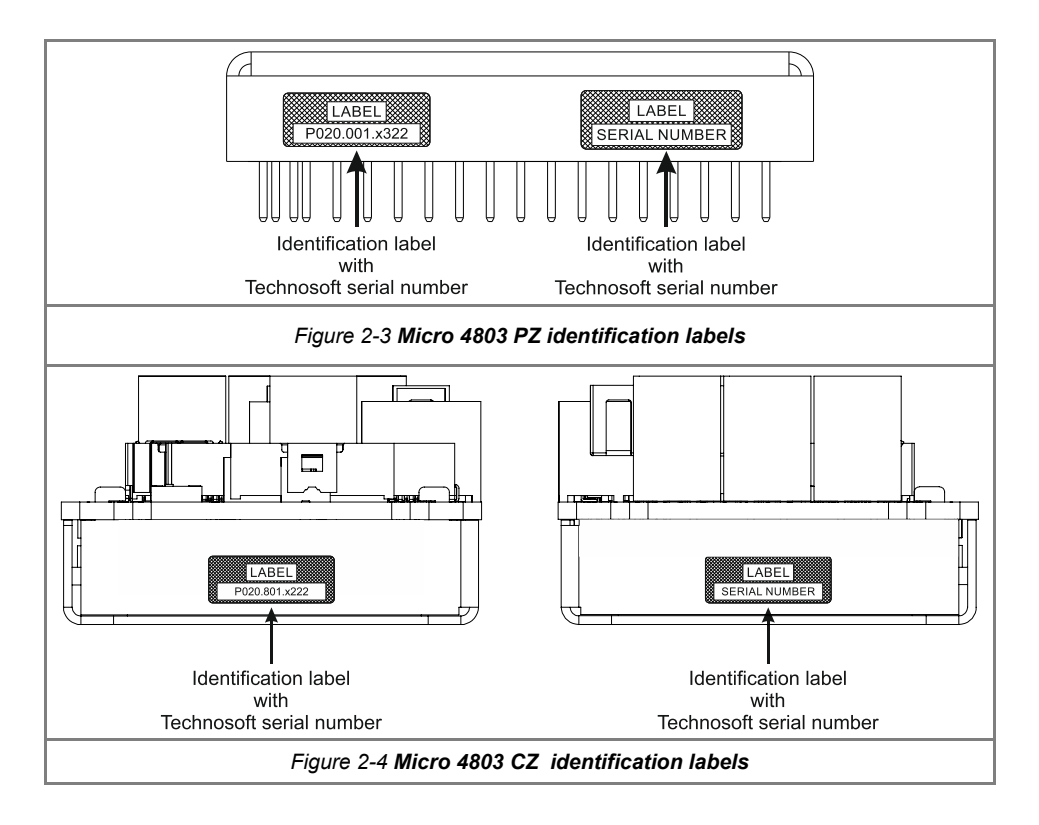

The **Micro 4803 c**an have the following part numbers and names on the identification label:

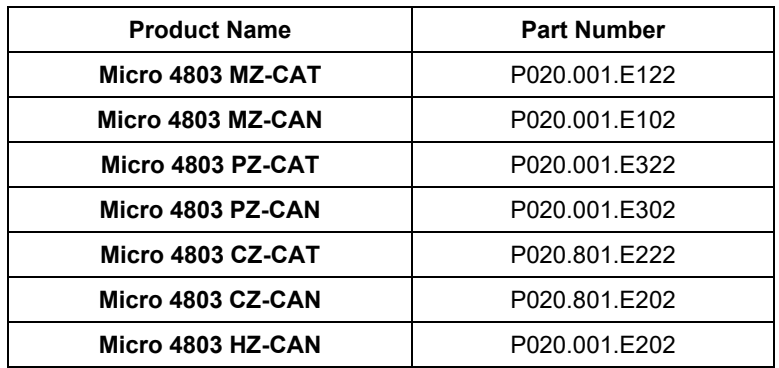

#### <span id="page-12-1"></span><span id="page-12-0"></span>**2.4.1 Single loop configurations**

The position and/or speed are controlled using one feedback sensor. The other available feedback sensor input can be used for External reference Position or Velocity, Pulse and Direction, Electronic Gearing or Camming.

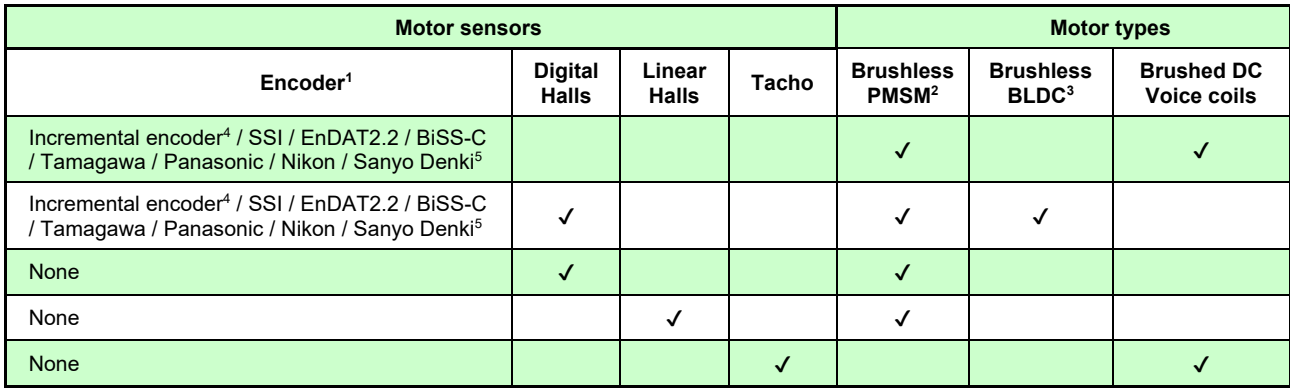

#### <span id="page-12-2"></span>**2.4.2 Dual loop configurations**

The motor speed control loop is closed on one feedback connected on the motor while the motor position control loop is closed on the other available feedback which is placed on the load. There is usually a transmission between the load and the motor.

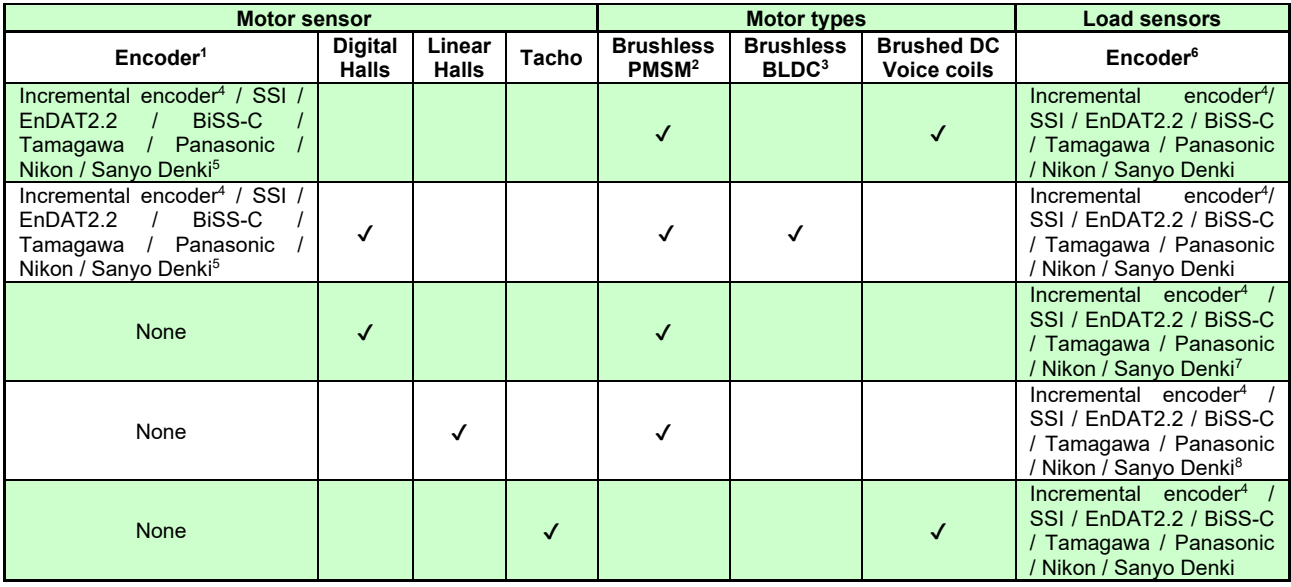

Each defined motor type can have any combination of the supported feedbacks either on motor or on load. Example: PMSM motor with Incremental encoder (from feedback #1) on motor and Incremental encoder (from feedback#2) on load

<sup>1</sup> Motor encoder can be either on Feedback 1 or on Feedback 2

<sup>2</sup> Sinusoidal. Brushless motor is controlled as PMSM using a field oriented control algorithm

<sup>&</sup>lt;sup>3</sup> Trapezoidal. Brushless motor is controlled as a BLDC motor using Hall-based commutation.

<sup>4</sup> Single-ended or differential. Only differential on Feedback 2 for Micro 4803 CZ

 $^5$  SSI / EnDAT2.2 / BiSS-C / Tamagawa / Panasonic / Nikon / Sanyo Denki are differential, but single-ended option is also accepted

 $6$  Load encoder is on Feedback 2 / 1, if motor encoder is on Feedback 1 / 2

<sup>7</sup> Load encoder can be only on Feedback 1

<sup>8</sup> Load encoder can be only on Feedback 2

### <span id="page-13-0"></span>**3 Hardware Installation**

#### <span id="page-13-1"></span>**3.1 Micro 4803 MZ Dimensions**

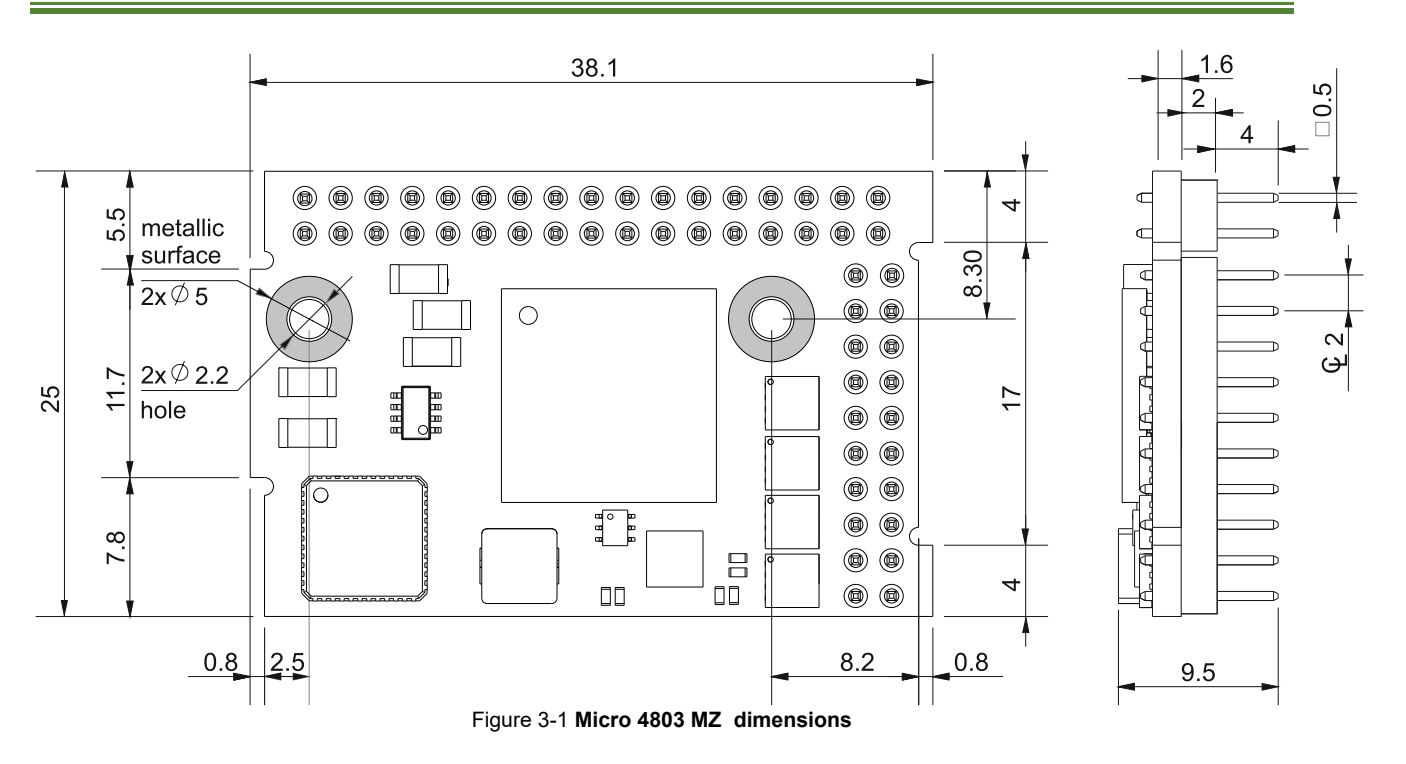

#### <span id="page-13-2"></span>**3.2 Micro 4803 PZ Dimensions**

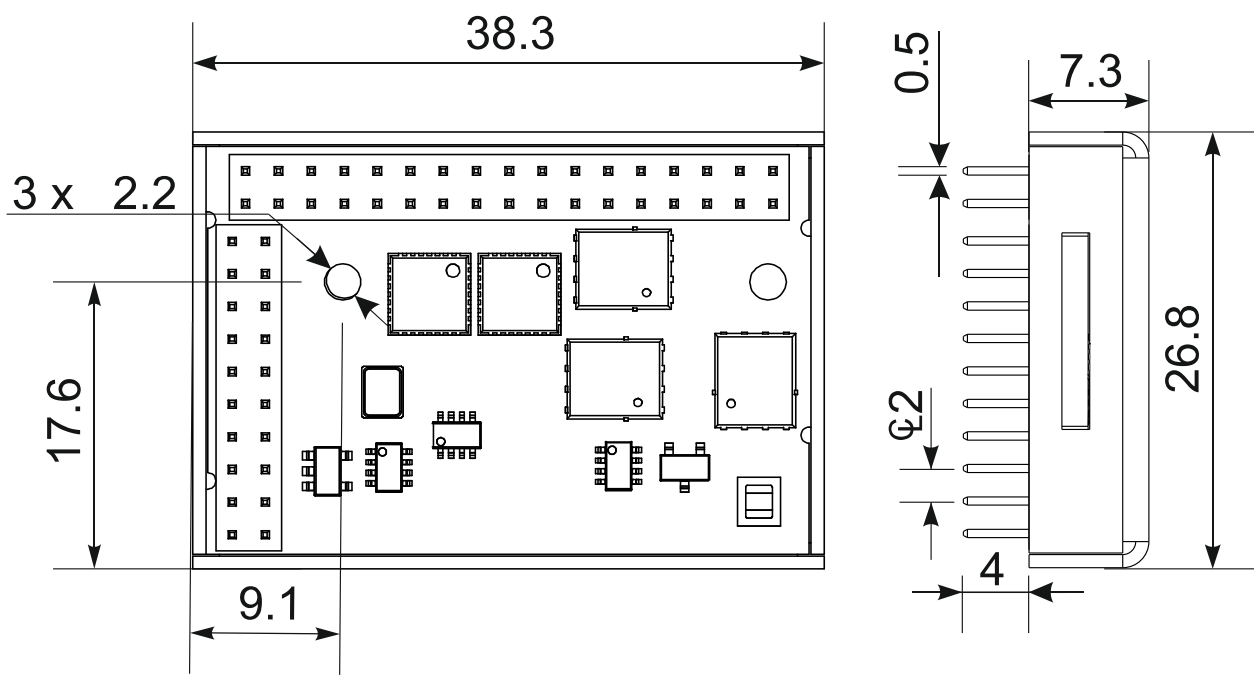

Figure 3-2 **Micro 4803 PZ dimensions**

<span id="page-14-0"></span>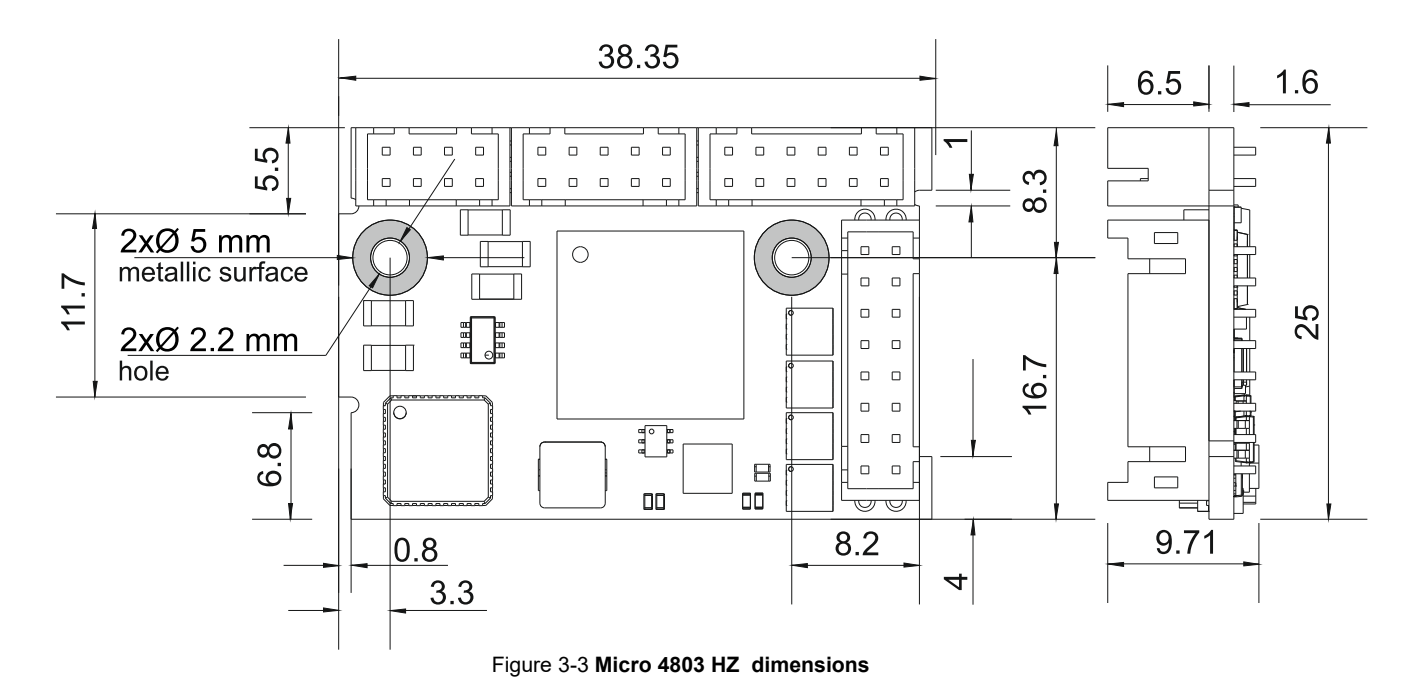

#### <span id="page-14-1"></span>**3.4 Micro 4803 CZ Dimensions**

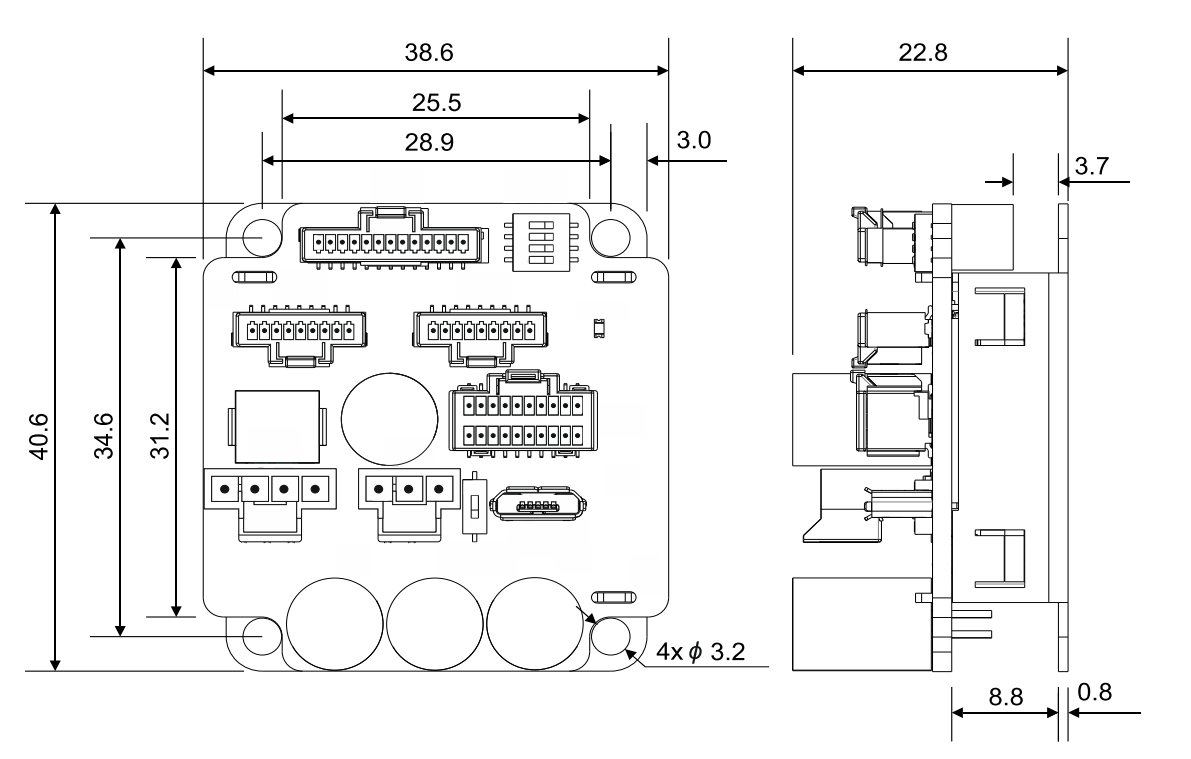

*Figure 3-4 Micro 4803 CZ dimensions*

<span id="page-15-0"></span>The *Micro 4803 MZ/PZ* is intended to be mounted horizontally on a motherboard equipped with the recommended mating connectors, as specified in chapter *[3.3.2.1](#page-17-0)*. [Motherboard PCB Design.](#page-17-0) Several drives can be hosted by a single motherboard.

The *Micro 4803 CZ/HZ* is intended to be mounted vertically or horizontally on a metallic support using the provided mounting holes and the recommended mating connectors.

#### The recommended inserts and screws for *Micro 4803 CZ* are:

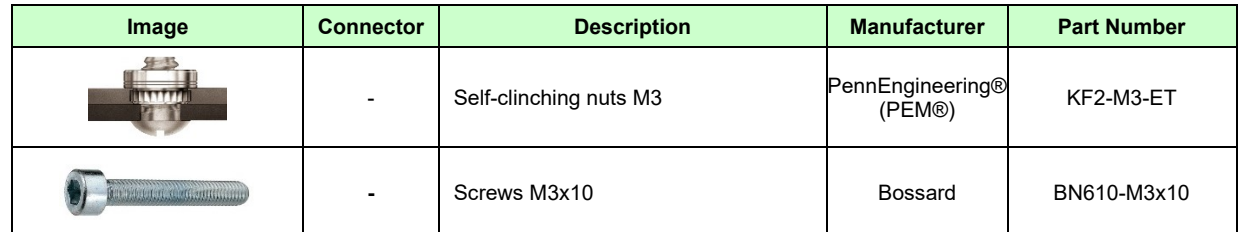

#### The recommended inserts and screws for *Micro 4803 HZ* are:

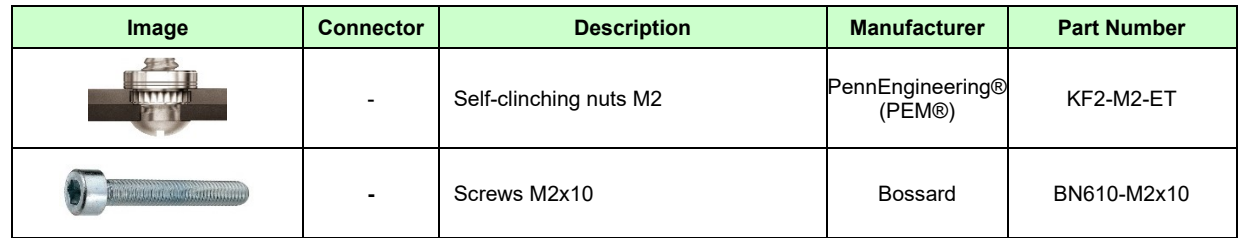

For thermal calculations: the *Micro 4803 s* can be assumed to generate 1.5 Watt (=5.1 BTU/hour) at idle, and up to 2.8 Watt (=9.5 BTU/hour) worst case while driving a motor.

#### <span id="page-15-1"></span>**3.5.1 Recommended spacing for Micro 4803 MZ/PZ/HZ**

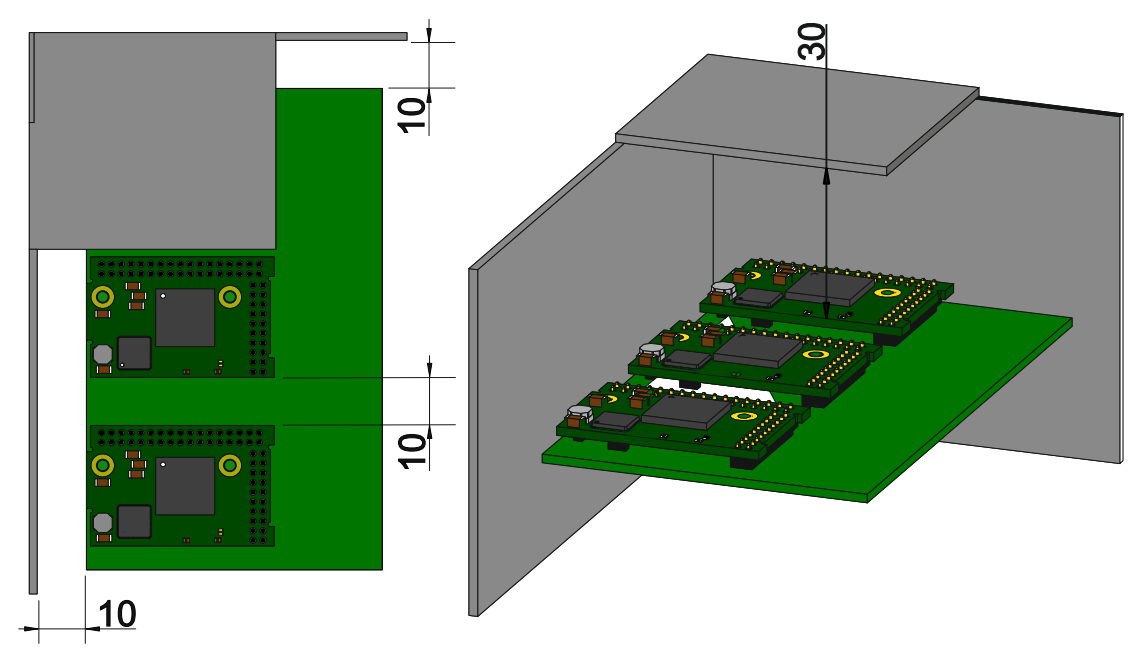

*Figure 3-5 Recommended spacing - horizontal mounting, worst case: non-metallic, closed box (All dimension are expressed in mm)*

The figures above shows the minimum spacing to assure proper airflow by natural convection. If closed completely in a box, ventilation openings shall be foreseen on the top and bottom sides. If ventilation driven by natural convection is not enough to maintain the temperature surrounding the drives, then alternate forced cooling methods must be applied.

*Remark: In case of using a metallic box, with ventilation openings, all spacing values may be reduced substantially. With proper ventilation, keeping the air surrounding the drive inside the limits indicated, the spacing values may be reduced down to zero*.

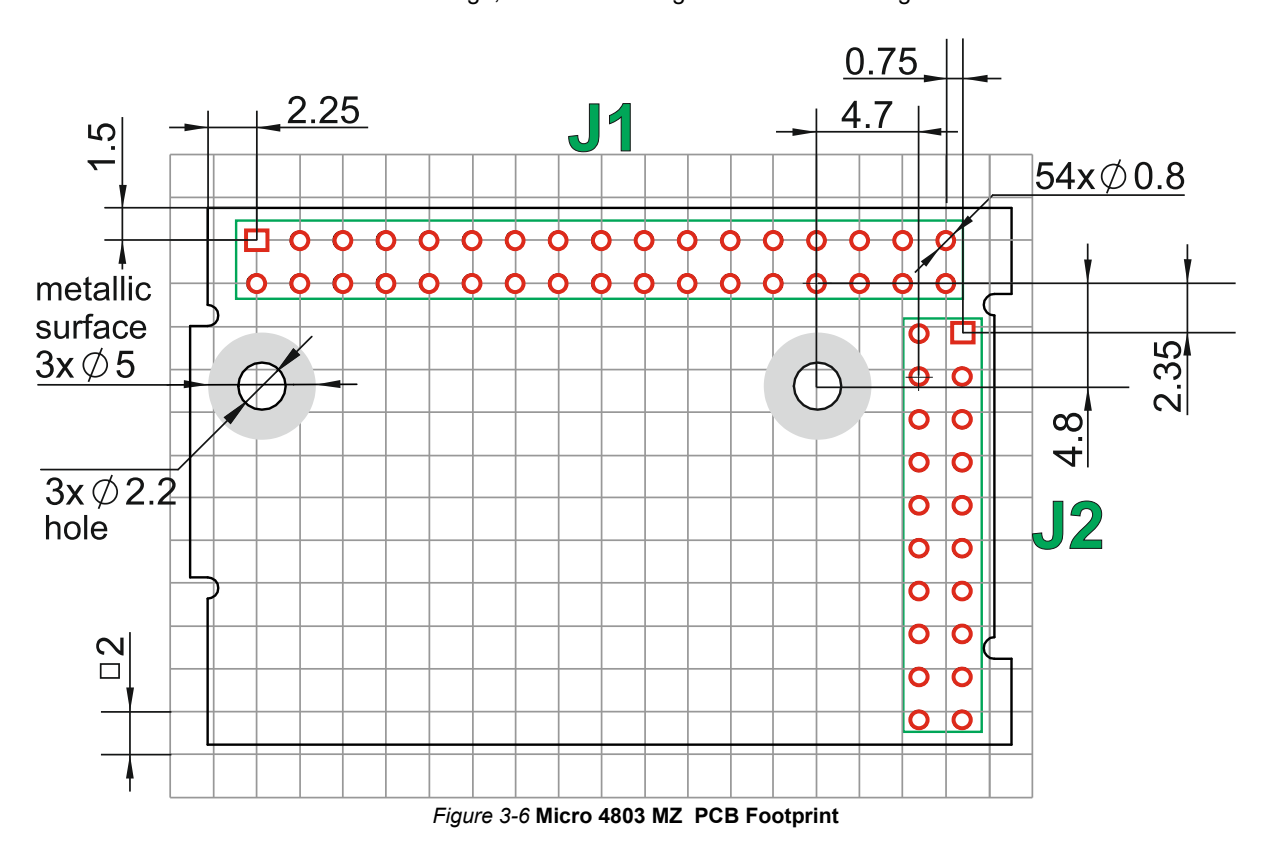

<span id="page-16-0"></span>For Micro 4803 MZ motherboard PCB design, use the following dimensional drawing:

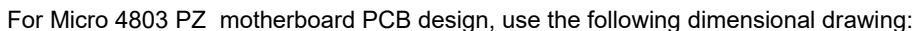

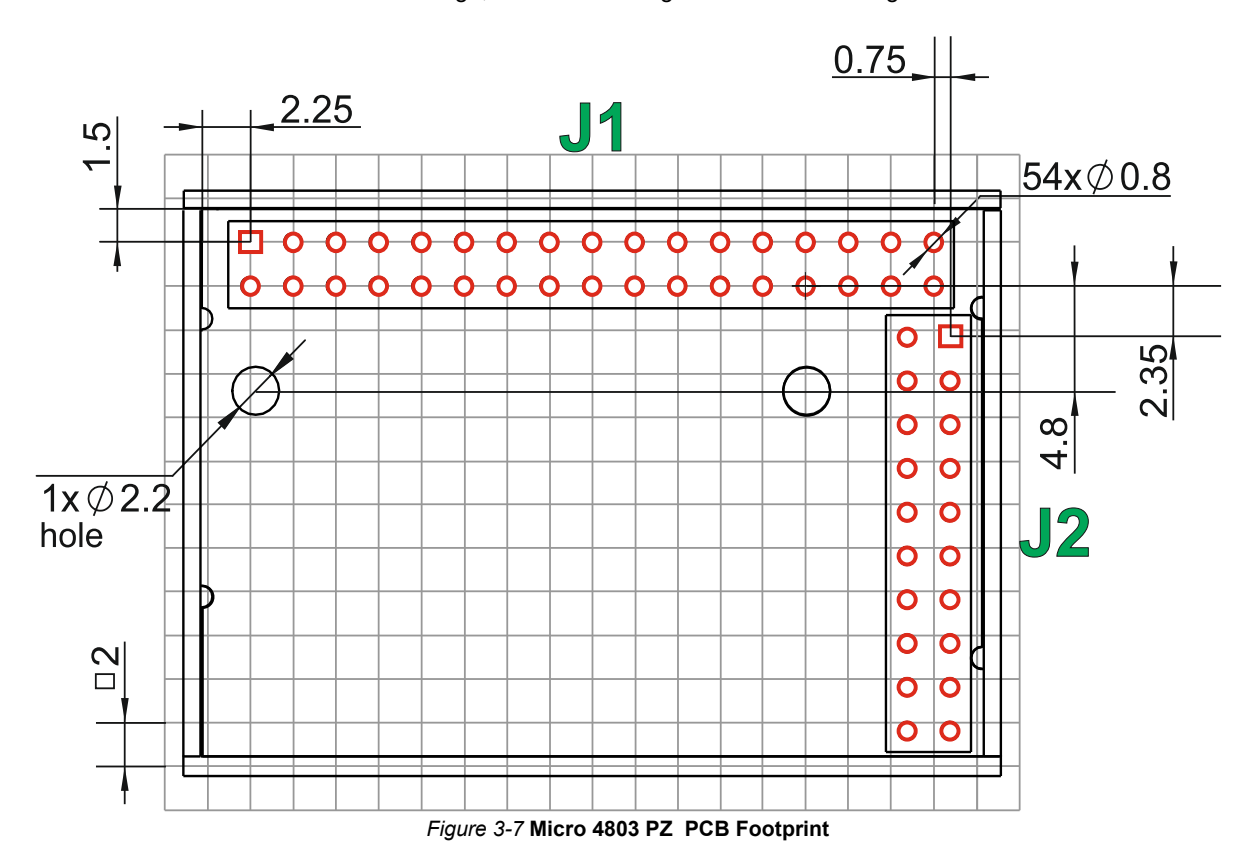

#### <span id="page-17-0"></span>**3.5.2.1 Motherboard PCB Design**

It is recommended to use a multi-layer PCB for the motherboard, in order to have enough room for routing all the pins of the Micro 4803 MZ/PZ drives. Using a 2-layer PCB is possible when some of the pins remain unconnected.

The Micro 4803 MZ / Micro 4803 PZ drives are intended to be mounted on a mainboard. The recommended method of electrical connection is to use sockets on the mainboard. It is also possible to directly solder the module into the mainboard.

To secure the modules to the mainboard, it is recommended to have the mainboard equipped with 2 self-clinching nut inserts, with internal thread M2. The inserts will allow to use 2 screws M2x10, which will pull the module into the mainboard.

The recommended socket type, inserts and screws for **Micro 4803 MZ/PZ** are:

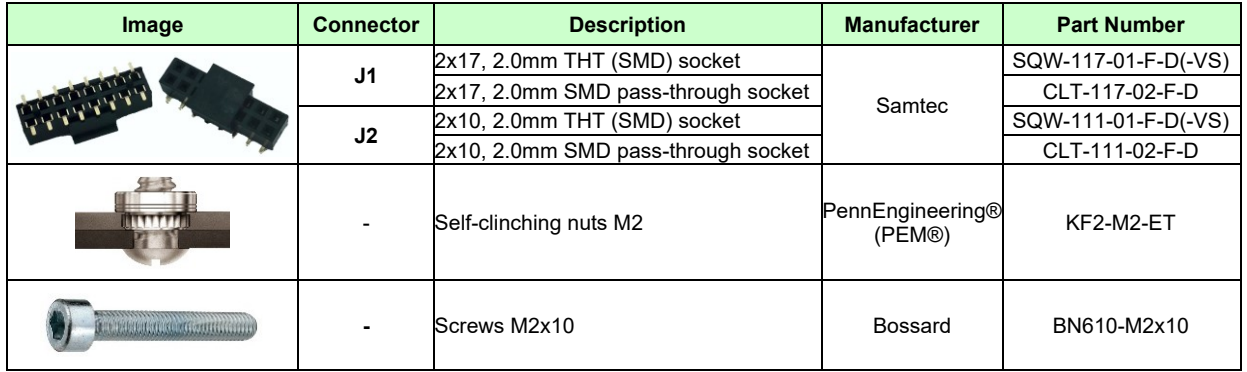

The 2 fixing holes shall provide a means to pull the Micro drive against the PCB. For example, use self-clinching nuts pressed onto the PCB on the bottom side. The Micro drive shall be pressed against the PCB using 2 screws M2x10, with head diameter not larger than 5mm (such as hexsocket head cap screws, colloquially also called "Inbus").

The fixing hardware shall be connected to system ground (GND), to improve thermal dissipation and EMC emissions.

#### <span id="page-17-1"></span>**3.5.2.2 Recommendations for the PCB Design**

Below is a list of recommendations for the PCB design of the motherboard:

- Motor supply and motor outputs: use islands / areas of copper to escape connector area; this will maximize current capability. When using simple tracks, use at least 100mil cross section (75mil track width for 1oz/ft<sup>2</sup> copper thickness) – for Micro 4803 MZ / Micro 4803 PZ drives.
- Motor supply and ground return tracks between Micro 4803 MZ / Micro 4803 PZ drive and the nearby V<sub>MOT</sub> decoupling capacitor are to be considered as EMI sources, and kept to a minimum length.
- Place the decoupling capacitors on V<sub>MOT</sub> and V<sub>LOG</sub> (see also [3.10](#page-46-1) Power Supply Connection) as close as physically possible to the drive, to minimize EM radiated emissions. For un-shielded applications (no metallic box) and typical EMC regulations, the spacing between drive and capacitors must be less than 3 centimeters.
- In multi-axis applications (multiple Micro 4803 MZ / Micro 4803 PZ drives on the same motherboard), it is preferable to have a separate decoupling capacitor for each drive's  $V_{MOT}$ . For  $V_{LOG}$  it is acceptable to share one decoupling capacitor for two drives.
- For stringent EMI requirements, it may be necessary to add common-mode filtering on the motor and/or logic supply inputs. Be sure to use 3-phase EMC filters, not 2-phase filters, in order to fulfill the basic requirement of zero common-mode current through the filter. This is necessary because the ground negative return is shared between VMOT and VLOG.
- Motor outputs shall be routed with parallel traces, and minimizing the loop area between these tracks. Avoid placing components above or below the motor output tracks, as these components may become effective antennas radiating EMI. If possible, route all 3 motor outputs in strip-line configuration (above or below a ground plane).
- For stringent EMI requirements, it may be necessary to add common-mode inductors on the motor outputs. Place these filters near the Micro 4803 MZ / Micro 4803 PZ drive, not near the external connector, to reduce radiation from the PCB tracks.
- Motor outputs must be separated from any nearby track (on the same layer) by a quard ring / track / area connected to ground. It is recommended to use the same guarding precaution also for tracks on nearby layers, i.e. use intermediate guard layer(s) connected to ground. The motor outputs must be treated as first

source of noise on the motherboard. Second source of noise is the current flow between each drive and it's decoupling  $V_{MOT}$  capacitor.

- For best EMC performance, it is strongly recommended to provide an un-interrupted ground plane on one of the inner layers.
- All GND pins of the Micro 4803 MZ / Micro 4803 PZ drive are galvanically connected together on-board. If the motherboard provides an uninterrupted ground plane, it is recommended to connect all GND pins to the ground plane, and use the ground plane to distribute GND wherever needed. If the motherboard does not provide an uninterrupted ground plane, it is best to use each GND pin for its intended purpose. This will create local "star point" ground connection on-board each drive.
- For a multi-axis motherboard with one common power supply for all motors, each motor power supply return track shall be routed separately for each Micro 4803 MZ / Micro 4803 PZ drive, and star-point connected at the power supply terminal.
- The following signal pairs must be routed differentially, i.e. using parallel tracks with minimal loop area: A1+/DAT1+, A1-/DAT1- ; B1+/CLK1+, B1-/CLK1- ; Z1+, Z1- ; A2+/DAT2+, A2-/DAT2- ; B2+/CLK2+, B2 /CLK2-; CAN-Hi, CAN-Lo.
- When using +5V<sub>OUT</sub> as supply for external devices (like encoders, Hall sensors, etc.) provide extra filtering and protection: use series resettable (PTC) fuses to add short-circuit protection; use transient absorbers to protect against ESD and over-voltage; add high-frequency filtering to protect against external noise injected on +5VOUT.
- The outer box / case / cabinet must be connected to the motherboard ground either galvanically (directly) or through high-frequency decoupling capacitors, rated at an appropriate voltage.
- For PZ and CZ versions, the outer metallic shell of the drive is weakly connected to GND, but electrical contact cannot be guaranteed, so do not use this metallic shell for any electrical purpose. Its purpose is only for thermal dissipation, EMC shielding, ESD protection and mechanical/environmental protection.

#### <span id="page-18-0"></span>**3.5.2.3 EtherCAT signals PCB routing indications**

#### **3.5.2.3.1 PCB electrical Wiring calculations**

$$
Z_{DIFF} = \frac{174}{sqrt(1.41 + E_r)} \Bigg(1 - 0.48 e \left(-0.96 \frac{S}{H}\right)\Bigg) \ln \left(\frac{5.98 H}{0.8 W + T}\right)
$$

 $W =$  Width of the trace

- H = Height of dielectric above the return plane
- T = Trace thickness
- S = Space between traces
- $E_r$  = Relative permittivity of the dielectric

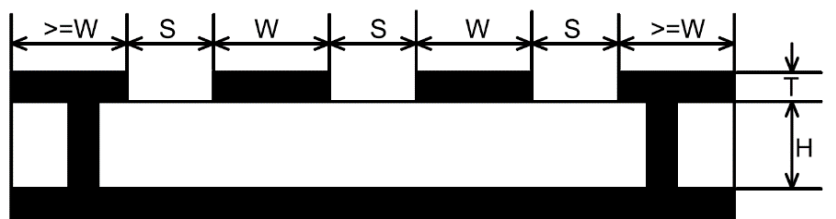

*Figure 3-8* **Microstrip Differential Impedance**

For example:

$$
\left\{ \begin{aligned} &T=17.5\text{ microns} \\ &H=175\text{ microns} \\ &E_r=4.8(FR4)\end{aligned} \right.\rightarrow Z_{DIFF}=100.6\ \Omega \\ &W=8mi l \\ &S=7\text{ mil}
$$

$$
Z_{DIFF} = \frac{200}{sqrt(E_r)} \left( 1 - 0.347e \left( -2.9 \frac{S}{H} \right) \right) \ln \left( \frac{1.9(2H + T)}{0.8W + T} \right)
$$

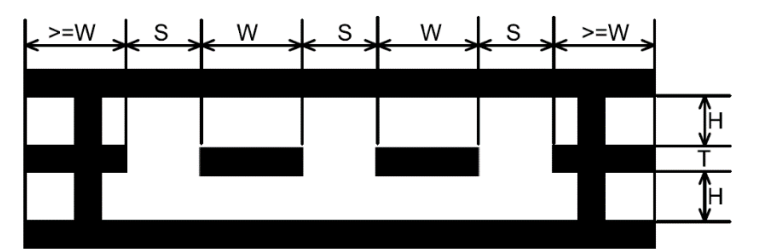

*Figure 3-9* **Stripline Differential Impedance**

For example:

$$
\left\{\n\begin{aligned}\nT &= 17.5 \text{ microns} \\
H &= 175 \text{ microns} \\
E_r &= 4.8(FR4) \rightarrow Z_{DIFF} = 100.2 \text{ }\Omega \\
W &= 4 \text{ mil} \\
S &= 4 \text{ mil}\n\end{aligned}\n\right.
$$

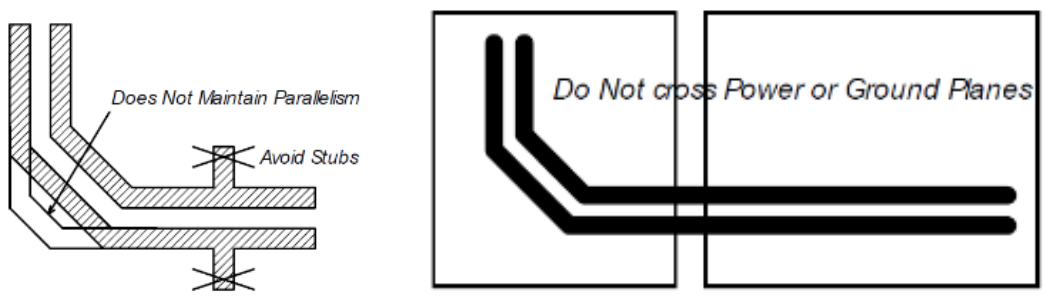

*Figure 3-10* **Stripline Differential Impedance**

#### **3.5.2.3.2 PCB EtherCAT routing indications applicable to Micro 4803 MZ/PZ version**

- High-speed signals (Tx/Rx 0/1 +/-) must be routed as differential pairs, with controlled impedance, microstrip or stripline with 100 ohm differential characteristic impedance.
- Microstrip and stripline pairs shall be guarded on the same layer as the differential pair, with outer traces connected to the return plane by vias. The guarding traces shall form preferably a closed ring, wherever possible.
- Use above formulae (or other method) to calculate microstrip or stripline differential impedance
- Avoid stubs, crossovers and vias on high-speed signals. Vias present impedance discontinuities and should be avoided. Route an entire differential pair trace on a single layer if possible.
- High-speed signals should not be run such that they cross a plane split. A signal crossing a plane split may cause unpredictable return path currents and would likely impact signal quality, also potentially creating EMI problems.
- The center tap of the magnetics non-isolated winding (connected to drive) shall be connected to J1 dedicated GND pins 15 and 16. Avoid using these two pins for other purposes, such as connecting them to the systemwide ground plane, because this may create unwanted voltage drops affecting quality of EtherCAT signals. For example, do not use these two pins to carry motor supply current, which contains harmful harmonics in the frequency range of EtherCAT signals. Practically, keep these two connections isolated from system GND.
- Return plane(s) for differential signals shall be connected to J1 dedicated GND pins 15 and 16. If possible, keep these local return plane(s) isolated from each other, and mandatorily keep them isolated from systemwide GND plane. Maintaining isolation between port 0 and port 1 local return planes is optimal for noise rejection. If this is not possible due to routing constraints, then strap the pins near the drive, but always keep this local return plane(s) separate from GND plane, to avoid circulating currents from power supply(ies).
- The center tap of the magnetics isolated winding has a "Bob Smith" termination to system ground. "Bob Smith" termination is used to reduce noise resulting from common-mode current flows, as well as reduce susceptibility to any noise from unused wire pairs on the RJ45.
- "Bob Smith" termination is different depending on Power Over Ethernet (PoE) compliance. PoE carries up to 57V between pairs, which would destroy the 75ohm terminating resistors if DC blocking capacitors of 10nF are not in place.
- Capacitor 1nF 2KV must sustain 1.5KVrms for 1 minute as per IEEE802.3. The 1Meg discharge resistor may be destroyed during this hi-pot testing.
- For enhanced EMC immunity it is possible to add surge protectors on the high-speed signals, on the isolated side of the magnetics (not across pins, there is DC current flowing through windings). Check that signals are not affected by the added parasitic capacitance.
- Use magnetics with integrated common-mode choking devices. Use magnetics compatible with Auto MDI/MDI-X (with symmetrical windings). Use metal shielded connectors, and connect the shield to device chassis / PE.
- Do not run any signals under the magnetics this could cause unwanted noise crosstalk. Likewise void the planes under magnetics, this will help prevent common-mode noise coupling.
- To save board space and reduce component count, RJ45 connectors with integrated magnetics may be used. Check the PoE compliance where applicable.
- It is recommended to use magnetics in between two drives mounted on the same mainboard PCB, as shown in *Figure 3-13* **EtherCAT wiring for Micro 4803 MZ [and Micro 4803 PZ](#page-21-0) drives**.
- It is NOT recommended to directly connect two modules on the same PCB via EtherCAT over a very short distance without using magnetics. This method is NOT recommended because it is very sensitive to the design quality of the mainboard, specifically to the voltage difference between drives' ground potential (ground bounce), which can lead to packet loss when PCB design is not done correctly. So, we do NOT encourage this approach. But technically this is feasible. Direct (galvanic) connection, without any extra components, between Rx and Tx, will work (the Micro 4803 has on-board DC blocking capacitors series with all EtherCAT signals). For an error-free direct-connection, follow the following PCB design rules:
	- o Make sure you use one (or preferably more) GND plane(s) on the mainboard, to minimize ground voltage difference between boards.
	- o Make sure you use isolated local return plane(s) to implement stripline or microstrip, controlledimpedance, differential routing of the high-speed Ethernet signals.
	- o Do not use the local return plane(s), which implements stripline / microstrip, to carry current, for example as ground return for  $V_{MOT}$ .
- A possible method is to connect the local return plane(s) using capacitors of 10nF...22nF, connected at both ends (drives) of the local return plane(s). This will break the unwanted current paths, while keeping the highfrequency return path.

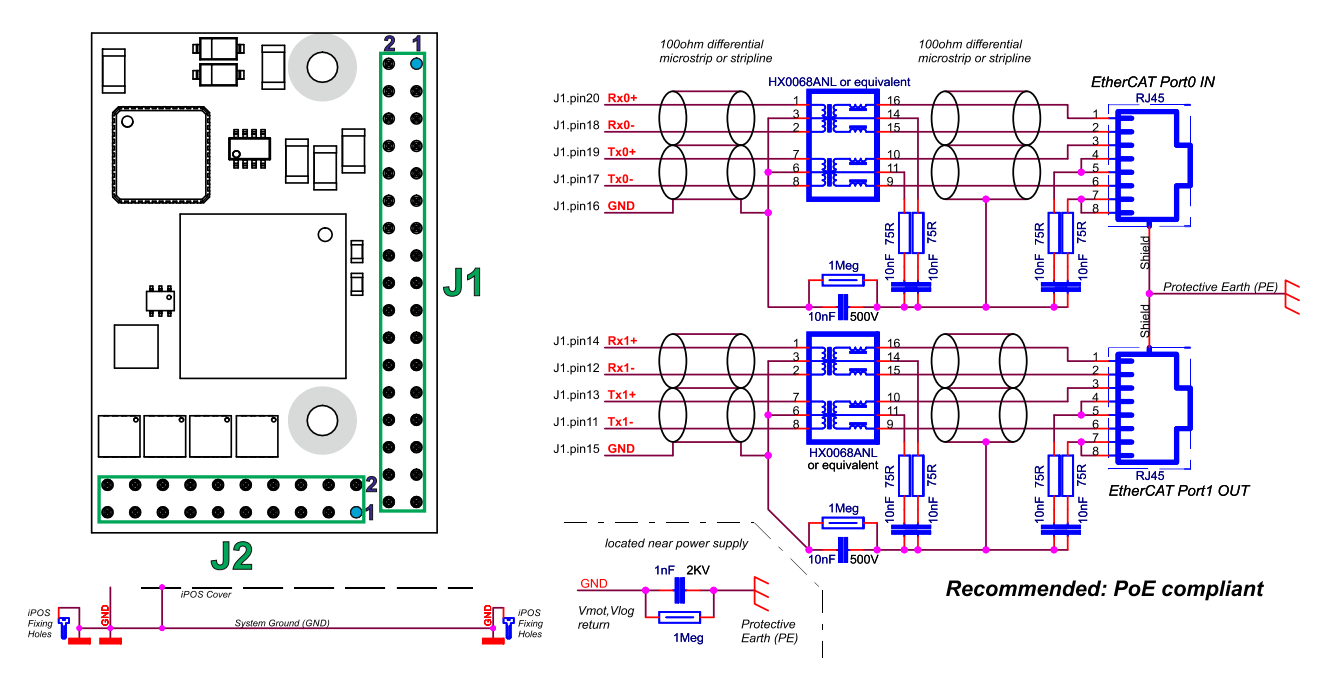

*Figure 3-11* **EtherCAT bus to RJ45 connection PoE compliant**

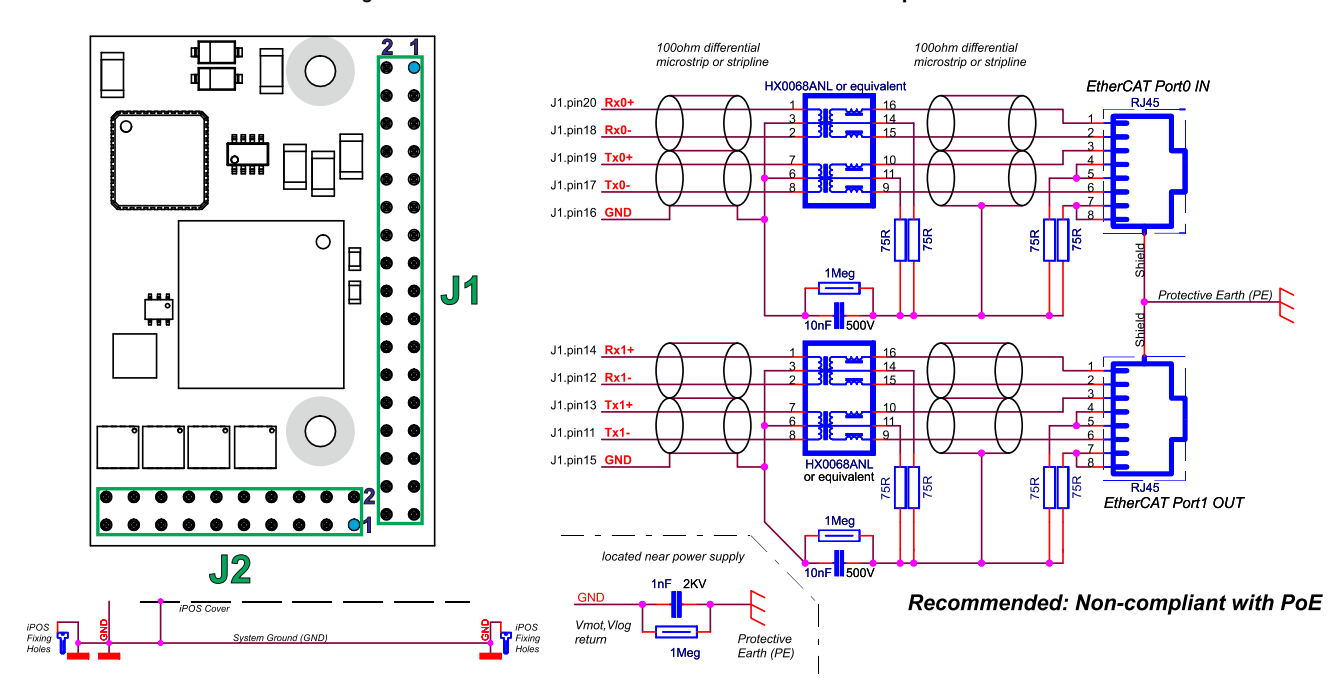

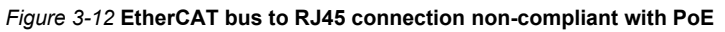

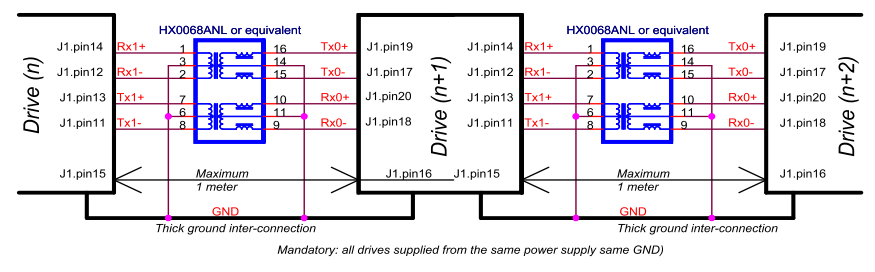

*Figure 3-13* **EtherCAT wiring for Micro 4803 MZ and Micro 4803 PZ drives**

<span id="page-21-0"></span>[For additional details regarding signal swapping, please check the](#page-53-2) EtherCAT signals schematic considerations chapter.

#### <span id="page-22-1"></span><span id="page-22-0"></span>**3.6.1 Pinouts for Micro 4803 MZ/PZ**

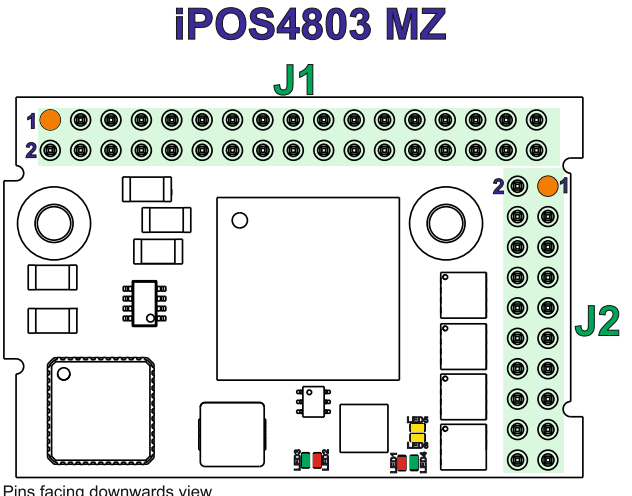

 $\mathsf{R}$ 

Pins facing downwards view

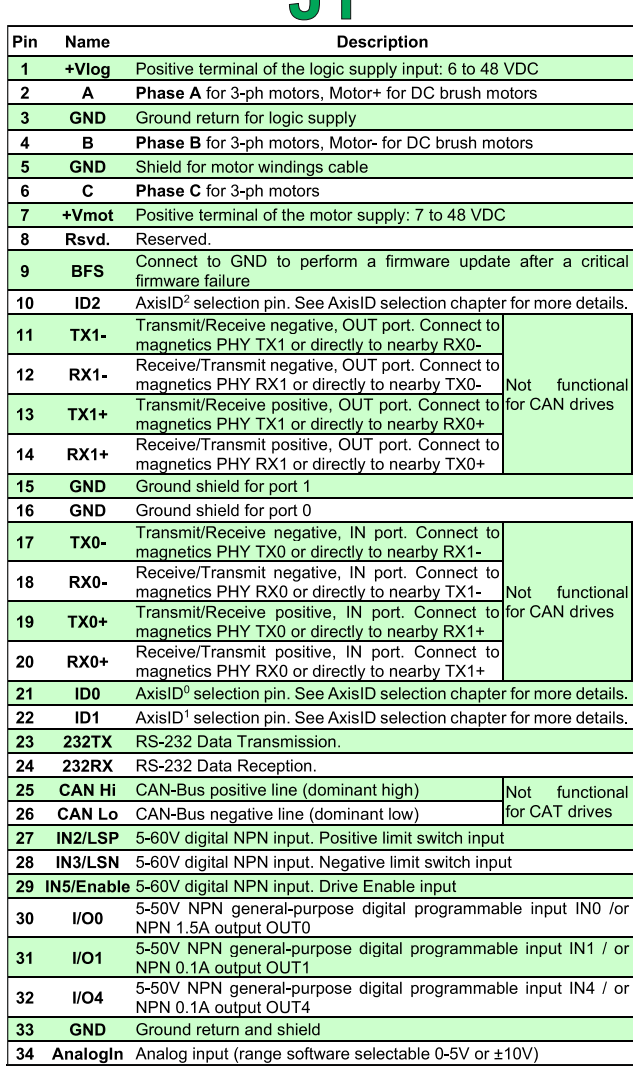

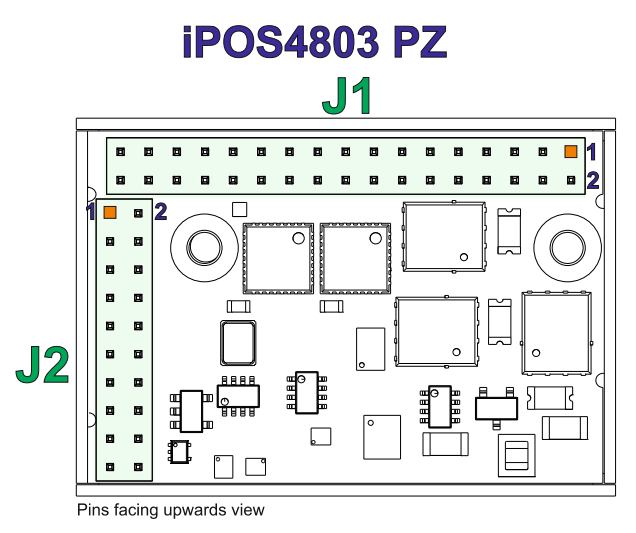

 $J2$ 

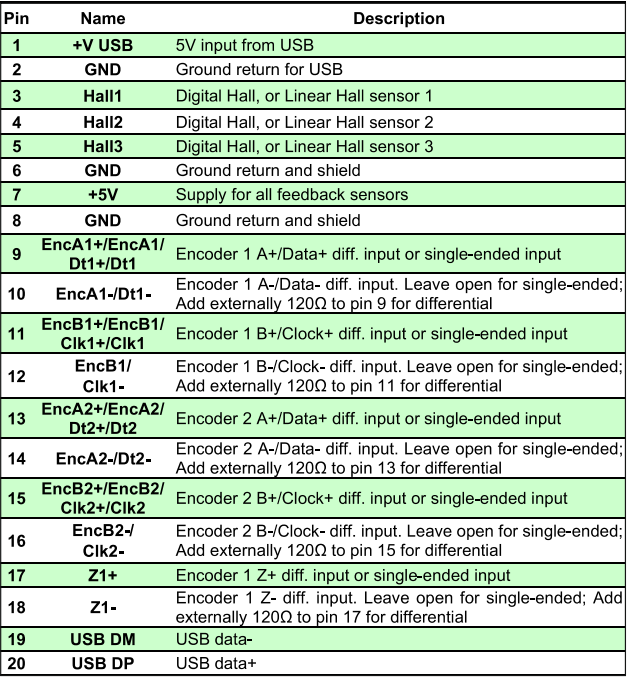

# LEDS

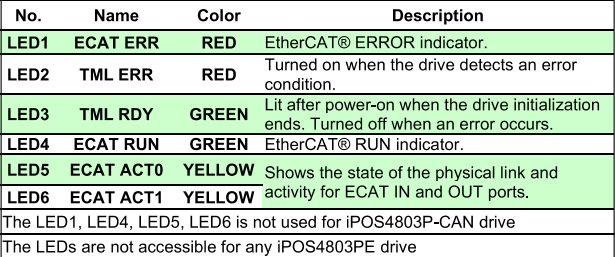

# <span id="page-23-0"></span>**iPOS4803 HZ**

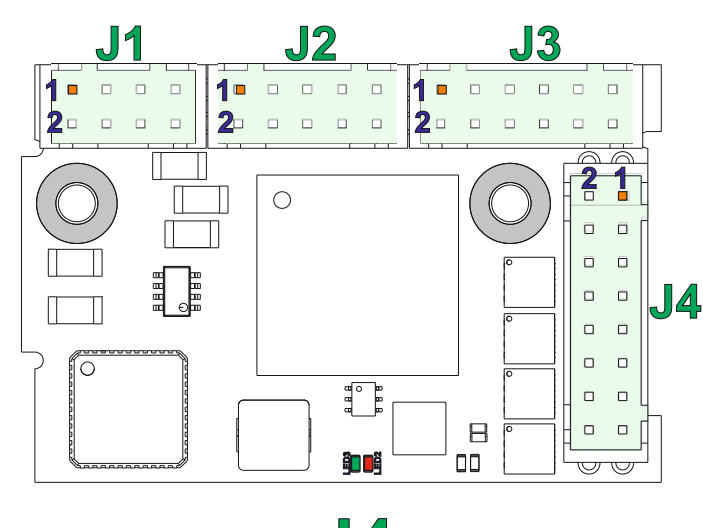

Pin

 $\overline{1}$ 

 $\overline{2}$  $\overline{\mathbf{3}}$ 

 $\overline{4}$ 

 $\overline{\mathbf{5}}$ 

 $\overline{\phantom{a}}$ 

 $\overline{7}$ 

8

 $\overline{9}$ 

 $10$ 

 $11$ 

 $12$ 

#### $J/4$ Name **Description** Hall1 Digital Hall, or Linear Hall sensor 1 Hall<sub>2</sub> Digital Hall, or Linear Hall sensor 2 Hall3 Digital Hall, or Linear Hall sensor 3  $GND$ Ground return and shield  $+5V$ Supply for all feedback sensors  $GND$ Ground return and shield EncA1+ EncA1/Data1+ Encoder 1 A / data positive (or single-ended) /Data1 **EncA1-/Data1** Leave open for single-ended; Add externally 120 $\Omega$  to pin<br>EncA1-/Data1 -  $\frac{7}{7}$  for differential  $EncB1+$ EncB1/Clock1 Encoder 1 B / clock positive (or single-ended) +/Clock1 EncB1/ Leave open for single-ended; Add externally 120Ω to pin Clock1-9 for differential  $EncA2+$ EncA2/Data2+ Encoder 2 A / data positive (or single-ended) /Data2 **EncA2-/Data2-** Leave open for single-ended; Add externally 120 $\Omega$  to pin<br>EncA2-/Data2- 11for differential  $EncB2+$

#### 13 EncB2/Clock2 Encoder 2 B / clock positive (or single-ended) +/Clock2  $EncB2/$ Leave open for single-ended; Add externally 120Ω to pin  $14$ Clock2 13 for differential Incr. encoder1 Z single-ended or Z+ diff. input  $15$  $\overline{Z1+}$ Leave open for single-ended; Add externally 120 $\Omega$  to pin  $16$  $Z1$ 15 for differential

#### Pin Name **Description**  $\overline{1}$ +Vlog Positive terminal of the logic supply input: 6 to 48 VDC Phase A for 3-ph motors, Motor+ for DC brush motors  $\overline{2}$  $\Delta$ 3 **GND** Ground return for logic supply  $\overline{4}$  $\mathbf{R}$ Phase B for 3-ph motors, Motor- for DC brush motors **GND** Shield for motor windings cable -5 Phase C for 3-ph motors 6  $\mathbf{c}$ Positive terminal of the motor supply: 7 to 48 VDC  $\overline{7}$ +Vmot Reserved. Do not connect. 8 Rsvd.

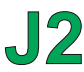

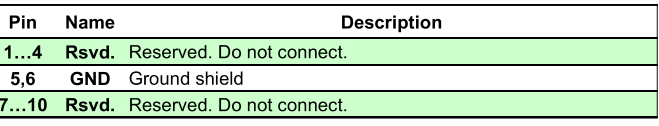

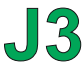

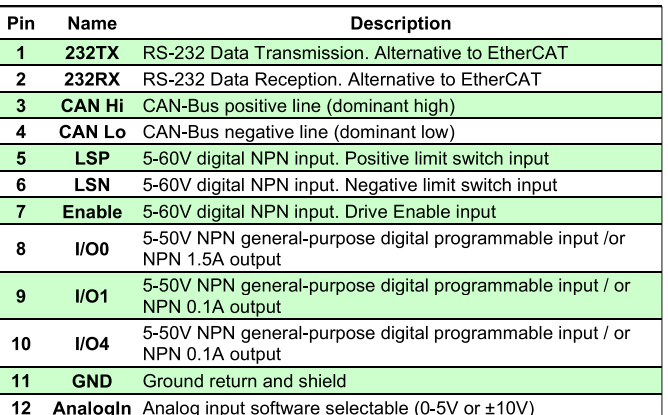

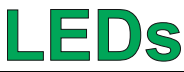

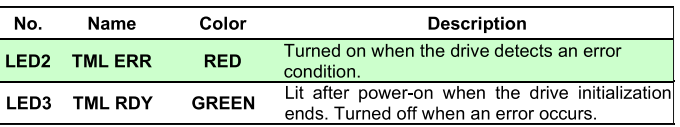

# **iPOS4803 CZ**

<span id="page-24-0"></span>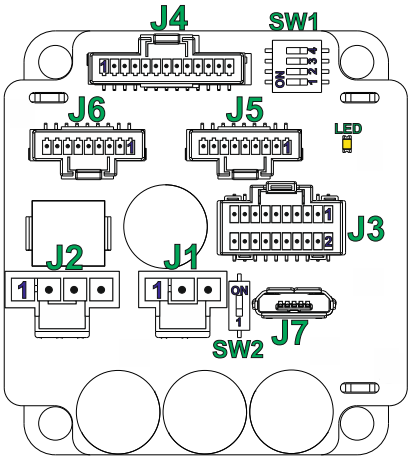

#### $\bigcup$  $\overline{1}$ **Description**

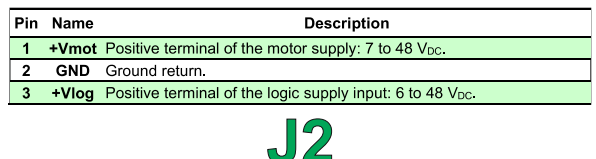

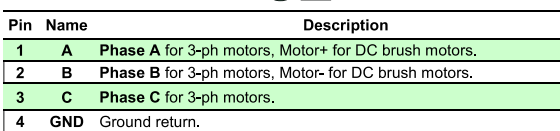

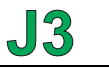

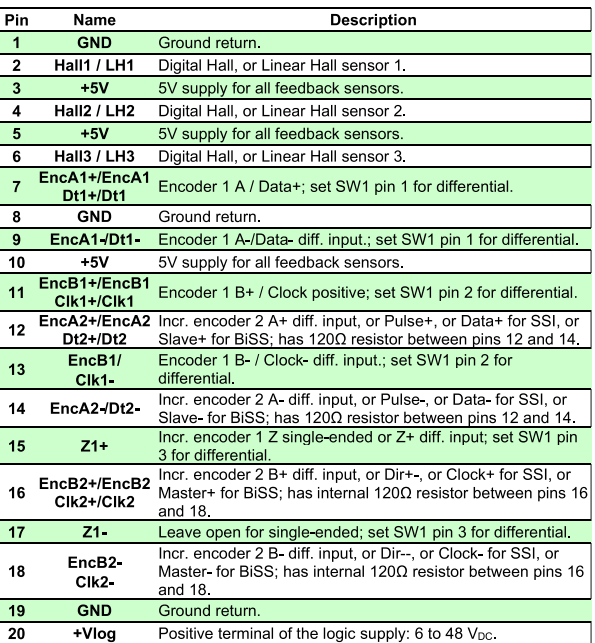

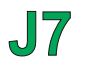

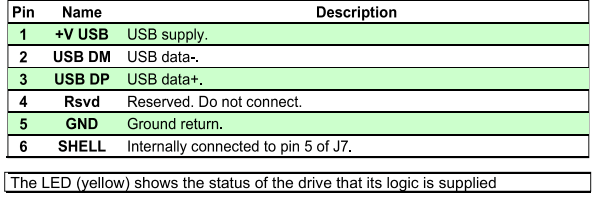

# $J4$

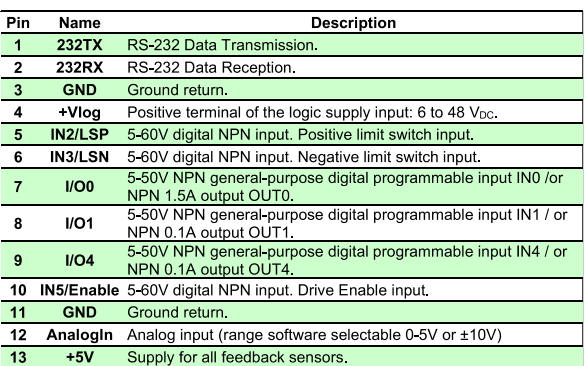

# $J5$

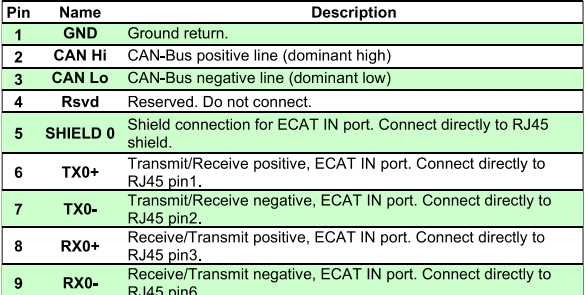

# $J6$

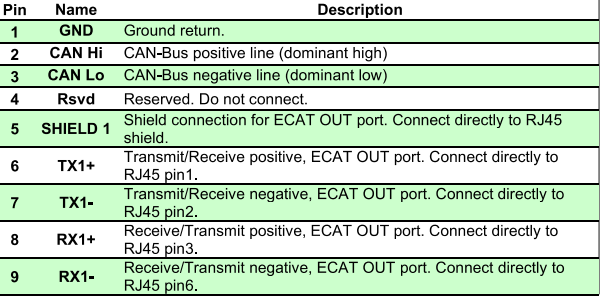

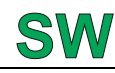

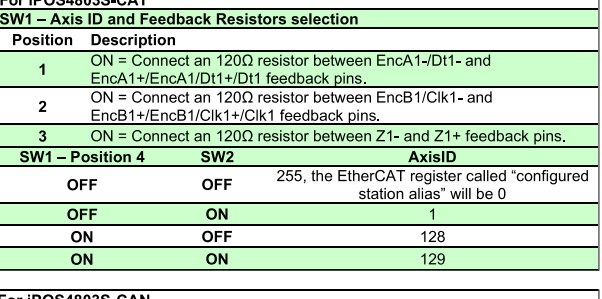

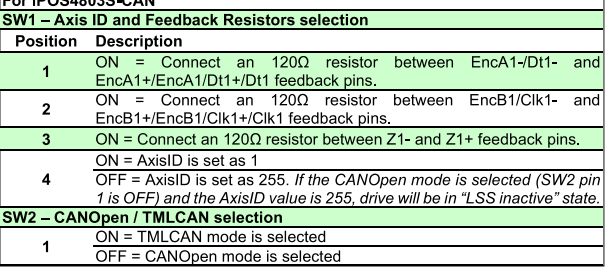

### <span id="page-25-0"></span>**3.6.4 Mating Connectors for Micro 4803 CZ**

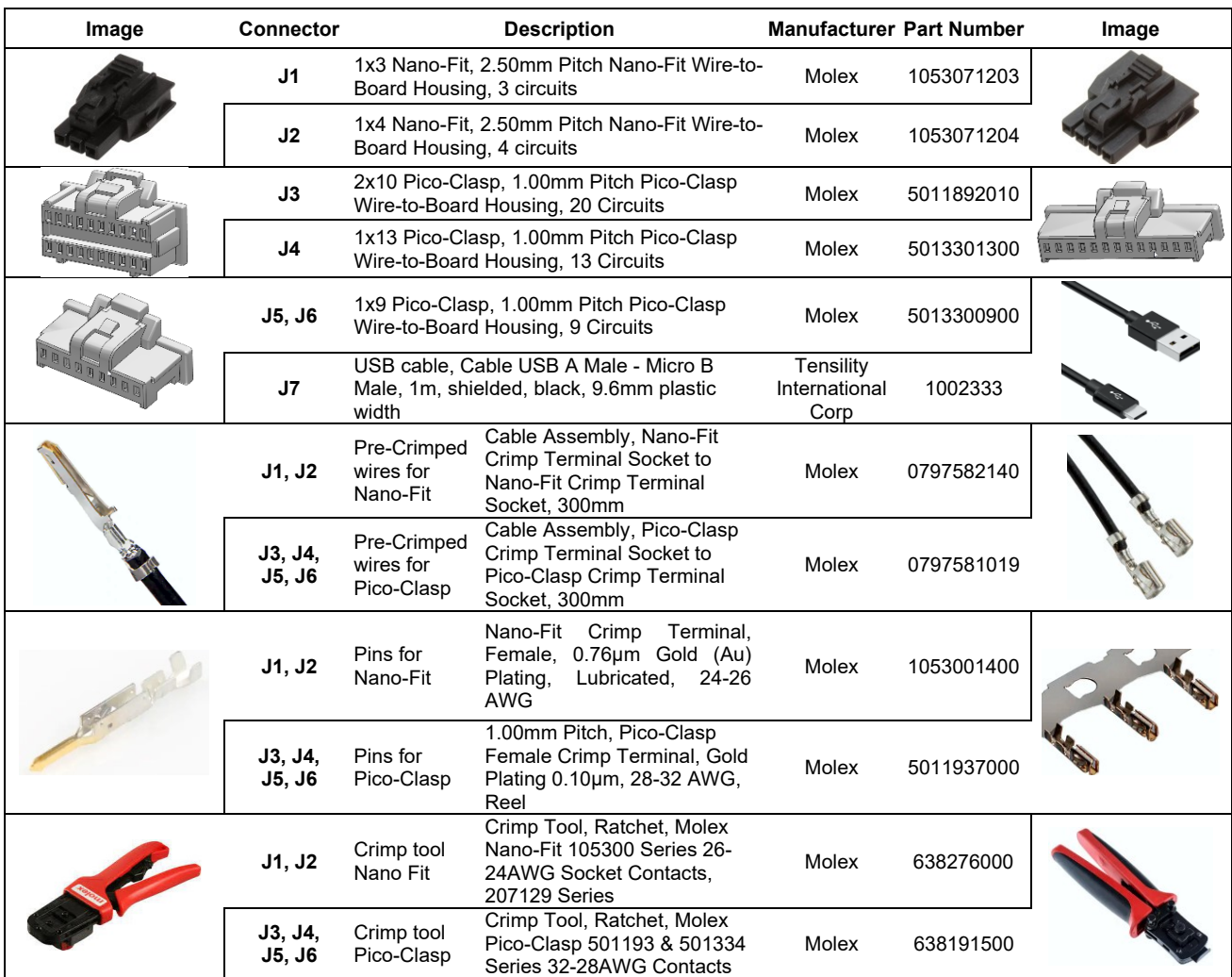

<span id="page-26-1"></span><span id="page-26-0"></span>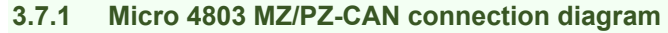

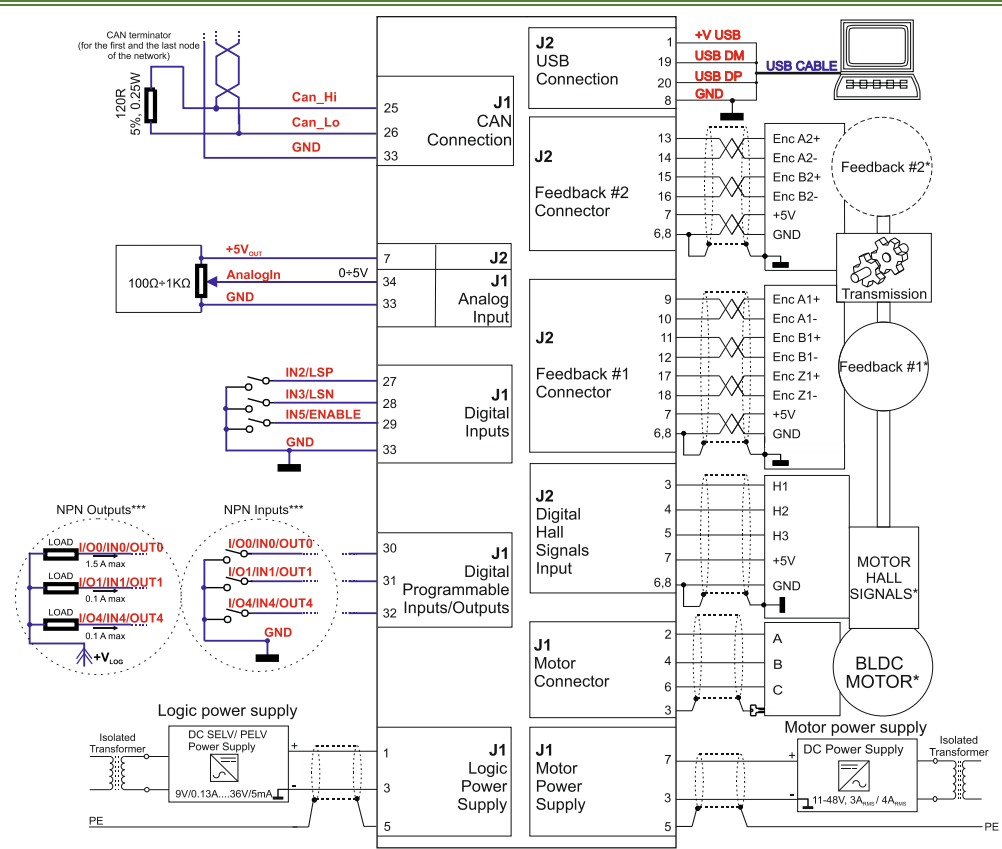

<span id="page-26-2"></span>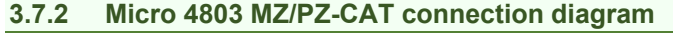

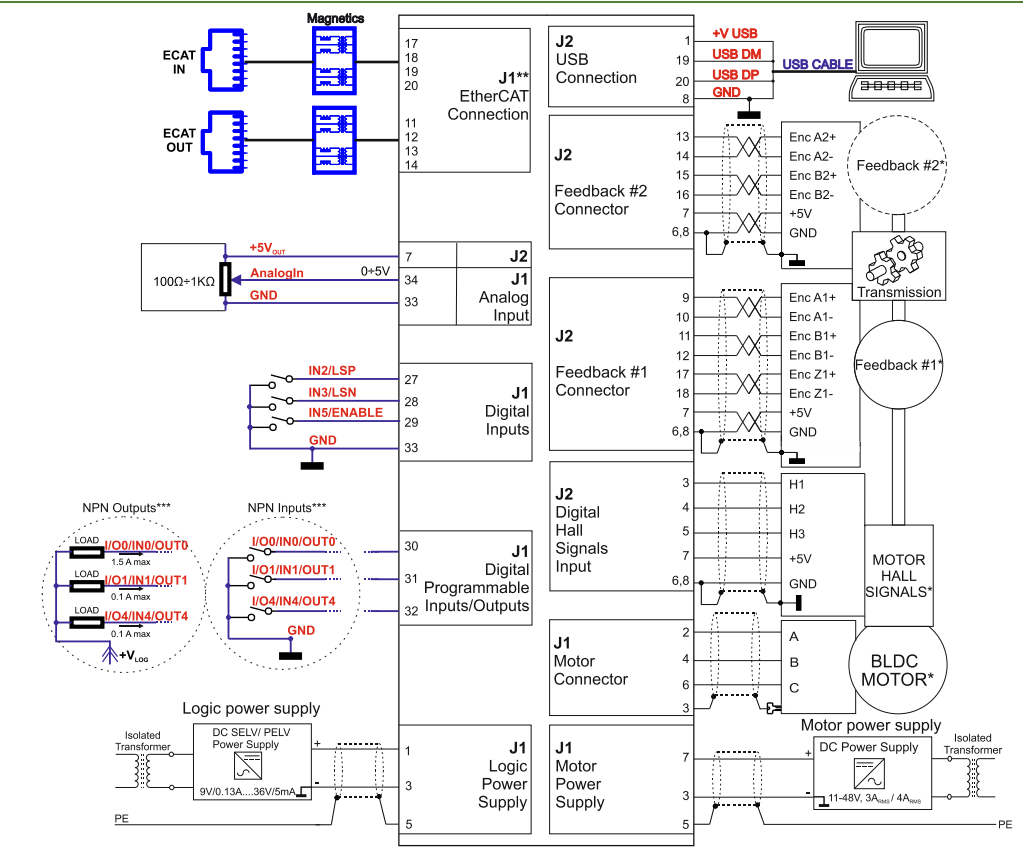

\* For other available feedback / motor options, check the detailed diagrams below

\*\* Pins are software selectable individually as NPN inputs/outputs

#### <span id="page-27-0"></span>**3.7.3 Micro 4803 CZ-CAN connection diagram**

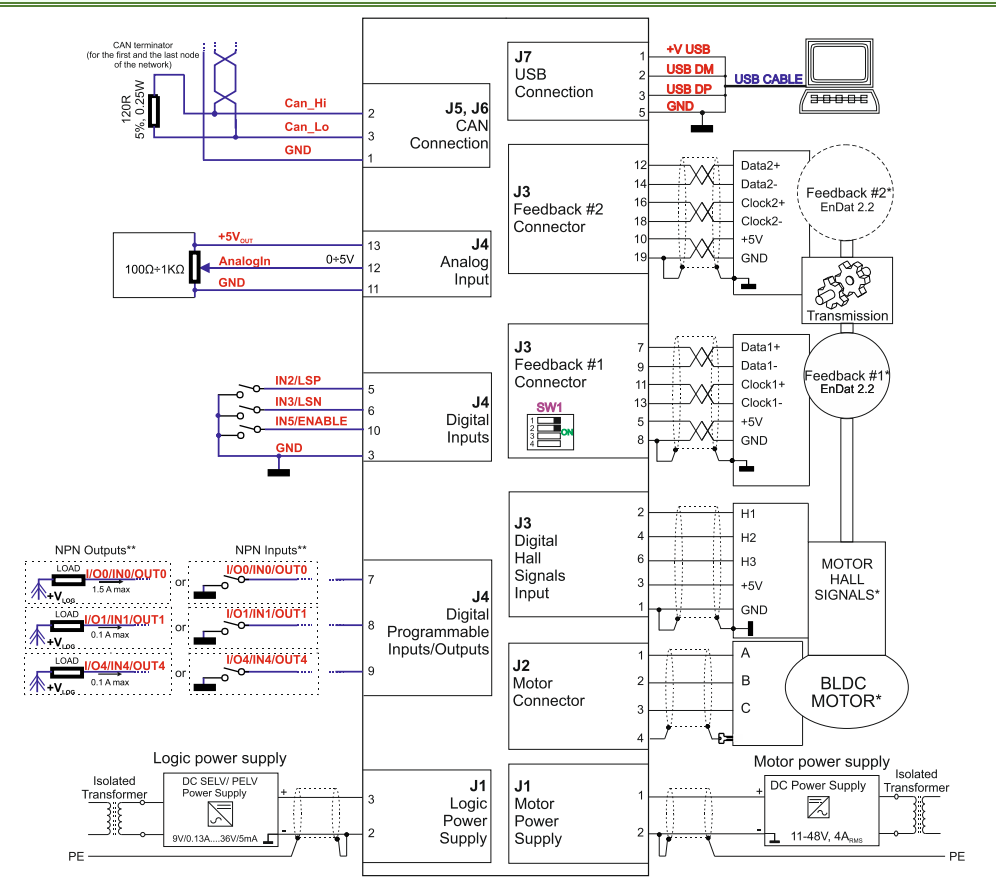

<span id="page-27-1"></span>**3.7.4 Micro 4803 CZ-CAT connection diagram**

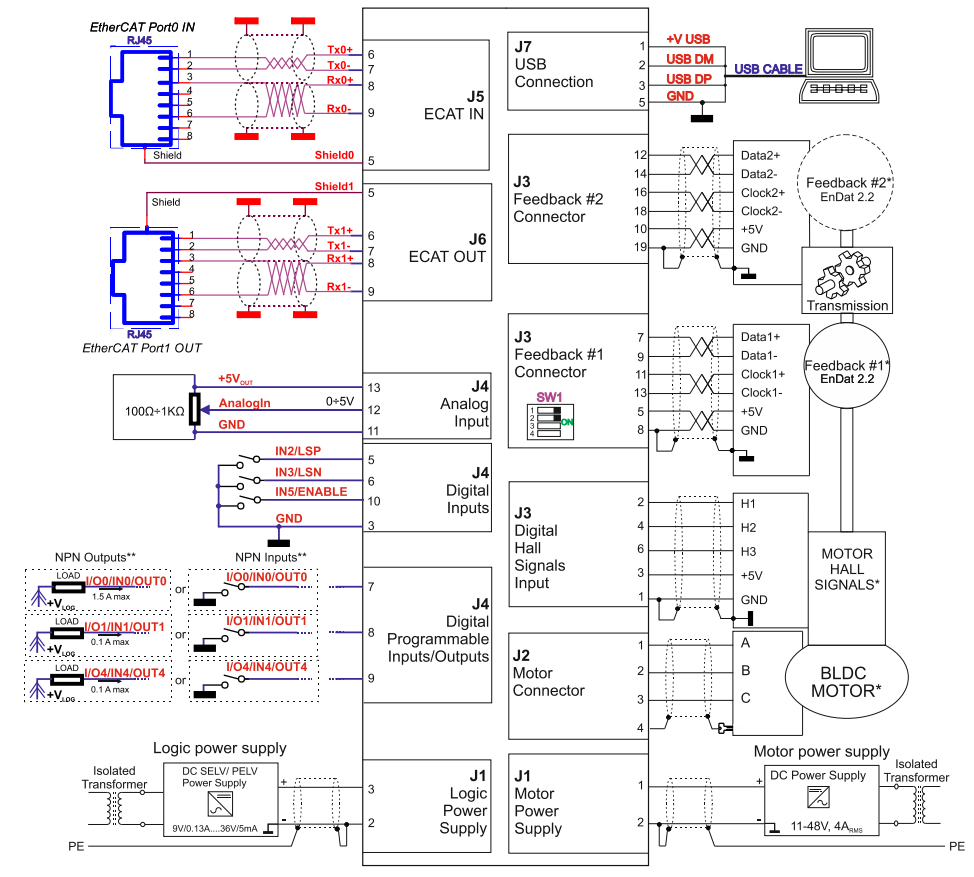

\* For other available feedback / motor options, check the detailed connection diagrams below

\*\* Pins are software selectable individually as NPN inputs/outputs

\*\*\*Magnetics are included on-board

#### <span id="page-28-0"></span>**3.7.5 Micro 4803 HZ-CAN connection diagram**

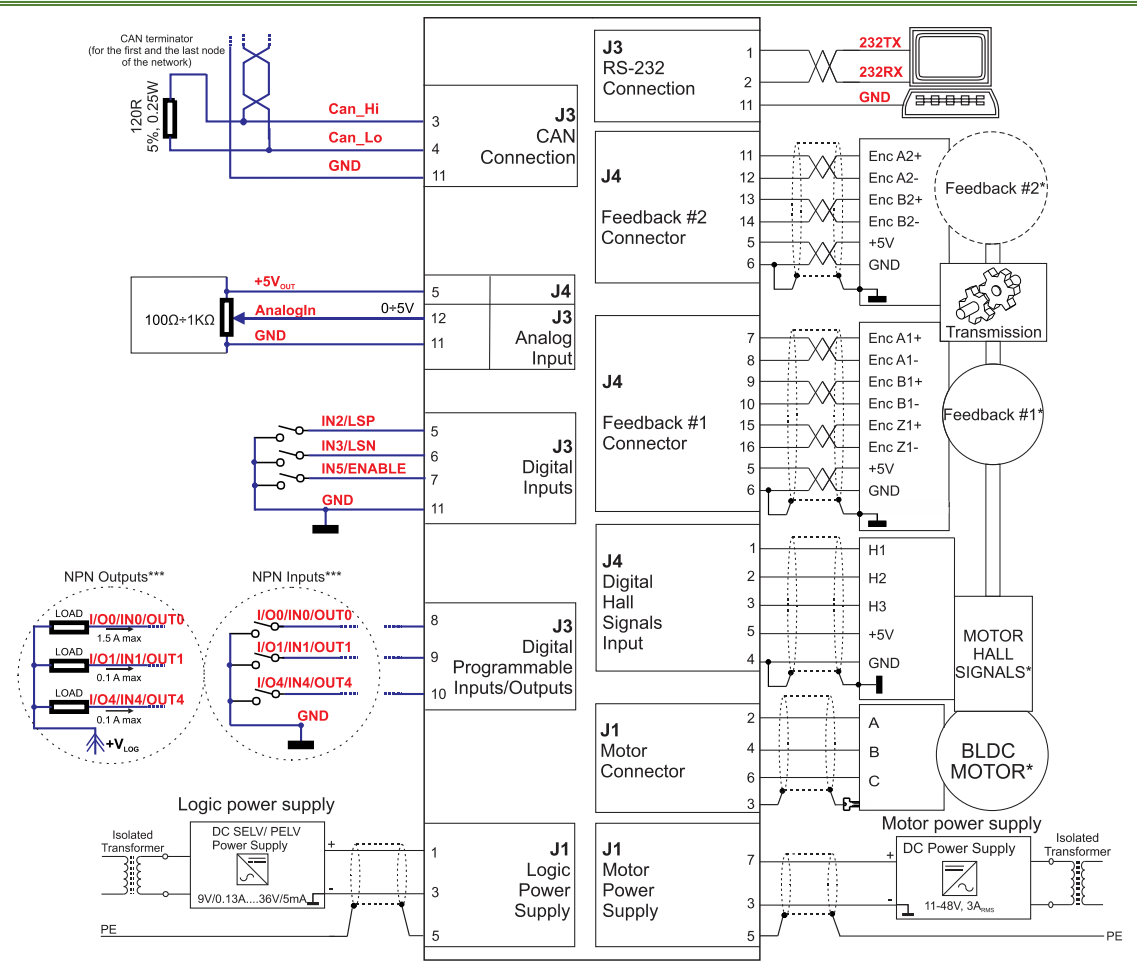

\* For other available feedback / motor options, check the detailed connection diagrams below

\*\* Pins are software selectable individually as NPN inputs/outputs

#### <span id="page-29-1"></span><span id="page-29-0"></span>**3.8.1 NPN inputs**

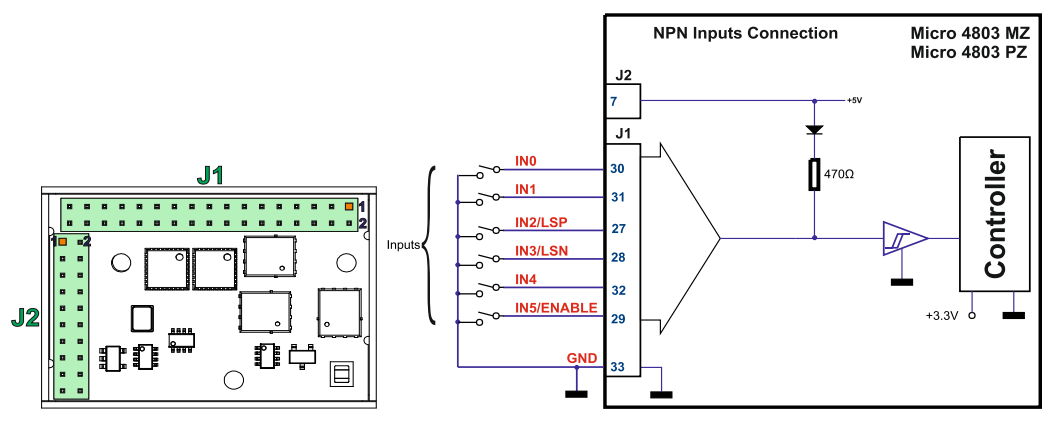

*Figure 3-14* **Digital NPN Inputs connection for Micro 4803 MZ/PZ**

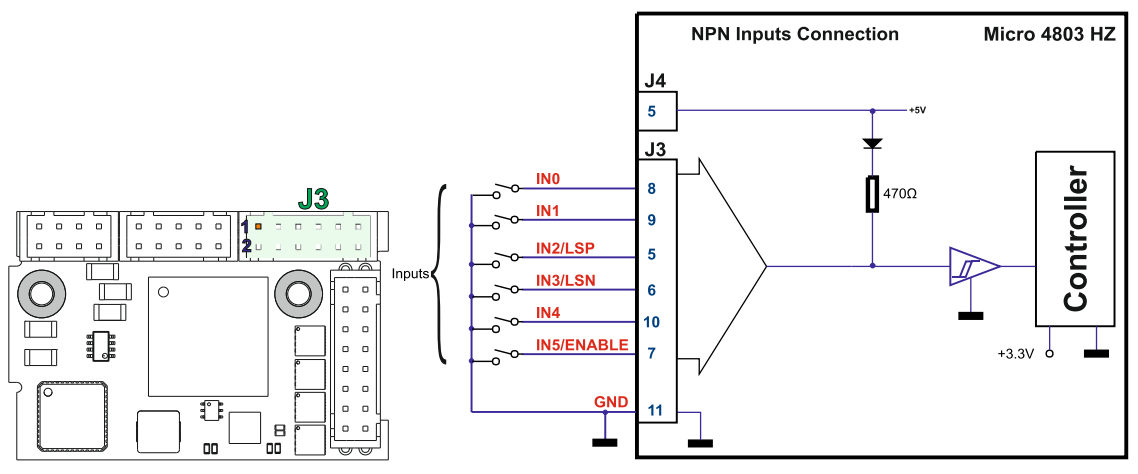

*Figure 3-15* **Digital NPN Inputs connection for Micro 4803 HZ**

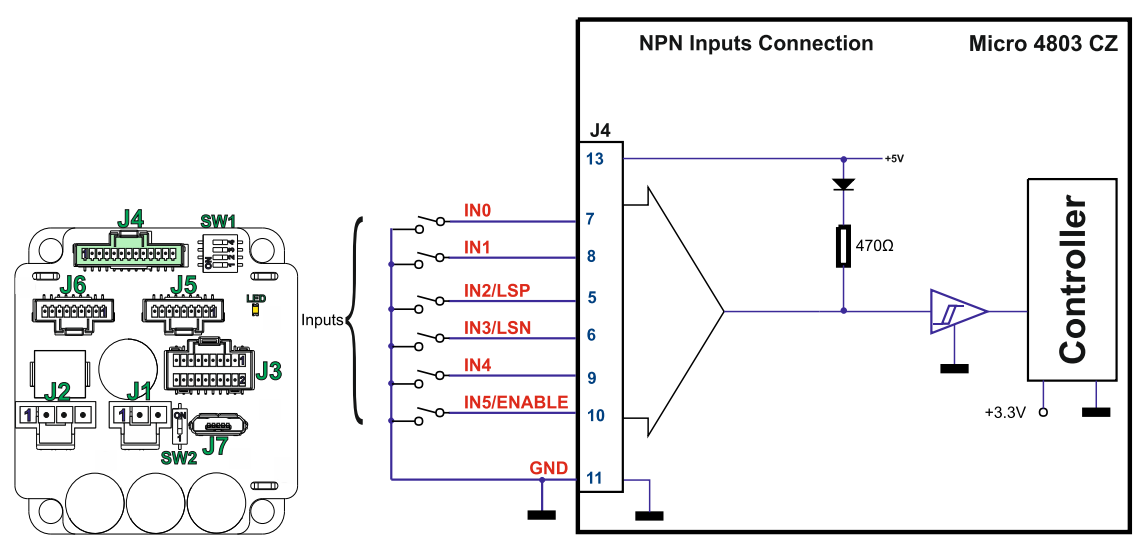

*Figure 3-16* **Digital NPN Inputs connection for Micro 4803 CZ**

- *1. The inputs are compatible with NPN type outputs (input must be pulled to GND to change its default state).*
- *2. The I/O pins are software selectable individually as inputs/outputs.*
- *3. The length of the cables must be up to 30m, reducing the exposure to voltage surges in industrial environment.*

<span id="page-30-0"></span>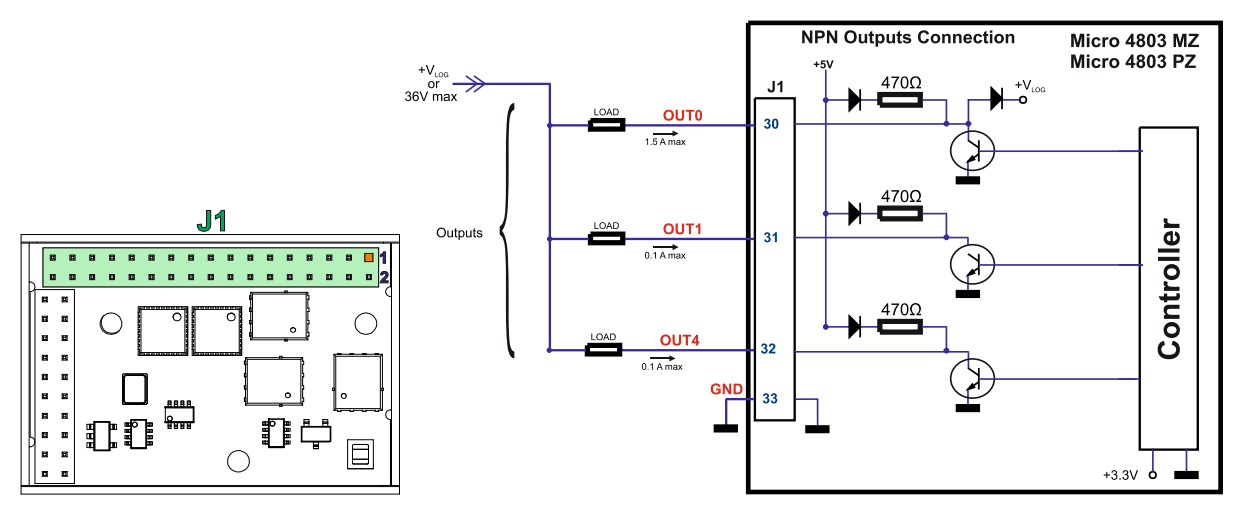

*Figure 3-17* **Digital NPN Outputs connection for Micro 4803 MZ/PZ**

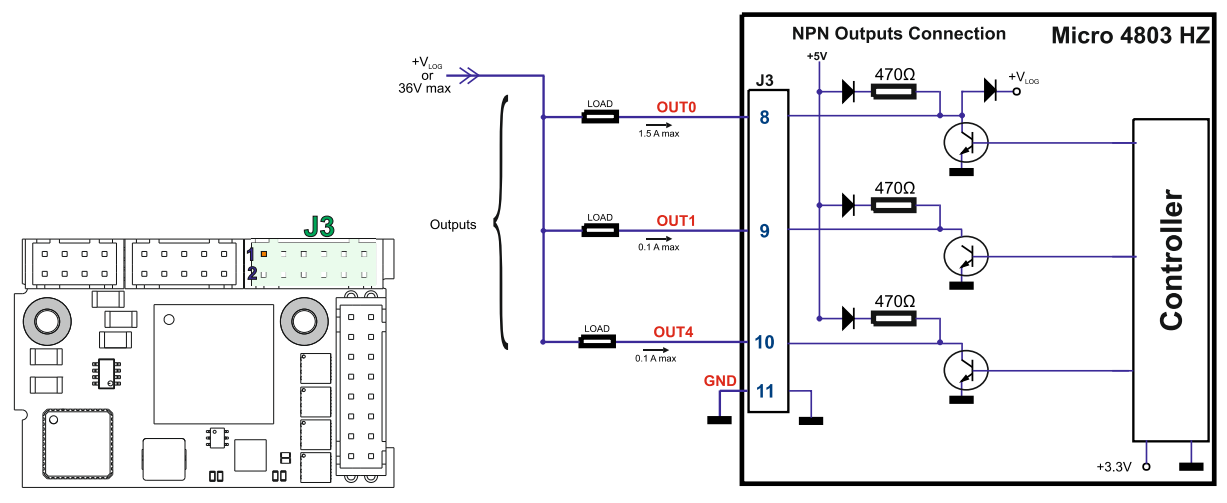

*Figure 3-18* **Digital NPN Outputs connection for Micro 4803 HZ**

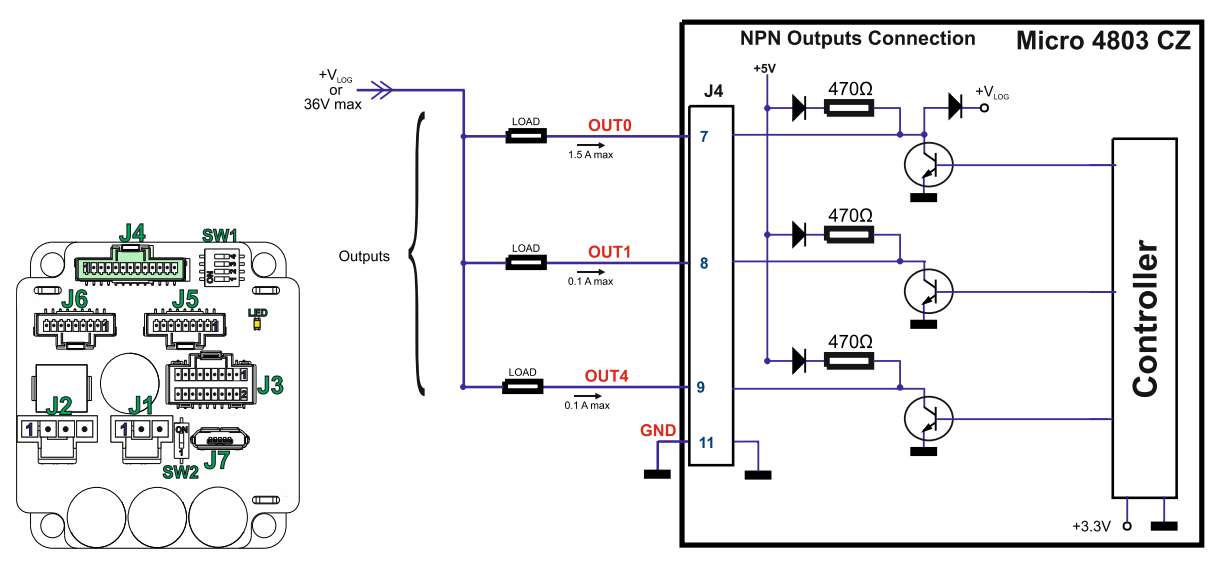

*Figure 3-19* **Digital NPN Outputs connection for Micro 4803 CZ**

- *1. The outputs are compatible with NPN type inputs (load is tied to common +VLOG, output pulls to GND when active and is floating when inactive).*
- *2. The I/O pins are software selectable individually as inputs/outputs.*

<span id="page-31-0"></span>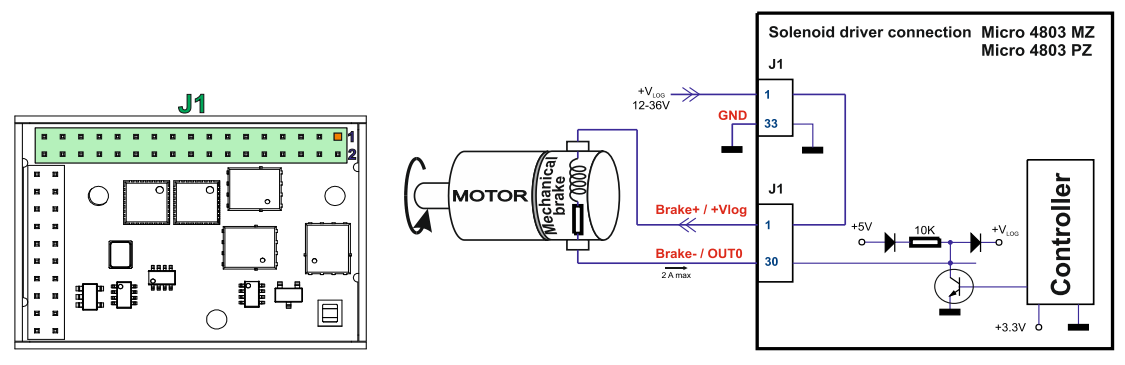

*Figure 3-20.* **Solenoid driver connection for MICRO 4803 MZ/PZ**

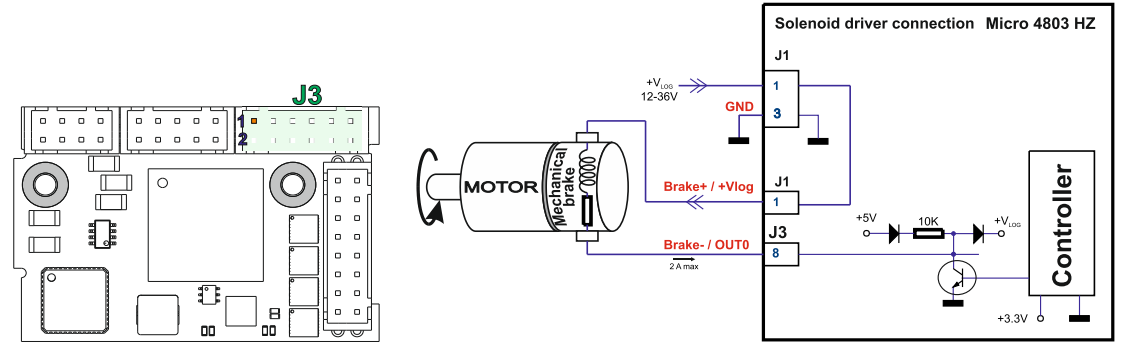

*Figure 3-21.* **Solenoid driver connection for MICRO 4803 HZ**

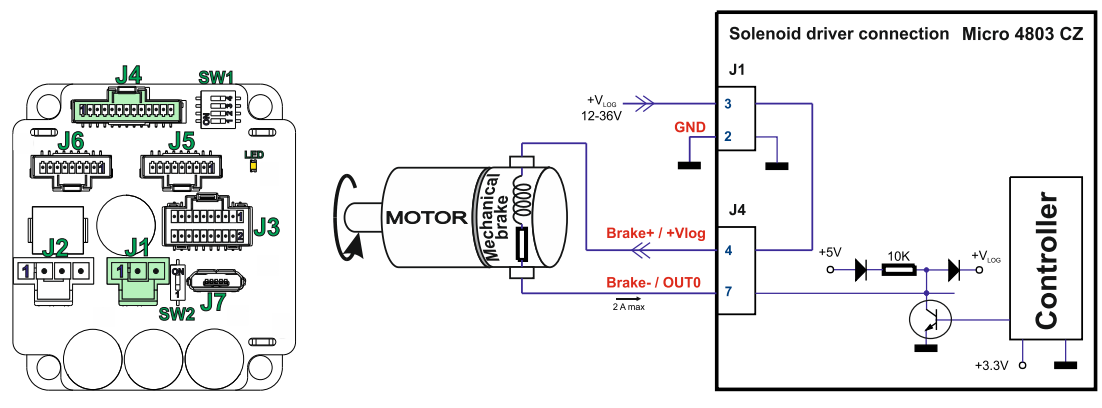

*Figure 3-22.* **Solenoid driver connection for MICRO 4803 CZ**

- *1. The firmware can control the Brake- output automatically to engage/disengage a mechanical brake when motor control is started/stopped.*
- 2. *The Brake- pin can also be used as the NPN digital output OUT0.*
- 3. *To enable the mechanical brake functionality select the following checkbox from EasyMotion Studio:*

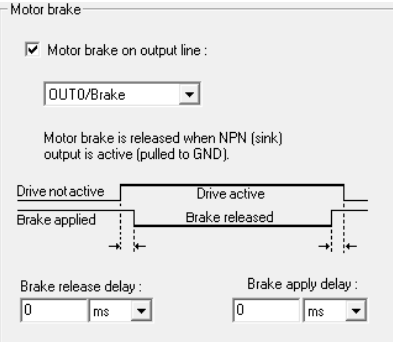

*Figure 3-23.* **Motor brake checkbox in EasyMotion Studio**

<span id="page-32-0"></span>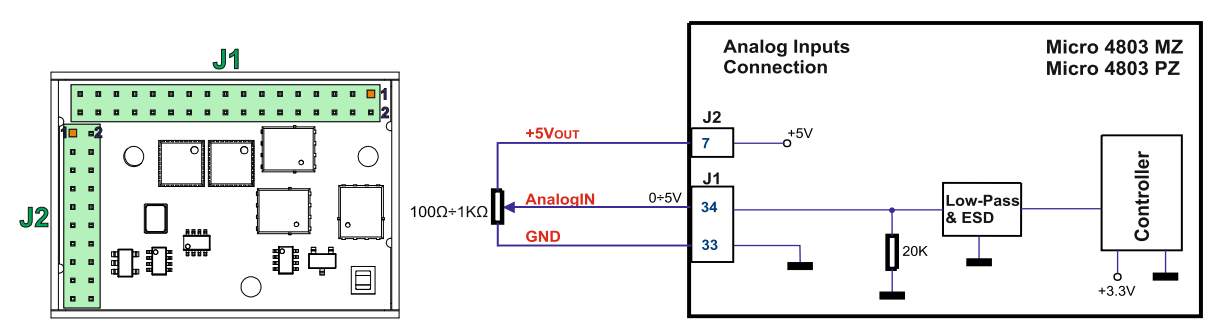

*Figure 3-24 0-5V* **Analog inputs connection for Micro 4803 MZ and Micro 4803 PZ**

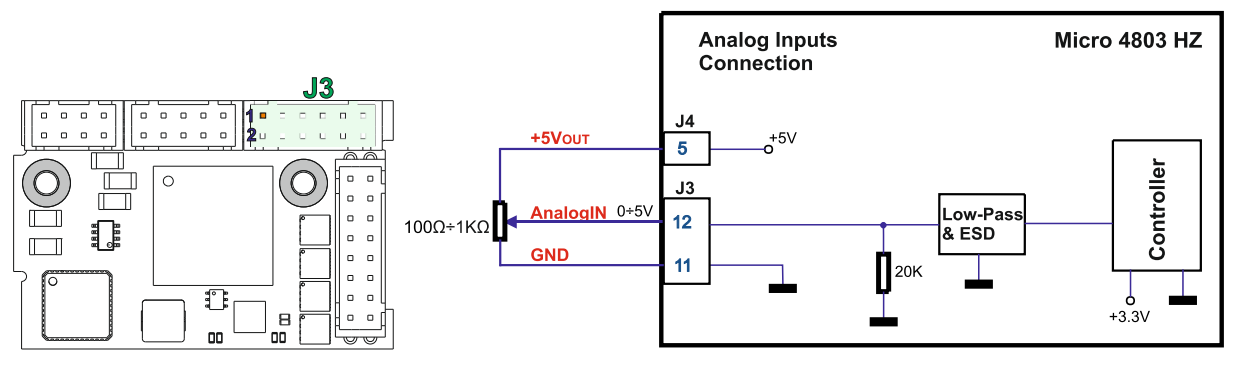

*Figure 3-25 0-5V* **Analog inputs connection for Micro 4803 HZ**

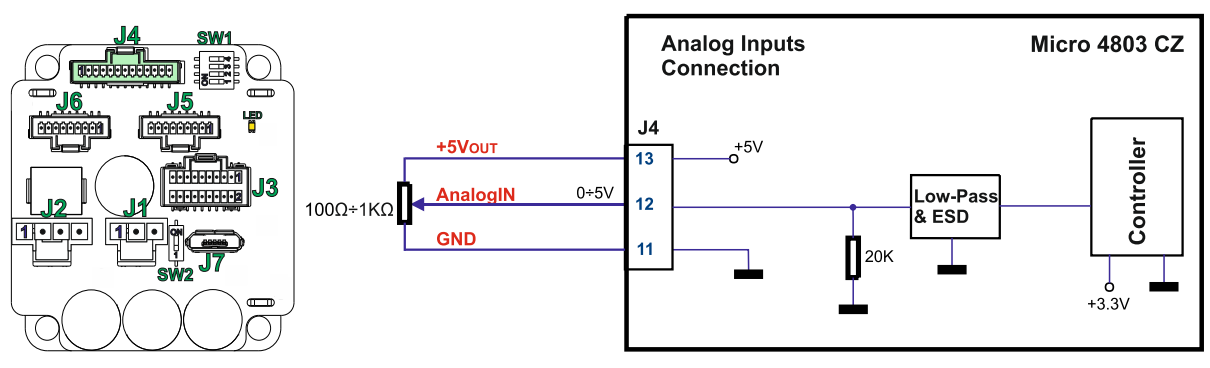

*Figure 3-26 0-5V* **Analog inputs connection for Micro 4803 CZ**

- *1. The analog input range is configurable by software: 16bit ±10V or 12-bit 0-5V: Reference, Feedback or general purpose input.*
- *2. The length of the cables must be up to 30m, reducing the exposure to voltage surges in industrial environment.*

#### <span id="page-32-1"></span>**3.9.1.1 Recommendation for wiring**

- a) If the analogue signal source is single-ended, use a 2-wire twisted shielded cable as follows: 1st wire connects the live signal to the drive input;  $2<sup>nd</sup>$  wire connects the source ground to the drive ground; shield will be connected to the drive ground terminal.
- b) If the analogue signal source is differential and the signal source ground is isolated from the drive GND, use a 2-wire twisted shielded cable as follows: 1<sup>st</sup> wire connects the source plus (positive, in-phase) to the drive analogue input; 2<sup>nd</sup> wire connects the source minus (negative, out-of-phase) to the drive ground (GND). Shield is connected only at the drive side, to the drive PE, and is left unconnected at the source side.
- c) If the analogue signal source is differential and the signal source ground is common with the drive GND, use a 2-wire shielded cable as follows: 1st wire connects the source plus (positive, in-phase) to the drive analogue input; 2<sup>nd</sup> wire connects the source ground to the drive ground (GND); shield is connected only at the drive side, to the drive PE, and is left unconnected at the source side. The source minus (negative, outof-phase) output remains unconnected.

#### <span id="page-33-1"></span><span id="page-33-0"></span>**3.10.1 Brushless Motor connection**

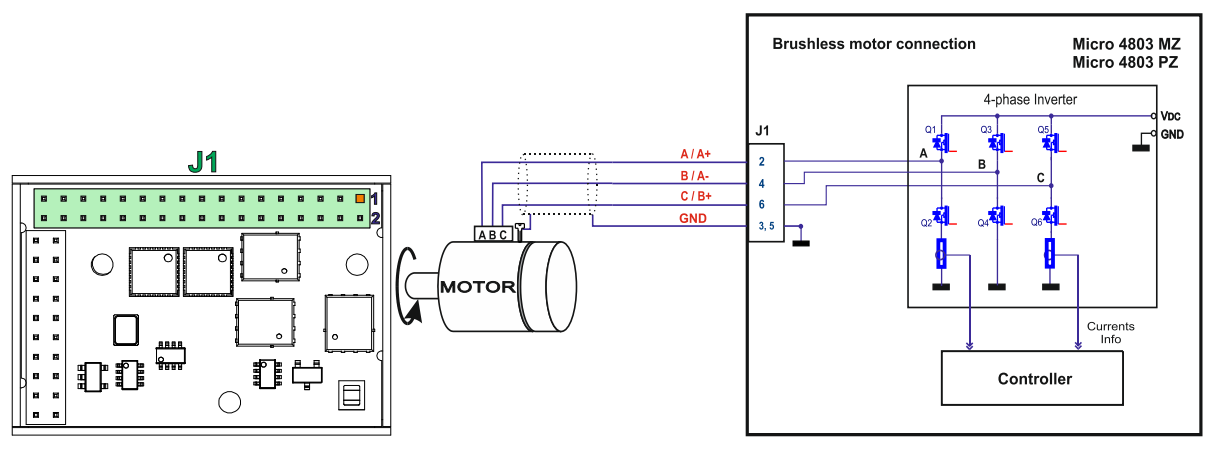

*Figure 3-27* **Brushless motor connection for Micro 4803 MZ/PZ**

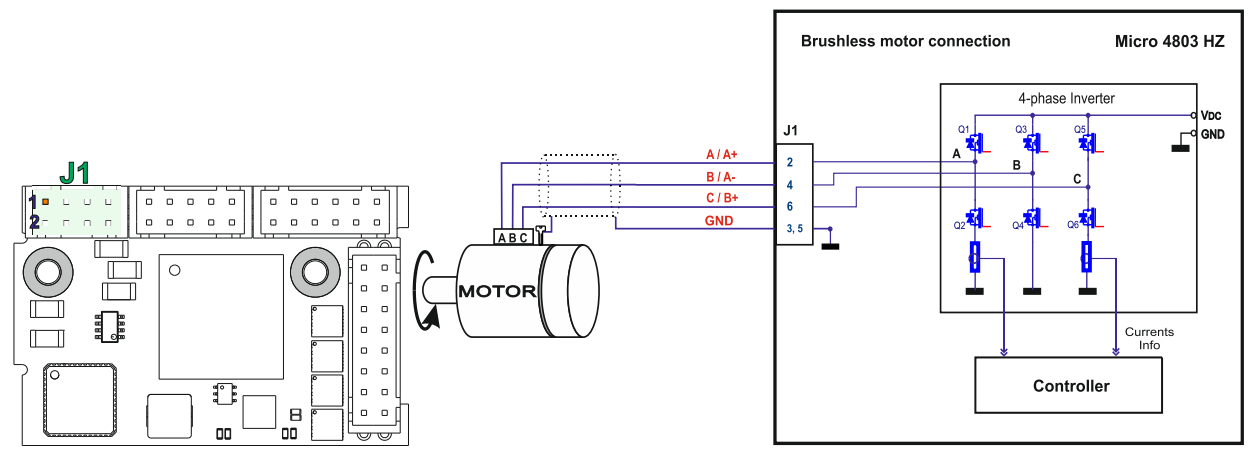

*Figure 3-28* **Brushless motor connection for Micro 4803 HZ**

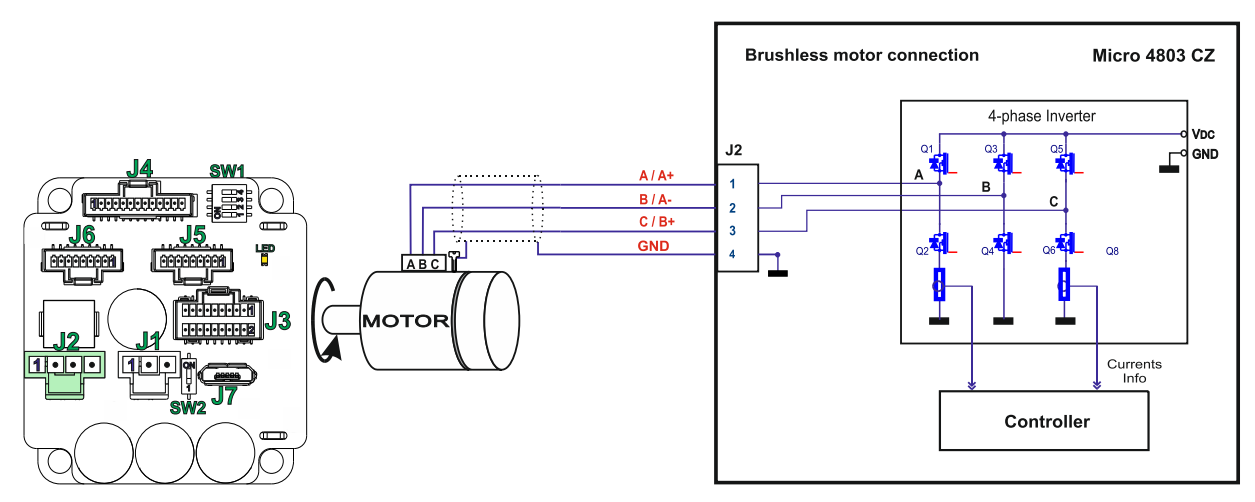

*Figure 3-29* **Brushless motor connection for Micro 4803 CZ**

<span id="page-34-0"></span>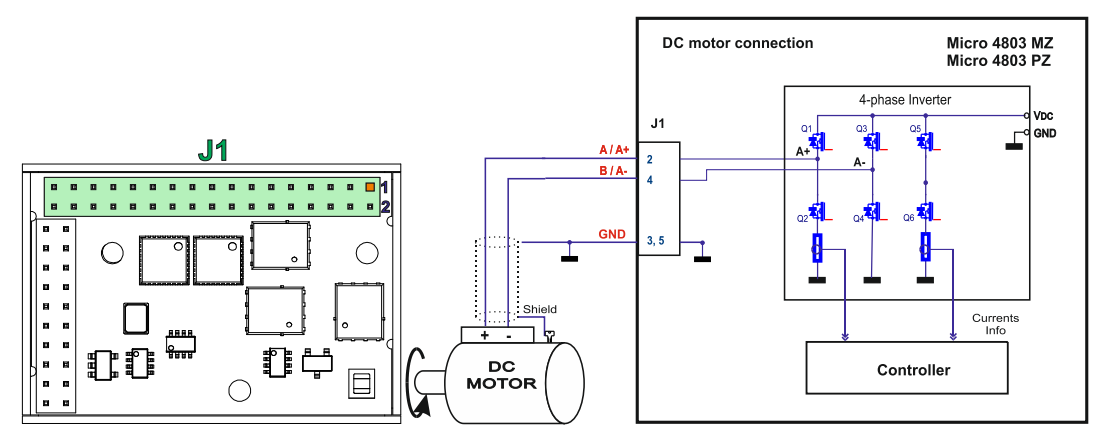

*Figure 3-30* **DC Motor connection for Micro 4803 MZ/PZ**

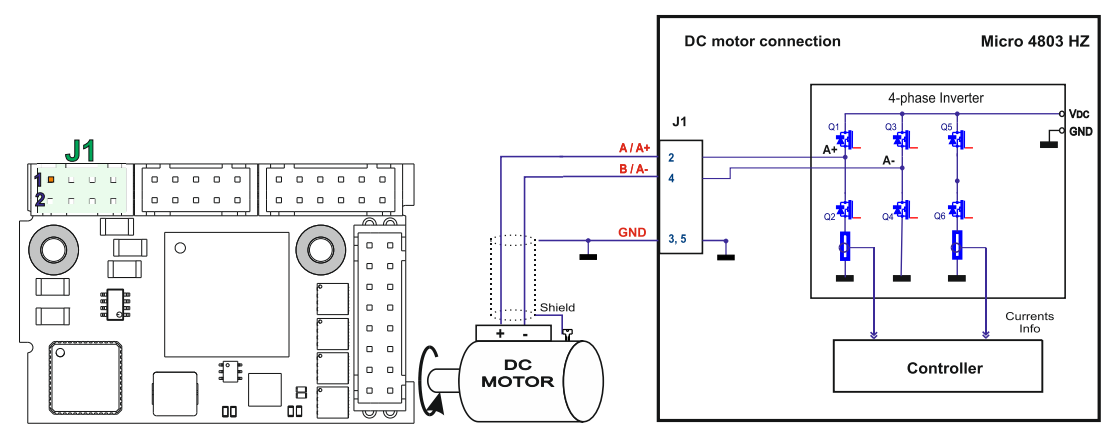

*Figure 3-31* **DC Motor connection for Micro 4803 HZ**

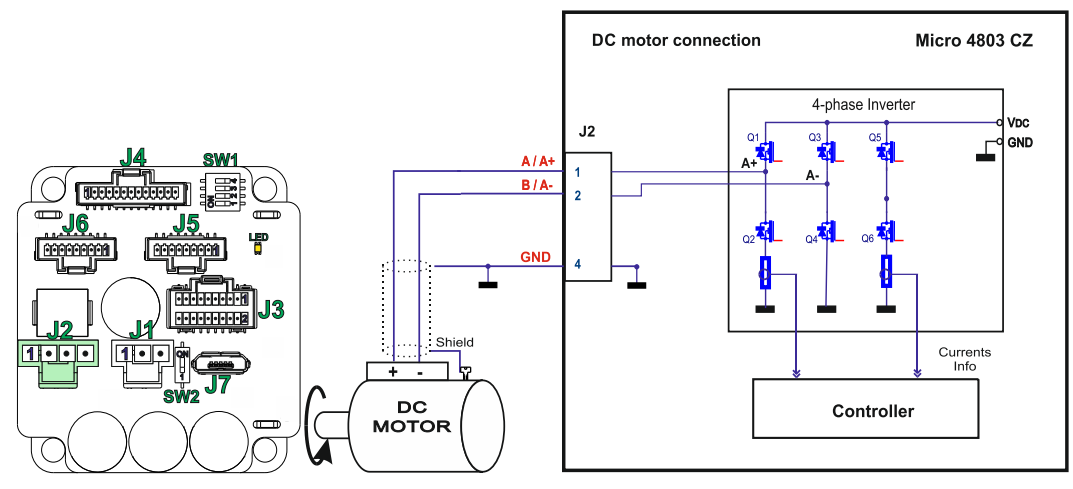

*Figure 3-32* **DC Motor connection for Micro 4803 CZ**

#### <span id="page-34-1"></span>**3.10.2.1 Recommendations for motor wiring**

- a) Avoid running the motor wires in parallel with other wires for a distance longer than 2 meters. If this situation cannot be avoided, use a shielded cable for the motor wires. Connect the cable shield to the Micro 4803 GND pin and also to the motor chassis.
- b) The parasitic capacitance between the motor wires must not bypass 10nF. If very long cables (tens of meters) are used, this condition may not be met. In this case, add series inductors between the Micro 4803 outputs and the cable. The inductors must be magnetically shielded (toroidal, for example), and must be rated for the motor surge current. Typically the necessary values are around 100 μH.
- c) A good shielding can be obtained if the motor wires are running inside a metallic cable guide.

<span id="page-35-1"></span><span id="page-35-0"></span>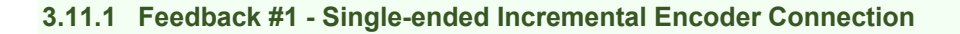

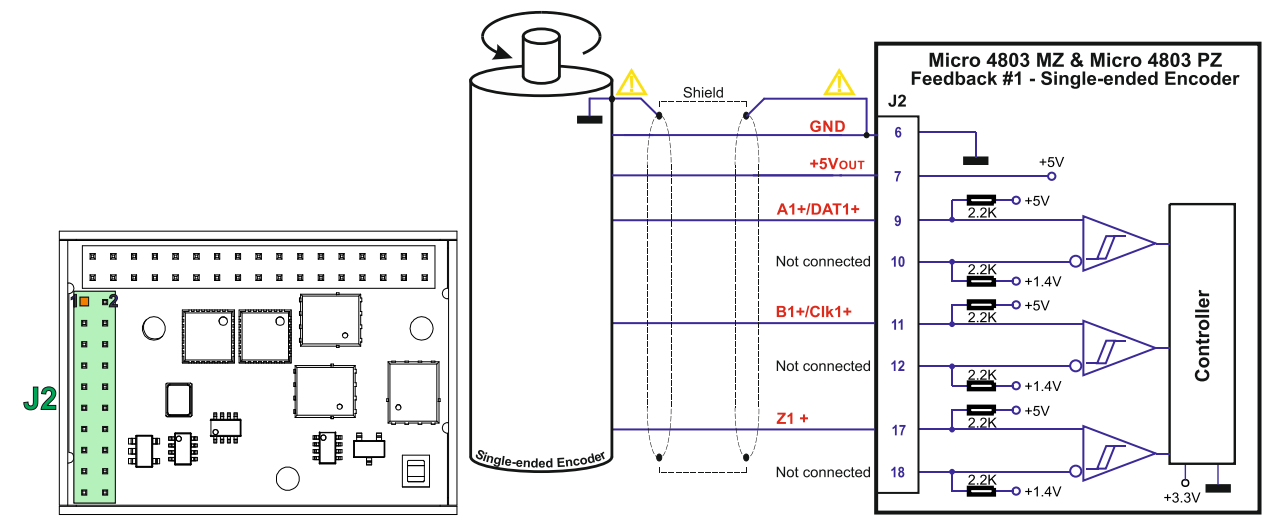

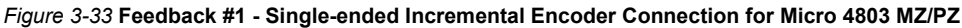

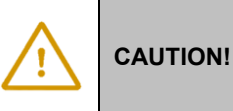

*Do not connect unterminated wires to pins J2.10, J2.12 and J2.18. They might pick up unwanted noise and give false encoder readings. Encoder cable shield must be connected to system GND to avoid disturbances / noise induced by nearby cables.*

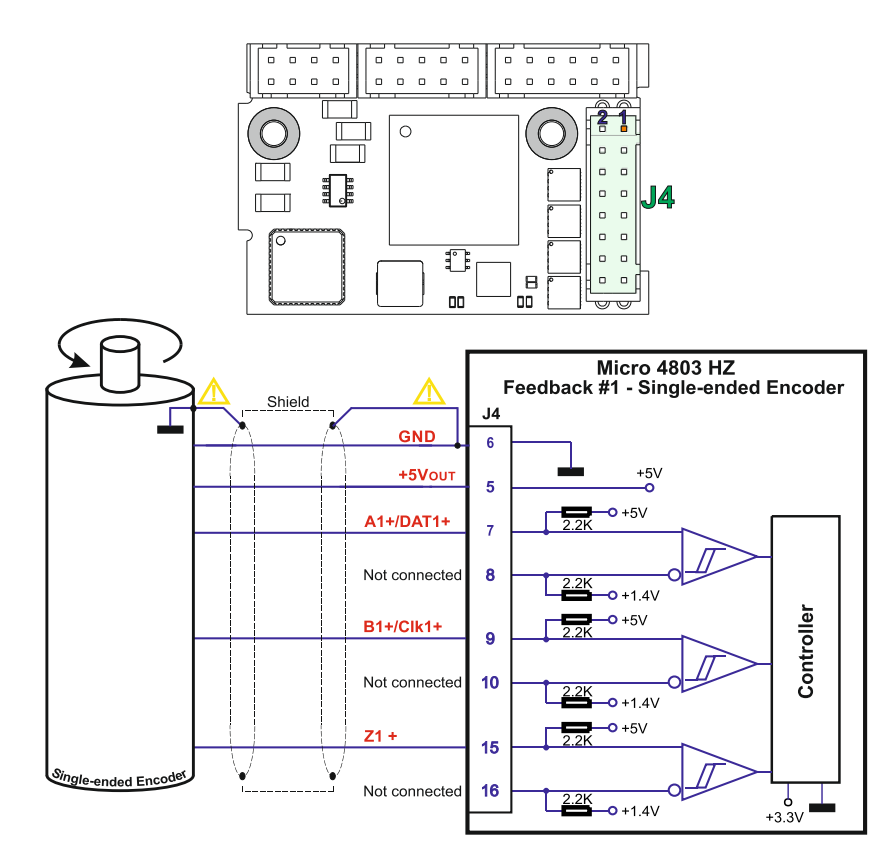

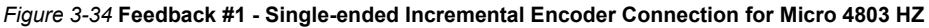

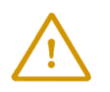

**CAUTION!**

*Do not connect unterminated wires to pins J4.8, J4.10 and J4.16. They might pick up unwanted noise and give false encoder readings. Encoder cable shield must be connected to system GND to avoid disturbances / noise induced by nearby cables.*

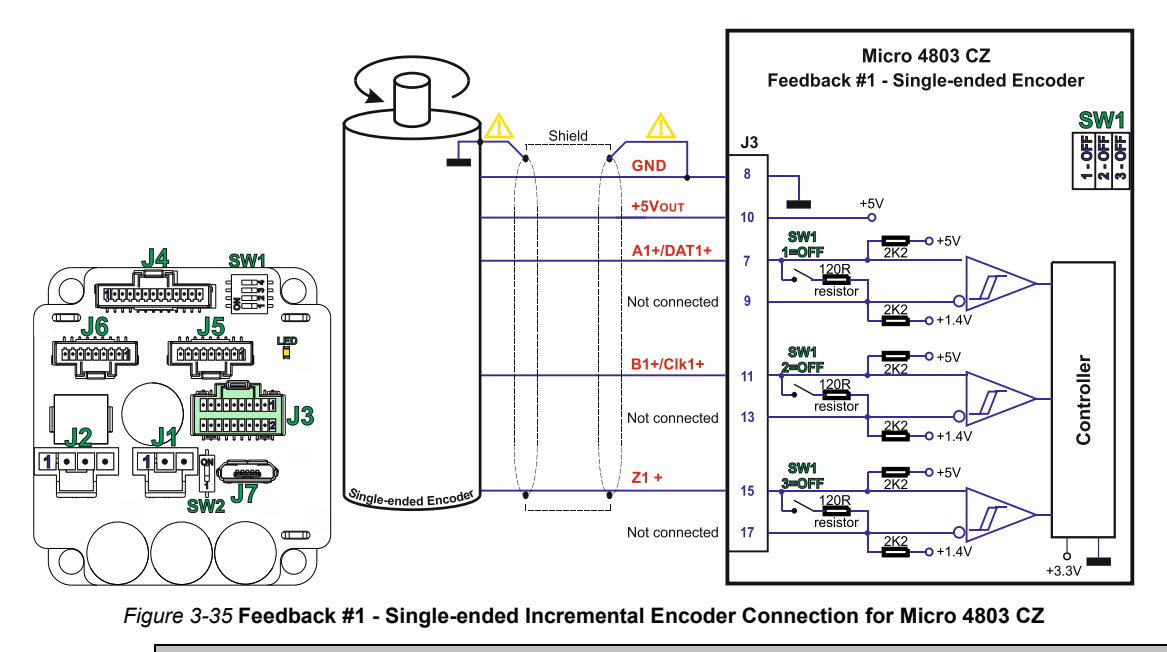

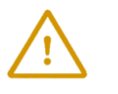

**CAUTION!**

*Do not connect unterminated wires to pins J3.9, J3.13 and J3.17. They might pick up unwanted noise and give false encoder readings. Encoder cable shield must be connected to system GND to avoid disturbances / noise induced by nearby cables.*

#### <span id="page-36-0"></span>**3.11.2 Feedback #1 - Differential Incremental Encoder Connection**

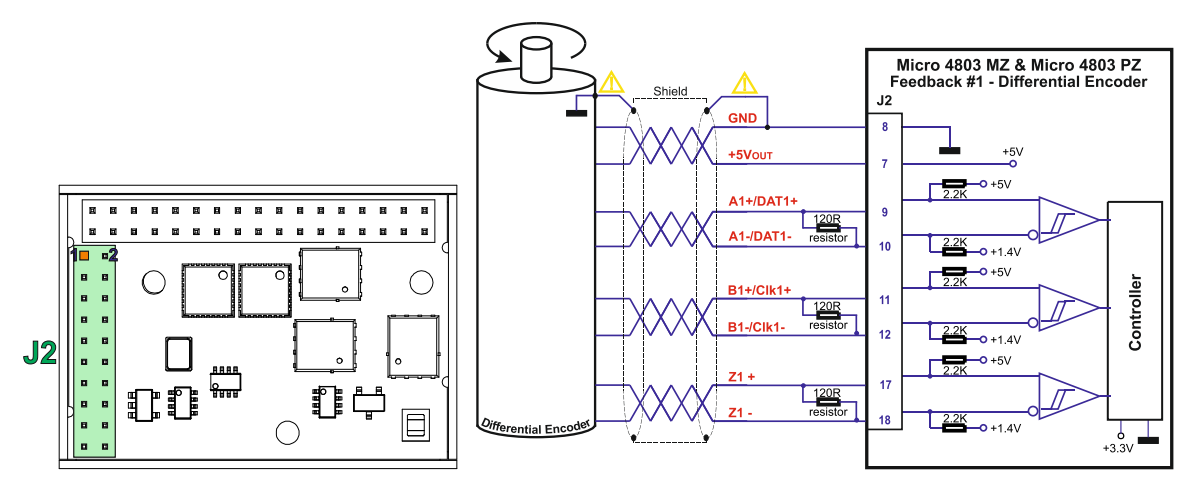

*Figure 3-36* **Feedback #1 - Differential Incremental Encoder Connection for Micro 4803 MZ/PZ**

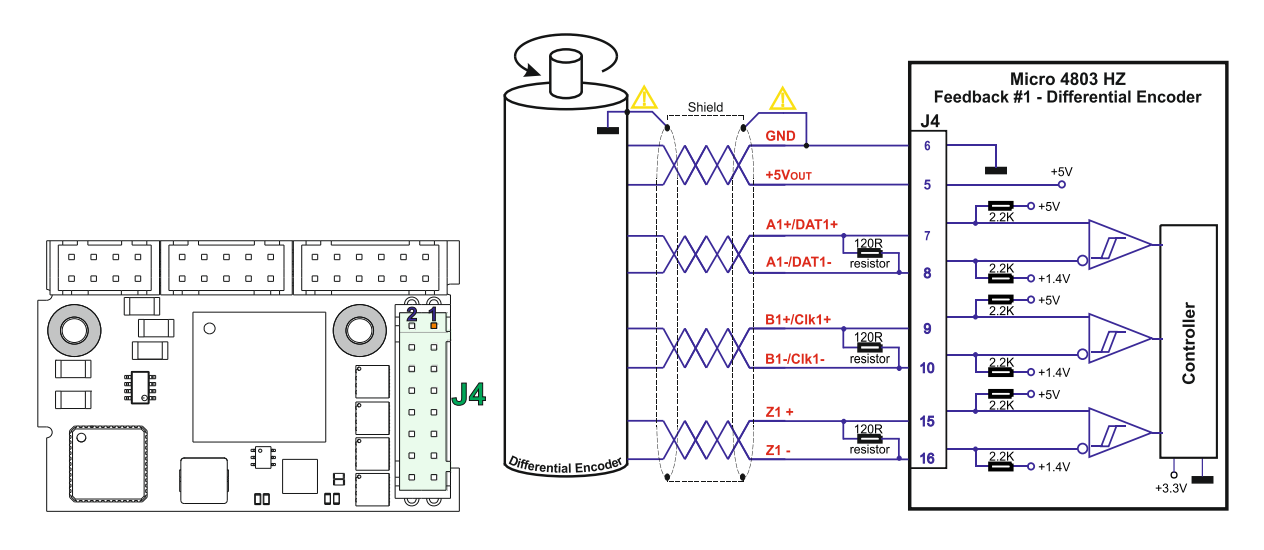

*Figure 3-37* **Feedback #1 - Differential Incremental Encoder Connection for Micro 4803 HZ**

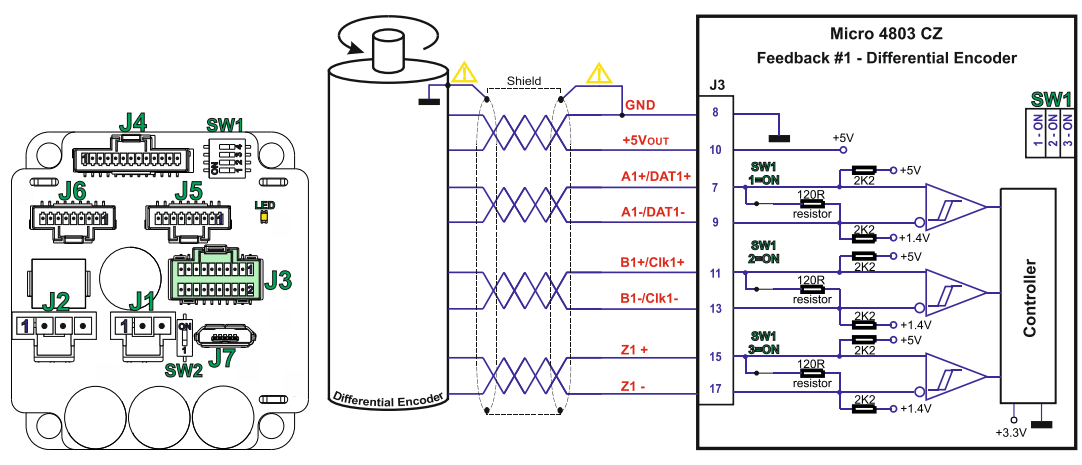

*Figure 3-38* **Feedback #1 - Differential Incremental Encoder Connection for Micro 4803 CZ**

- *1. For Micro 4803 MZ/PZ/HZ Feedback#1 differentia absolute connection, 120Ω (0.25W) terminators must be connected for long encoder cables, or noisy environments.*
- *2. For Micro 4803 CZ Feedback #1 differential connection, 120Ω (0.25W) terminators are internally added by putting the SW1 pins 1,2 and 3 on "ON" position.*
- *3. The length of the cables must be up to 30m, reducing the exposure to voltage surges in industrial environment.*

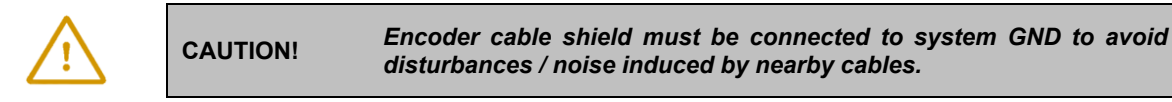

#### <span id="page-37-0"></span>**3.11.3 Feedback #2 - Single-ended Incremental Encoder Connection**

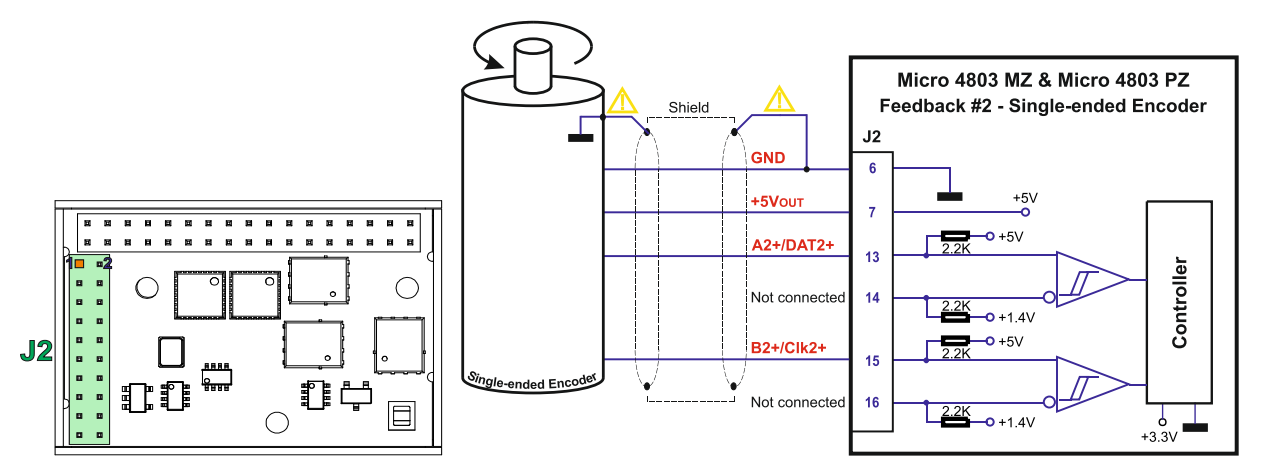

*Figure 3-39* **Feedback #2 - Single-ended Incremental Encoder Connection for Micro 4803 MZ/PZ**

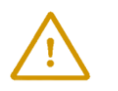

**CAUTION!** *Do not connect unterminated wires to pins J2.14 and J2.16. They might pick up unwanted noise and give false encoder readings. Encoder cable shield must be connected to system GND to avoid disturbances / noise induced by nearby cables.*

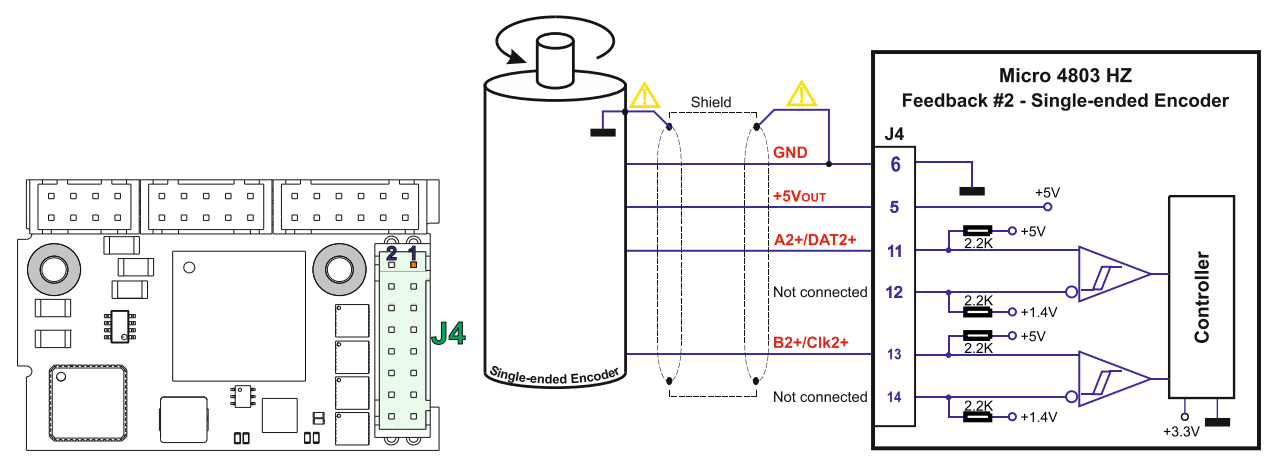

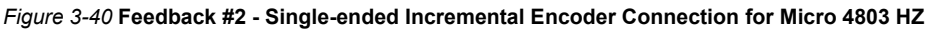

**CAUTION!**

*Do not connect unterminated wires to pins J4.12 and J4.14. They might pick up unwanted noise and give false encoder readings. Encoder cable shield must be connected to system GND to avoid disturbances / noise induced by nearby cables.*

#### <span id="page-38-0"></span>**3.11.4 Feedback #2 - Differential Incremental Encoder Connection**

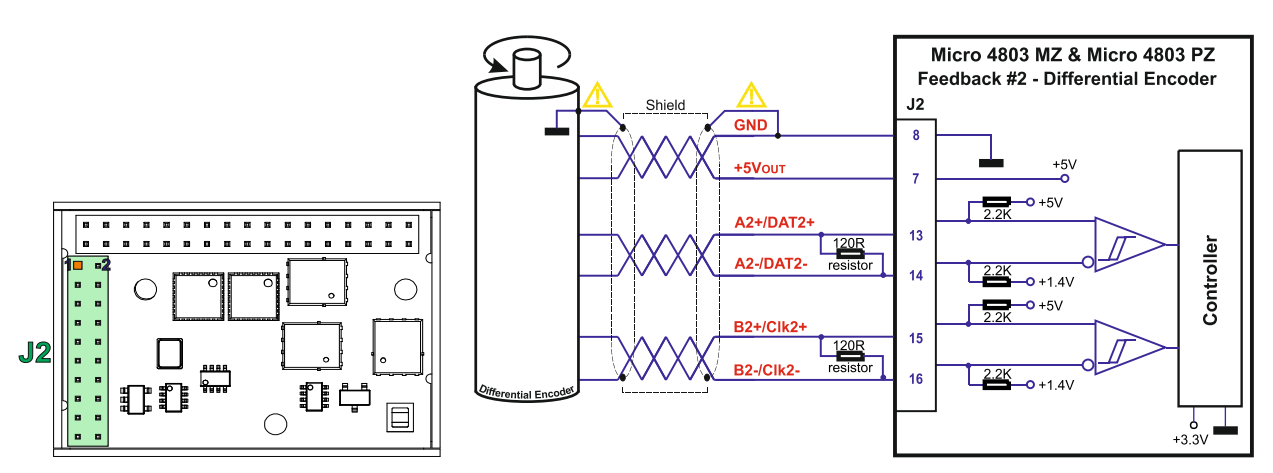

*Figure 3-41* **Feedback #2 - Differential Incremental Encoder Connection for Micro 4803 MZ/PZ**

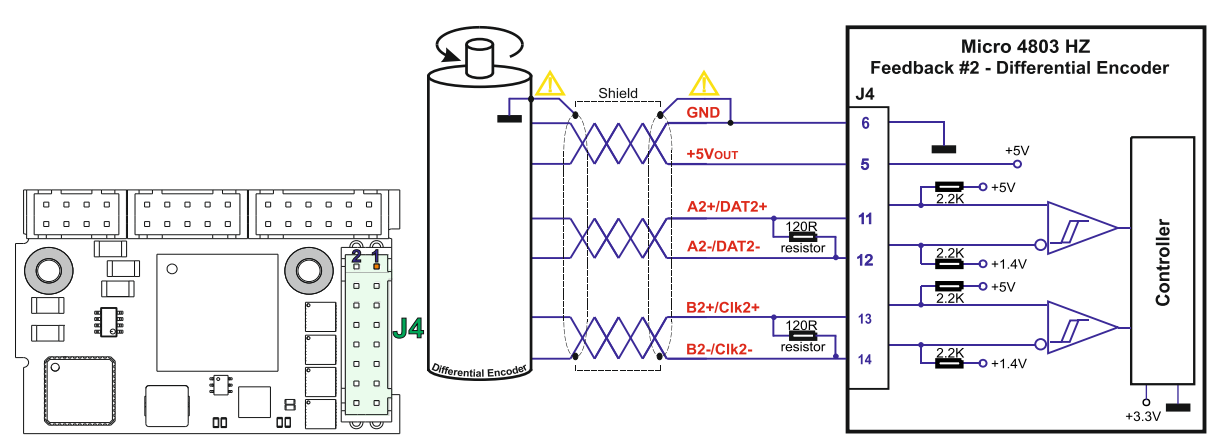

*Figure 3-42* **Feedback #2 - Differential Incremental Encoder Connection for Micro 4803 HZ**

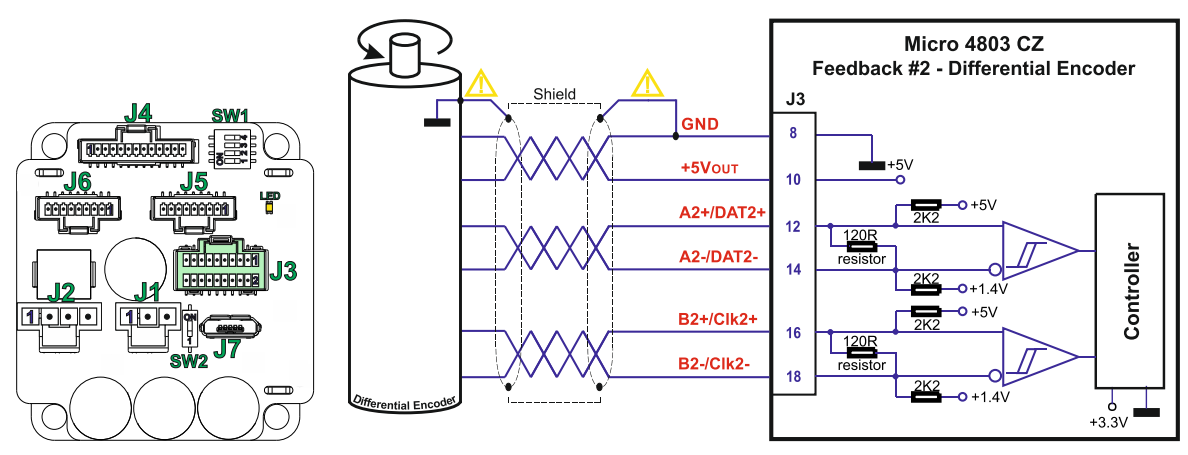

*Figure 3-43* **Feedback #2 - Differential Incremental Encoder Connection for Micro 4803 CZ**

- *1. For Micro 4803 MZ/PZ/HZ Feedback#2 differential absolute connection, 120Ω (0.25W) terminators must be connected for long encoder cables, or noisy environments.*
- *2. For Micro 4803 CZ Feedback#2 input has internal terminators, equivalent to 120Ω (0.25W) , present in the drive.*
- *3. The length of the cables must be up to 30m, reducing the exposure to voltage surges in industrial environment.*

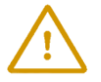

**CAUTION!** *Encoder cable shield must be connected to system GND to avoid disturbances / noise induced by nearby cables.* 

#### <span id="page-39-0"></span>**3.11.5 Feedback #1 – Absolute Encoder Connection: SSI, BiSS, EnDAT**

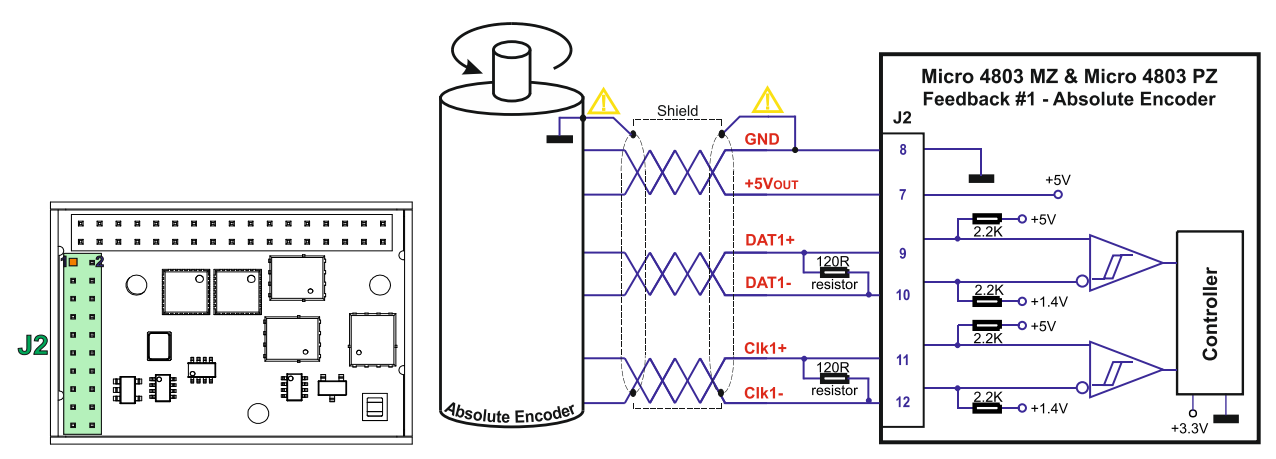

*Figure 3-44* **Feedback #1 – Absolute Encoder Connection for Micro 4803 MZ/PZ**

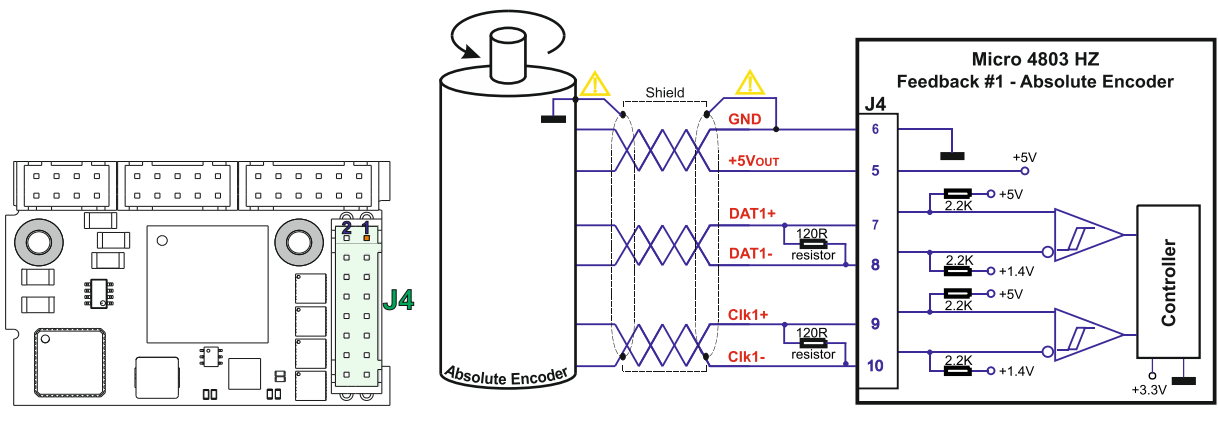

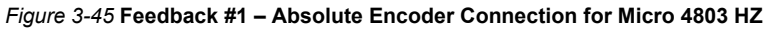

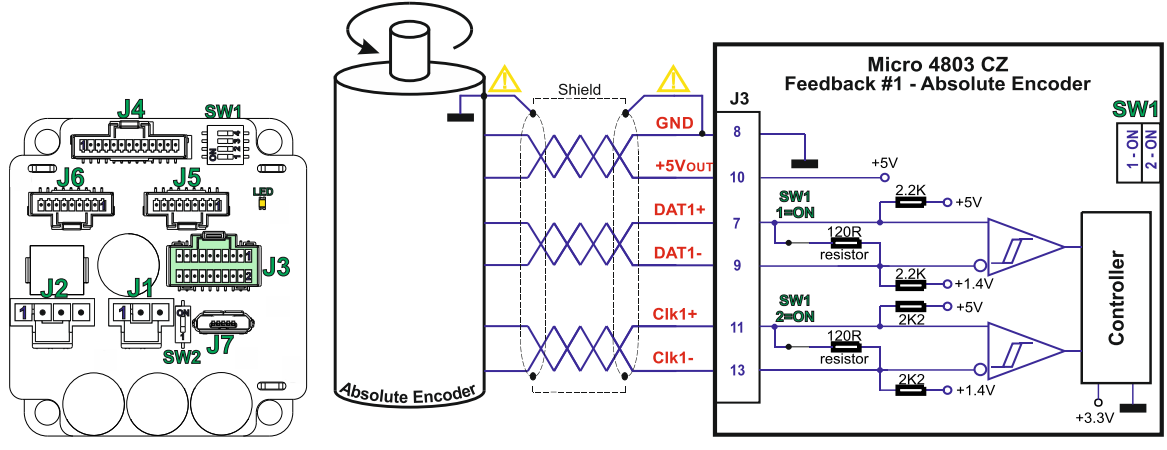

*Figure 3-46* **Feedback #1 – Absolute Encoder Connection for Micro 4803 CZ**

- *1. For Micro 4803 MZ/PZ/HZ Feedback#1 differential absolute connection, 120Ω (0.25W) terminators must be connected for long encoder cables, or noisy environments.*
- *2. For Micro 4803 CZ Feedback#1 absolute connection, 120Ω (0.25W) terminators are internally added by putting the SW1 pins 1 and 2 on "ON" position.*
- *3. The length of the cables must be up to 30m, reducing the exposure to voltage surges in industrial environment.*

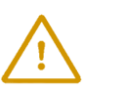

**CAUTION!** *Encoder cable shield must be connected to system GND to avoid disturbances / noise induced by nearby cables.* 

#### **3.11.6 Feedback #1 – Absolute Encoder Connection: Nikon, Tamagawa, Panasonic, Sanyo Denki**

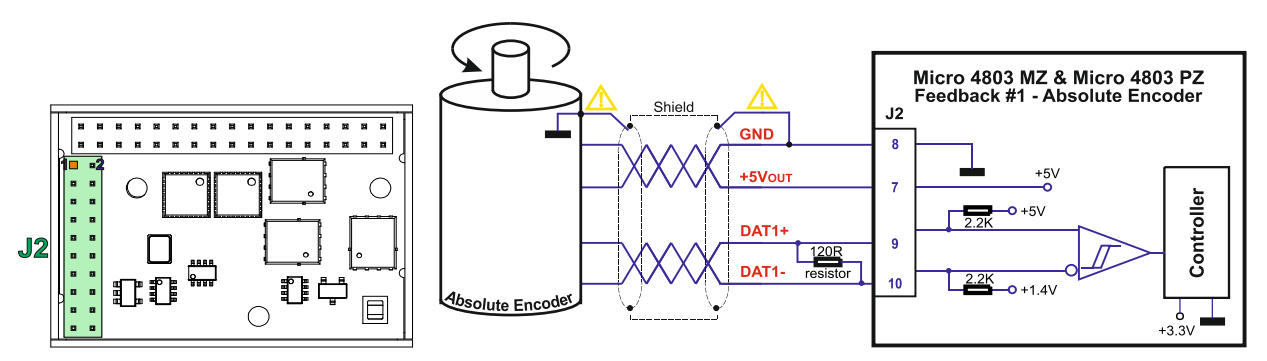

*Figure 3-47* **Feedback #1 – Absolute Encoder Connection for Micro 4803 MZ/PZ**

![](_page_40_Figure_11.jpeg)

*Figure 3-48* **Feedback #1 – Absolute Encoder Connection for Micro 4803 HZ**

![](_page_41_Figure_0.jpeg)

*Figure 3-49* **Feedback #1 – Absolute Encoder Connection for Micro 4803 CZ**

- *1. For Micro 4803 MZ/PZ/HZ Feedback#1 differential absolute connection, 120Ω (0.25W) terminators must be connected for long encoder cables, or noisy environments.*
- *2. For Micro 4803 CZ Feedback#1 differential absolute connection, 120Ω (0.25W) terminators are internally added by putting the SW1 pin 1 on "ON" position.*
- *3. The length of the cables must be up to 30m, reducing the exposure to voltage surges in industrial environment.*

![](_page_41_Picture_6.jpeg)

**CAUTION!** *Encoder cable shield must be connected to system GND to avoid disturbances / noise induced by nearby cables.* 

#### <span id="page-41-0"></span>**3.11.7 Feedback #2 – Absolute Encoder Connection: SSI, BiSS, EnDAT**

![](_page_41_Figure_9.jpeg)

*Figure 3-50* **Feedback #2 – Absolute Encoder Connection for Micro 4803 MZ/PZ**

![](_page_41_Figure_11.jpeg)

*Figure 3-51* **Feedback #2 – Absolute Encoder Connection for Micro 4803 HZ**

![](_page_42_Figure_0.jpeg)

*Figure 3-52* **Feedback #2 – Absolute Encoder Connection for Micro 4803 CZ**

- *1. For Micro 4803 MZ/PZ/HZ Feedback#2 absolute connection, 120Ω (0.25W) terminators must be connected for long encoder cables, or noisy environments.*
- *2. For Micro 4803 CZ Feedback #2 input has internal terminators, equivalent to 120Ω (0.25W) , present in the drive.*
- *3. The length of the cables must be up to 30m, reducing the exposure to voltage surges in industrial environment.*

![](_page_42_Picture_6.jpeg)

**CAUTION!** *Encoder cable shield must be connected to system GND to avoid disturbances / noise induced by nearby cables.* 

#### **3.11.8 Feedback #2 – Absolute Encoder Connection: Nikon, Tamagawa, Panasonic, Sanyo Denki**

![](_page_42_Figure_9.jpeg)

*Figure 3-53* **Feedback #2 – Absolute Encoder Connection for Micro 4803 MZ/PZ**

![](_page_42_Figure_11.jpeg)

*Figure 3-54* **Feedback #2 – Absolute Encoder Connection for Micro 4803 HZ**

![](_page_43_Figure_0.jpeg)

*Figure 3-55* **Feedback #2 – Absolute Encoder Connection for Micro 4803 CZ**

- *1. For Micro 4803 MZ/PZ/HZ Feedback#2 absolute connection, 120Ω (0.25W) terminators must be connected for long encoder cables, or noisy environments.*
- *2. For Micro 4803 CZ Feedback #2 input has internal terminators, equivalent to 120Ω (0.25W) , present in the drive.*
- *3. The length of the cables must be up to 30m, reducing the exposure to voltage surges in industrial environment.*

![](_page_43_Picture_6.jpeg)

**CAUTION!** *Encoder cable shield must be connected to system GND to avoid disturbances / noise induced by nearby cables.* 

#### <span id="page-43-0"></span>**3.11.9 Linear (Analog) Hall Connection**

![](_page_43_Figure_9.jpeg)

*Figure 3-56* **Linear Hall connection for Micro 4803 MZ/PZ**

![](_page_43_Figure_11.jpeg)

*Figure 3-57* **Linear Hall connection for Micro 4803 HZ**

![](_page_44_Figure_0.jpeg)

#### <span id="page-44-0"></span>**3.11.10 Digital Hall Connection for Motor + Hall + Incremental or Absolute Encoder**

![](_page_44_Figure_5.jpeg)

*Figure 3-59* **Digital Hall connection for Micro 4803 MZ/PZ**

![](_page_44_Figure_7.jpeg)

*Figure 3-60* **Digital Hall connection for Micro 4803 HZ**

**CAUTION!** *Analog Hall cable shield must be connected to system GND to avoid disturbances / noise induced by nearby cables.* 

![](_page_45_Figure_0.jpeg)

*Figure 3-61* **Digital Hall connection for Micro 4803 CZ**

- *1. This connection is required when using Hall start method BLDC or PMSM and also for the Trapezoidal commutation method. The digital halls are not used in this case as a feedback measurement device. The actual motor control is done with an incremental encoder.*
- *2. The Micro 4803 drives are equipped with a feature that detects breakage of Hall wires and/or of incremental/absolute encoder wires. 1*
- *3. The length of the cables must be up to 30m, reducing the exposure to voltage surges in industrial environment.*

![](_page_45_Picture_6.jpeg)

**CAUTION!** *Digital Hall cable shield must be connected to system GND to avoid disturbances / noise induced by nearby cables.* 

#### <span id="page-45-0"></span>**3.11.11 Digital Hall Connection for Motor + Digital Hall only control**

![](_page_45_Figure_9.jpeg)

*Figure 3-62* **Digital Hall connection for Micro 4803 MZ/PZ**

![](_page_45_Figure_11.jpeg)

*Figure 3-63* **Digital Hall connection for Micro 4803 HZ**

<sup>&</sup>lt;sup>1</sup> In case of an absolute encoder connection, if only just one wire is missing from a pair the breakage can't be detected.

![](_page_46_Figure_0.jpeg)

*Figure 3-64* **Digital Hall connection for Micro 4803 CZ**

- *1. This connection is required when using only Digital hall signals as the main feedback device for motor control. In this case, no incremental encoder is needed.*
- *2. The length of the cables must be up to 30m, reducing the exposure to voltage surges in industrial environment.*
- *3. While using this control scheme, the incremental encoder signals are used internally by the drive.*

![](_page_46_Picture_6.jpeg)

**CAUTION!** *Digital Hall cable shield must be connected to system GND to avoid disturbances / noise induced by nearby cables.* 

#### <span id="page-46-0"></span>**3.11.11.1 General recommendations for feedback wiring**

- a) Always connect both positive and negative signals when the position sensor is differential and provides them. Use one twisted pair for each differential group of signals as follows: A1+/DAT1+ with A1-/DAT1-, B1+/CLK1+ with B1-/CLK1-, Z1+ with Z1-, A2+/DAT2+ with A2-/DAT2- and B2+/CLK2+ with B2-/CLK2-. Use another twisted pair for the 5V supply and GND.
- b) Always use shielded cables to avoid capacitive-coupled noise when using single-ended encoders or Hall sensors with cable lengths over 1 meter. Connect the cable shield to the GND, at both ends.
- <span id="page-46-1"></span>c) If the +5V supply output is used by another device (like for example an encoder) and the connection cable is longer than 5 meters, add a decoupling capacitor near the supplied device, between the +5V and GND lines. The capacitor value can be 1...10 μF, rated at 6.3V.

<span id="page-47-0"></span>![](_page_47_Figure_1.jpeg)

*Figure 3-65* **Supply connection for Micro 4803 MZ and Micro 4803 PZ**

![](_page_47_Figure_3.jpeg)

*Figure 3-66* **Supply connection for Micro 4803 HZ**

![](_page_48_Figure_0.jpeg)

*Figure 3-67* **Supply connection for Micro 4803 CZ**

- *1. The Micro 4803 always requires two supply voltages: +VLOG and + VMOT.*
- *2. The +VLOG inputs can be supplied from the same power source as long as its output voltage is 6 to 48V DC from a SELV/ PELV power supply.*
- 3. An external electrolytic capacitor may be added between +V<sub>MOT</sub> and GND, to help reduce over-voltage during *load braking/ reversals. See paragraph [3.10.1.1](#page-48-0) for details.*

#### <span id="page-48-0"></span>**3.12.1.1 Recommendations for Supply Wiring**

- a) Use short, thick wires between the Micro 4803 and the motor power supply. Connect power supply wires to all the indicated pins. If the wires are longer than 2 meters, use twisted wires for the supply and ground return. For wires longer than 20 meters, add a capacitor of at least 1000μF (rated at an appropriate voltage) right on the terminals of the Micro 4803.
- b) It is recommended to connect the negative motor supply return (GND) to the Earth protection near the power supply terminals.
- c) The logic and motor power supply cables shield must be connected to GND at both ends.

#### <span id="page-48-1"></span>**3.12.1.2 Recommendations to limit over-voltage during braking**

During abrupt motion brakes or reversals the regenerative energy is injected into the motor power supply. This may cause an increase of the motor supply voltage (depending on the power supply characteristics). If the voltage bypasses 60V, the drive over-voltage protection is triggered and the drive power stage is disabled.

In order to avoid this situation you need to *add a capacitor on the motor supply* big enough to absorb the overall energy flowing back to the supply. The capacitor must be rated to a voltage equal or bigger than the maximum expected over-voltage and can be sized with the formula:

$$
C \ge \frac{2 \times E_M}{U_{MAX}^2 - U_{NOM}^2}
$$

where:

 $U_{MAX}$  = 60V is the over-voltage protection limit

U<sub>NOM</sub> is the nominal motor supply voltage

 $E_M$  = the overall energy flowing back to the supply in Joules. In case of a rotary motor and load,  $E_M$  can be computed with the formula:

$$
E_{M} = \underbrace{\frac{1}{2}(J_{M} + J_{L})\varpi_{M}^{2} + (m_{M} + m_{L})g(h_{initial} - h_{final}) - 3I_{M}^{2}R_{Ph}t_{d} - \underbrace{\frac{t_{d}\varpi_{M}}{2}T_{F}}_{\text{Kinetic energy}}
$$
\n
$$
Potential energy\n\nCopper losses\n\nFriction
$$

where:

 $J_M$  – total rotor inertia [kgm<sup>2</sup>] J<sub>L</sub> – total load inertia as seen at motor shaft after transmission [kgm<sup>2</sup>]  $\overline{\omega}_M$  – motor angular speed before deceleration [rad/s]  $m_M$  – motor mass  $[kg]$  – when motor is moving in a non-horizontal plane m<sup>L</sup>– load mass [kg] – when load is moving in a non-horizontal plane g– gravitational acceleration i.e. 9.8 [m/s<sup>2</sup> ] h**initial** – initial system altitude [m] h**final** – final system altitude [m] I<sub>M</sub> – motor current during deceleration [ARMS/phase]  $R_{Ph}$  – motor phase resistance  $[\Omega]$ t<sub>d</sub> – time to decelerate [s]

T<sup>F</sup>– total friction torque as seen at motor shaft [Nm] – includes load and transmission

In case of a linear motor and load, the motor inertia  $J_M$  and the load inertia  $J_L$  will be replaced by the motor mass and the load mass measured in [kg], the angular speed  $\omega_M$  will become linear speed measured in  $[m/s]$  and the friction torque  $T_F$  will become friction force measured in [N].

#### <span id="page-49-0"></span>**3.13 USB connection**

![](_page_49_Figure_6.jpeg)

*Figure 3-68* **USB connection for Micro 4803 MZ/PZ**

For Micro 4803 MZ/PZ, high-speed signals (USB DP, USB DM) must be routed as differential pairs, with controlled impedance, microstrip or stripline with 90 ohm differential characteristic impedance.

![](_page_49_Figure_9.jpeg)

*Figure 3-69* **USB connection for Micro 4803 CZ**

For the USB connection a standard USB cable is required. The drivers are found automatically in Windows 10 and the device is identified as a COM port.

In Easy Motion studio, choose the following communication settings:

![](_page_50_Picture_146.jpeg)

*Figure 3-70* **USB connection**

Instead of COM1, choose the new COM value detected after the driver is installed.

*Remark:*

- *1. EasyMotion Studio can communicate either with RS232 or USB communication (not both at the same time).*
- *2. EasyMotion Studio can communicate in parallel with RS232/USB communication while CAN or EtherCAT communication is active.*

![](_page_50_Figure_7.jpeg)

#### <span id="page-50-0"></span>**3.14 Serial RS-232 connection**

*Figure 3-71. Serial RS-232 connection for Micro 4803 MZ/PZ*

![](_page_50_Figure_10.jpeg)

*Figure 3-72. Serial RS-232 connection for Micro 4803 HZ*

![](_page_51_Figure_0.jpeg)

*Figure 3-73. Serial RS-232 connection for Micro 4803 CZ*

- *1. EasyMotion Studio can communicate either with RS232 or USB communication (not both at the same time).*
- *2. EasyMotion Studio can communicate in parallel with serial RS232 communication while CAN or EtherCAT communication is active.*

#### <span id="page-51-0"></span>**3.14.1.1 Recommendation for wiring**

- b) If you build the serial cable, you can use a 3-wire shielded cable with shield connected to BOTH ends. Do not use the shield as GND. The ground wire must be included inside the shield, like the 232Rx and 232Tx signals.
- c) Always power-off all the Micro 4803 supplies before inserting/removing the RS-232 serial connector
- d) Do not rely on an earthed PC to provide the Micro 4803 GND connection! The drive must be earthed through a separate circuit. Most communication problems are caused by the lack of such connection.

![](_page_51_Picture_9.jpeg)

**CAUTION! DO NOT CONNECT/DISCONNECT THE RS-232 CABLE WHILE THE DRIVE IS PWERED ON. THIS OPERATION CAN DAMAGE THE DRIVE**

#### <span id="page-51-1"></span>**3.15 CAN-bus connection**

![](_page_51_Figure_12.jpeg)

*Figure 3-74. CAN connection for Micro 4803 MZ/PZ*

![](_page_51_Figure_14.jpeg)

*Figure 3-75. CAN connection for Micro 4803 HZ*

![](_page_52_Figure_0.jpeg)

*Figure 3-76. CAN connection for Micro 4803 CZ*

- *1. The CAN network requires a 120-Ohm terminator. This is not included on any Micro 4803.*
- *2. CAN signals are not isolated from other Micro 4803 circuits.*
- *3. EasyMotion Studio can communicate in parallel with RS232 communication while CAN communication is active*

#### <span id="page-52-0"></span>**3.15.1.1 Recommendation for wiring**

- a) Build CAN network using cables with twisted wires (2 wires/pair), with CAN-Hi twisted together with CAN-Lo. It is recommended but not mandatory to use a shielded cable. If so, connect the shield to GND. The cable impedance must be 105 ... 135 ohms (120 ohms typical) and a capacitance below 30pF/meter.
- b) When using a printed circuit board (PCB) motherboard based on FR-4 material, build the CAN network using a pair of 12mil (0.012") tracks, spaced 8 to 10mils (0.008"…0.010") apart, placed over a local ground plane (microstrip) which extends at least 1mm left and right to the tracks.
- c) Whenever possible, use daisy-chain links between the CAN nodes. Avoid using stubs. A stub is a "T" connection, where a derivation is taken from the main bus. When stubs can't be avoided keep them as short as possible. For 1 Mbit/s (worst case), the maximum stub length must be below 0.3 meters.
- d) The 120 $\Omega$  termination resistors must be rated at 0.2W minimum. Do not use winded resistors, which are inductive.

![](_page_52_Figure_11.jpeg)

*Figure 3-77. Multiple-Axis CAN network*

#### <span id="page-53-0"></span>**3.16 EtherCAT Connection**

#### <span id="page-53-1"></span>**3.16.1 Recommendations for EtherCAT Wiring**

- Build EtherCAT® network using UTP (unshielded twisted pair) cables rated CAT5E or higher (CAT6, etc.). Cables with this rating must have multiple characteristics, as described in TIA/EIA-568-B. Among these are: impedance, frequency attenuation, cross-talk, return loss, etc.
- It is acceptable to use STP (shielded twisted pair) or FTP (foil twisted pair) cables, rated CAT5E or higher (CAT6, etc.). The added shielding is beneficial in reducing the RF (radio-frequency) emissions, improving the EMC emissions of the application.
- The maximum length of each network segment must be less than 100 meters.
- The network topology is daisy-chain. All connections are done using point-to-point cables. The global topology can be one of the two:
	- $\circ$  Linear, when the OUT port of the last drive in the chain remains not connected. Master is connected to IN port of the first drive; OUT of the first drive is connected to IN of the following drive; OUT of the last drive remains unconnected. See *[Figure 3-78](#page-53-3)* for a visual representation of the linear topology.
	- o Ring, when the OUT port of the last drive in the chain is connected back to the master controller, on the 2nd port of the master. This topology consists of the linear topology described above, plus an extra connection between the master, which has two RJ45 ports, to OUT of the last drive. See *[Figure 3-79](#page-53-4)* for a visual representation of the ring topology.
- Ring topology is preferred for its added security, since it is insensitive to one broken cable / connection along the ring (re-routing of communication is done automatically, so that to avoid the broken cable / connection)
- It is highly recommended to use qualified cables, assembled by a specialized manufacturer. When using CAT5E UTP cables that are manufactured / commissioned / prepared on-site, it is highly recommended to check the cables. The check should be performed using a dedicated Ethernet cable tester, which verifies more parameters than simple galvanic continuity (such as cross-talk, attenuation, etc.). The activation of "Link" indicators will NOT guarantee a stable and reliable connection! This can only be guaranteed by proper quality of cables used, according to TIA/EIA-568-B specifications.
- If desired, Micro 4803 CZ-specific EtherCAT IN (J5) and EtherCAT OUT (J6) ports can be converted to a standard RJ45 connector as shown in *[Figure 3-80](#page-53-5)*.

![](_page_53_Figure_11.jpeg)

#### <span id="page-53-3"></span>*Figure 3-78* **EtherCAT network linear topology** *Figure 3-79* **EtherCAT network ring topology**

![](_page_53_Figure_14.jpeg)

#### <span id="page-53-4"></span>*Figure 3-80* **EtherCAT wiring for Micro 4803 CZ**

<span id="page-53-5"></span><span id="page-53-2"></span>*Remark: EasyMotion Studio can communicate in parallel with RS232 or USB communication while EtherCAT communication is active*

- <span id="page-54-0"></span>• Ports cannot be swapped. Port IN (0) must be always used for connection, while port OUT (1) can be optionally left disconnected (inactive). Swapping ports can lead to packet loss, see EtherCAT documentation on circulating packets.
- For both ports, transmit and receive paths can be swapped freely. For example, it is possible to swap the group (Tx0+, Tx0-) with the group (Rx0+, Rx0-). This feature, called "Auto MDI/MDI-X", is present on all EtherCAT devices. As a consequence, it is possible to connect EtherCAT devices either by patch cables (1:1 wiring), or by cross-over cables (pair 1-2 swapped with 3-6).
- This feature is already used in the proposed schematics, where channels of Port 0 (IN) have different allocation than channels of Port 1 (OUT).
- For all 4 differential channels, positive and negative lines can be swapped freely. For example, it is possible to swap Tx0+ with Tx0-. This feature, which is specific to Micro 4803 and not to all EtherCAT devices, makes wiring errors transparent, without any hidden consequence. This feature is already used in the proposed schematics, where both channels of Port 0 (IN) have different polarity than both channels of Port 1 (OUT).

![](_page_54_Figure_5.jpeg)

*Figure 3-81* **Auto MDI/MDI-X**

![](_page_54_Figure_7.jpeg)

*Figure 3-82* **Auto Polarity Detection and Correction**

#### <span id="page-55-1"></span><span id="page-55-0"></span>**3.17.1 Disabling Autorun (for CAN drives)**

When an Micro 4803 CAN is set in TMLCAN operation mode, by default after power-on it enters automatically in Autorun mode. In this mode, if the drive has in its local EEPROM a valid TML application (motion program), this is automatically executed as soon as the motor supply  $V_{MOT}$  is turned on.

In order to disable Autorun mode, there are 3 methods:

- a) Software by writing value 0x0001 in first EEPROM location at address 0x2000
- b) Hardware1 set the drive temporarily in CANopen mode. While in CANopen state, no motion will autorun.
- c) Hardware2 by temporary connecting all digital Hall inputs to GND, during the power-on for about 1 second, until the green LED is turned on, as shown in [Figure](#page-55-3) **3-83**, [Figure](#page-55-4) **3-84** and [Figure](#page-56-1) **3-85**.This option is particularly useful when it is not possible to communicate with the drive.

After the drive is set in non-Autorun/slave mode using 2<sup>nd</sup> method, the 1<sup>st</sup> method may be used to invalidate the TML application from the EEPROM. On next power on, in absence of a valid TML application, the drive enters in the non-Autorun/slave mode independently of the digital Hall inputs status.

#### <span id="page-55-2"></span>**3.17.2 Disabling the setup table at startup (for CAT drives)**

In some very rare cases, the setup table might be corrupted, causing the drive to reset continuously. This state can be noticed by seeing both the Ready and Error LED blinking for short periods of time continuously.

To recover from this state, the setup table must be invalidated by connecting all digital Hall inputs to GND.

On the next power on, the drive will load the default settings and set bit 2 from Motion Error Register – "Invalid Setup Data ". After a new valid setup table is loaded onto the drive, disconnect the hall sensors from GND and execute a new power off/ power on cycle.

![](_page_55_Figure_12.jpeg)

<span id="page-55-3"></span>*Figure 3-83* **Temporary** *c***onnection during power-on to invalidate the Setup table for Micro 4803 MZ/PZ**

![](_page_55_Figure_14.jpeg)

<span id="page-55-4"></span>*Figure 3-84* **Temporary** *c***onnection during power-on to invalidate the Setup table for Micro 4803 HZ**

![](_page_56_Figure_0.jpeg)

*Figure 3-85* **Temporary** *c***onnection during power-on to invalidate the Setup table for Micro 4803 CZ**

#### <span id="page-56-1"></span><span id="page-56-0"></span>**3.18 LED Indicators**

![](_page_56_Figure_3.jpeg)

*Figure 3-86* **LED indicators for Micro 4803 MZ**

![](_page_56_Figure_5.jpeg)

*Figure 3-87* **LED indicators for Micro 4803 CZ**

![](_page_56_Figure_7.jpeg)

*Figure 3-88* **LED indicators for Micro 4803 HZ**

*Table 1-* **LED indicators description for Micro 4803 MZ/PZ**

| No.              | <b>Name</b>                     | Color             | <b>Description</b>                                                                                                  |
|------------------|---------------------------------|-------------------|----------------------------------------------------------------------------------------------------|
| LED <sub>1</sub> | <b>ECAT ERRI</b>                | <b>RED</b>        | EtherCAT® ERROR indicator.                                                                                          |
| LED <sub>2</sub> | <b>TML ERR</b>                  | <b>RED</b>        | Turned on when the drive detects an<br>error condition.                                                             |
| LED <sub>3</sub> |                                 |                   | Lit after power-on when the drive<br><b>TML RDY GREEN</b> linitialization ends. Turned off when an<br>error occurs. |
| LED4             |                                 |                   | <b>IECAT RUN GREEN EtherCAT® RUN indicator.</b>                                                                     |
| LED <sub>5</sub> | <b>ECAT</b><br>ACT <sub>0</sub> | <b>YELLO</b><br>W | Shows the state of the physical link and                                                                            |
| LED <sub>6</sub> | <b>ECAT</b><br>ACT <sub>1</sub> | <b>YELLO</b><br>w | activity for ECAT IN and OUT ports.                                                                                 |
| CAN.             |                                 |                   | LED1, LED4, LED5 and LED6 are reserved for Micro 4803 MZ/PZ-                                                        |

*Table 2-* **LED indicators description for Micro 4803 CZ**

| No.  | Color  | <b>Description</b>                                                            |  |  |
|------|--------|-------------------------------------------------------------------------------|--|--|
| LED1 | Yellow | The LED (yellow) shows the status of the drive<br>that its logic is supplied. |  |  |

![](_page_56_Picture_308.jpeg)

![](_page_56_Picture_309.jpeg)

<span id="page-57-0"></span>The RUN states are displayed with a 180 degree phase shift to the ERROR states as noted in [Figure 3-89.](#page-57-3) STATUS [indicator Example](#page-57-3).

The behavior of the RUN indicator is specified in Table 4. RUN [Indicator States](#page-57-4)" and the behavior of the ERROR indicator specified in [Table 5. ERROR Indicator](#page-57-5) States".

![](_page_57_Figure_3.jpeg)

#### *Figure 3-89. STATUS indicator Example*

#### *Table 4. RUN Indicator States*

<span id="page-57-4"></span><span id="page-57-3"></span>![](_page_57_Picture_245.jpeg)

![](_page_57_Picture_246.jpeg)

<span id="page-57-5"></span>![](_page_57_Picture_247.jpeg)

For a more detailed description of EtherCAT® LED functionalities please read ETG.1300 S (R) V1.0.1 available at [www.EtherCAT.org](http://www.ethercat.org/)

#### <span id="page-57-1"></span>**3.19 Axis ID Selection and Operation Mode**

#### <span id="page-57-2"></span>**3.19.1 Axis ID Selection for Micro 4803 MZ/PZ-CAT**

The **Micro 4803 MZ/PZ-CAT** drive support all EtherCAT standard addressing modes. In case of device addressing mode based on node address, the drive sets the *configured station alias* address with its AxisID value. The drive **AxisID value** is set after power on by:

- **Software**, setting via EasySetUp and EasyMotion Studio a specific AxisID value in the range 1-255.

- **Hardware**, by setting h/w in Easy setup under Axis ID value and selecting a value between 1-255 from the J1 pins 10, 21 and 22.

The AxisID is set by providing a voltage to the AxisID pins (ID0, ID1 and ID2) according to Table **6-** [AxisID Register.](#page-58-1)

<span id="page-58-1"></span>![](_page_58_Picture_340.jpeg)

\*where " $x$ " can be 1, 2 or 3

#### *Remarks:*

- *1. The drive axis / address number is set when H/W is selected in Drive Setup under AxisID field or when the Setup is invalid.*
- *2. If the AxisID pins are not connected (floating) the AxisID value can't be determined.*
- *3. If all "IDx" pins are connected to GND, the AxisID value is 255 and the EtherCAT register called "configured station alias" will be 0*
- *4. If Bit 8=1 the AxisID is set to 255 and the EtherCAT register called "configured station alias" will be 0.*
- *5. All pins are sampled at power-up, and the drive is configured accordingly.*

#### <span id="page-58-0"></span>**3.19.2 Axis ID Selection and Operation Mode for Micro 4803 MZ/PZ-CAN**

The drive AxisID value is set after power on by:

• Software, setting via EasySetUp or EasyMotionStudio a specific AxisID value in the range 1-255.

<span id="page-58-2"></span>• Hardware, by setting "H/W" option in Drive Setup dialogue from EasySetUp or EasyMotionStudio and set the "IDx" pins according to *Table 7-* **AxisID Register [for Micro 4803 MZ/PZ-CAN](#page-58-2)**

*Table 7-* **AxisID Register for Micro 4803 MZ/PZ-CAN**

![](_page_58_Picture_341.jpeg)

\*where "x" can be 1, 2 or 3

- *1. If Bit 7 (ID2) = 1 -> TMLCAN mode is selected.*
- *2. If Bit 7 (ID2) = 0 -> CANopen mode is selected.*
- *3. Bit 8 (MSB of ID2) is ignored, and always considered as "0".*
- *4. The maximum AxisID value is 127 (Bit 0 … Bit 6).*
- *5. If the AxisID pins are not connected, the AxisID value can't be determined.*
- *6. If all "IDx" pins are connected to GND the AxisID value is 255.*
- 7. If the CANOpen mode is selected and the AxisID value is 255, drive will be in "LSS inactive" state and the Green *LED will flash at 1 second intervals.*

*\* where "x" can be 1, 2 or 3*

#### <span id="page-59-0"></span>**3.19.3 Hardware Axis ID implementation for Micro 4803 MZ/PZ**

To obtain the voltages and thus the corresponding values for the AxisID pins - 'IDx,' the following connection scheme and resistor values can be used:

![](_page_59_Figure_11.jpeg)

In order to link the AxisID pins to a DIP switch for accessing all the available Axis ID values, the following connection and resistor values can be used:

![](_page_59_Figure_13.jpeg)

*Figure 3-90. How to connect the AxisID pins to a DIP switch*

To connect the AxisID pins to a HEX switch for accessing all the available Axis ID values, you can utilize the following connection setup and resistor values:

![](_page_60_Figure_1.jpeg)

*Figure 3-91. How to connect the AxisID pins to a HEX switch*

*Remark : It is recommended to employ resistors with a tolerance of +/-5% or higher for all the connections.*

#### <span id="page-60-0"></span>**3.19.4 Axis ID Selection for Micro 4803 CZ-CAT**

The Micro 4803 CZ-CAT drives support all EtherCAT standard addressing modes. In case of device addressing mode based on node address, the Micro 4803 drives sets the EtherCAT register called "*configured station alias* address" with its AxisID value. The AxisID can be changed to a value between 1 and 255 using EasySetUp or EasyMotion Studio from the "Drive Setup" dialogue.

The AxisID on Micro 4803 CZ can be set also by hardware, when setting "H/W" option in Drive Setup dialogue from EasySetUp or EasyMotionStudio and setting the SW1 & SW2 switches according to *Table 8* [Axis ID switch](#page-60-1) settings [for Micro 4803 CZ-CAT.](#page-60-1) 

![](_page_60_Figure_7.jpeg)

![](_page_60_Picture_202.jpeg)

<span id="page-60-1"></span>*Table 8 Axis ID switch settings for Micro 4803 CZ-CAT*

Figure 3-92 Sliding switches for Micro 4803 CZ

- *1. The drive axis/address number is set when H/W is selected in Drive Setup under AxisID field or when the Setup is invalid.*
- *2. When Axis ID is 255, the EtherCAT register called "configured station alias" will be 0.*
- *3. All pins are sampled at power-up, and the drive is configured accordingly.*

<span id="page-61-0"></span>The drive AxisID value is set after power on by:

- **Software**, setting via EasySetUp or EasyMotion Studio a specific AxisID value in the range 1-255.
- **Hardware**, by setting "H/W" option in Drive Setup dialogue from EasySetUp or EasyMotionStudio and setting the SW1 switch according to *Table 9 [Axis ID switch settings for Micro 4803 CZ-CAN](#page-61-5)*

| <b>SW1 - Position 4</b> | <b>AxisID Value</b>                                                                                                    |
|-------------------------|----------------------------------------------------------------------------------------------------|
| <b>OFF</b>              | AxisID value = $255$ . If CANOpen mode is<br>selected and AxisID value is 255, the drive<br>will be in "LSS inactive" state. |
| OΝ                      | AxisID value $= 1$ .                                                                                                    |

*Table 9 Axis ID switch settings for Micro 4803 CZ-CAN*

<span id="page-61-5"></span>The communication protocol can be set by the **SW2** switch:

- **ON** = **TMLCAN** mode is selected;
- <span id="page-61-1"></span>• **OFF** = **CANopen** mode is selected

#### **4 Electrical Specifications**

All parameters measured under the following conditions (unless otherwise specified):

- $V_{\text{LOG}}$  = 24 VDC;  $V_{\text{MOT}}$  = 48VDC;  $F_{\text{PWM}}$  = 20 kHZ
- Supplies start-up / shutdown sequence: -any-
- Load current (sinusoidal amplitude) for Micro 4803 MZ/HZ = 4.2A
- Load current (sinusoidal amplitude) for Micro 4803 PZ/CZ = 5.6A

#### <span id="page-61-2"></span>**4.1 Operating Conditions**

![](_page_61_Picture_408.jpeg)

#### <span id="page-61-3"></span>**4.2 Storage Conditions**

![](_page_61_Picture_409.jpeg)

#### <span id="page-61-4"></span>**4.3 Mechanical Mounting**

![](_page_61_Picture_410.jpeg)

 $^1$  Operating temperature at higher temperatures is possible with reduced current and power ratings

<sup>2</sup> Micro 4803 can be operated in vacuum (no altitude restriction), but at altitudes over 2,500m, current and power rating are reduced due to thermal dissipation efficiency.

<sup>&</sup>lt;sup>3</sup> In case of forced cooling (conduction or ventilation) the spacing requirements may drop down to mechanical tolerances as long as the ambient temperature is kept below the maximum operating limit

### <span id="page-62-0"></span>**4.4 Environmental Characteristics**

![](_page_62_Picture_456.jpeg)

### <span id="page-62-1"></span>**4.5** Logic Supply Input (+V<sub>LOG</sub>)

![](_page_62_Picture_457.jpeg)

### <span id="page-62-2"></span>**4.6 Motor Supply Input (+VMOT)**

![](_page_62_Picture_458.jpeg)

#### <span id="page-62-3"></span>**4.7** *7B* **RS-232**

![](_page_62_Picture_459.jpeg)

#### <span id="page-62-4"></span>**4.8 USB**

![](_page_62_Picture_460.jpeg)

#### <span id="page-63-0"></span>**4.9** *6B***Motor Outputs (A/A+, B/A-, C)**

<span id="page-63-2"></span>![](_page_63_Picture_546.jpeg)

# <span id="page-63-1"></span>**4.10** *7B***Digital Inputs (IN0, IN1, IN2/LSP, IN3/LSN, IN4, IN5)**

![](_page_63_Picture_547.jpeg)

 $1$  Limited to  $3A_{RMS}$  / 4.2A amplitude nominal using the recommended mating connectors;

<sup>&</sup>lt;sup>2</sup> For current values >3A<sub>RMS</sub> pins needs to be soldered instead of socketed

### <span id="page-64-0"></span>**4.11 Digital Outputs (OUT0, OUT1, OUT4)**

![](_page_64_Picture_449.jpeg)

#### <span id="page-64-1"></span>**4.12 Digital Hall Inputs (Hall1, Hall2, Hall3)**

![](_page_64_Picture_450.jpeg)

#### <span id="page-64-2"></span>**4.13** *1B***Encoder Inputs (A1+, A1-, B1+, B1-, Z1+, Z1-, A2+, A2-, B2+, B2-)**

![](_page_64_Picture_451.jpeg)

 $1$  Full RS-422 compatibility, as well as noise rejection improvement an 120 $\Omega$  resistor must be connected across each signal pair (A+/A-, B+/ B-, Z+/Z-) – for Micro 4803 CZ check SW1 settings pins 1,2,3.

### <span id="page-65-0"></span>**4.14 Analog Input (REF,FDBK)**

<span id="page-65-1"></span>![](_page_65_Picture_428.jpeg)

# <span id="page-65-3"></span><span id="page-65-2"></span>**4.15 SSI/BiSS/Panasonic/ EnDAT/Nikon/Sanyo Denki encoder interface**

![](_page_65_Picture_429.jpeg)

#### <span id="page-65-4"></span>**4.16 Supply Output (+5V)**

![](_page_65_Picture_430.jpeg)

<sup>1</sup> "FS" stands for "Full Scale"

#### <span id="page-66-0"></span>**4.17 CAN-Bus for CAN executions**

![](_page_66_Picture_306.jpeg)

#### <span id="page-66-1"></span>**4.18 EtherCAT ports for CAT execution**

![](_page_66_Picture_307.jpeg)

#### <span id="page-66-2"></span>**4.19 Conformity**

EU Declaration 2014/30/EU (EMC), 2014/35/EU (LVD), 2011/65/EU (RoHS), 1907/2006/EC (REACH), 93/68/EEC (CE<br>Marking Directive), EC 428/2000 (sep dual use item subut fraguency limited to E00Us) Marking Directive), EC 428/2009 (non dual-use item, output frequency limited to 590Hz)

**†** Stresses beyond values listed under "absolute maximum ratings" may cause permanent damage to the device. Exposure to absolute-maximum-rated conditions for extended periods may affect device reliability.

<sup>1</sup> Micro 4803MZ/PZ-CAT EtherCAT connection requires external magnetics.

The Micro 4803 CZ-CAT has the magnetics already included in the drive.

#### <span id="page-67-0"></span>**5 De-rating curves**

![](_page_67_Figure_1.jpeg)

![](_page_68_Figure_0.jpeg)

0 1000 2000 3000 4000 5000 6000 7000

Altitude [m]

0.00 0.50 1.00 1.50

#### <span id="page-69-0"></span>**6 Memory Map**

Micro 4803 has 2 types of memory available for user applications: 16K×16 SRAM and up to 24K×16 serial E<sup>2</sup>ROM.

The SRAM memory is mapped in the address range: C000h to FFFFh. It can be used to download and run a TML program, to save real-time data acquisitions and to keep the cam tables during run-time.

The E<sup>2</sup>ROM is mapped in the address range: 2000h to 7FFFh. It is used to keep in a non-volatile memory the TML programs, the cam tables and the drive setup information.

*Remark: EasyMotion Studio handles automatically the memory allocation for each motion application. The memory map can be accessed and modified from the "Memory Settings" dialogue of each application*

![](_page_69_Figure_5.jpeg)

**Figure 6-1** *Micro 4803 Memory Map*

![](_page_69_Picture_7.jpeg)